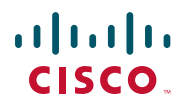

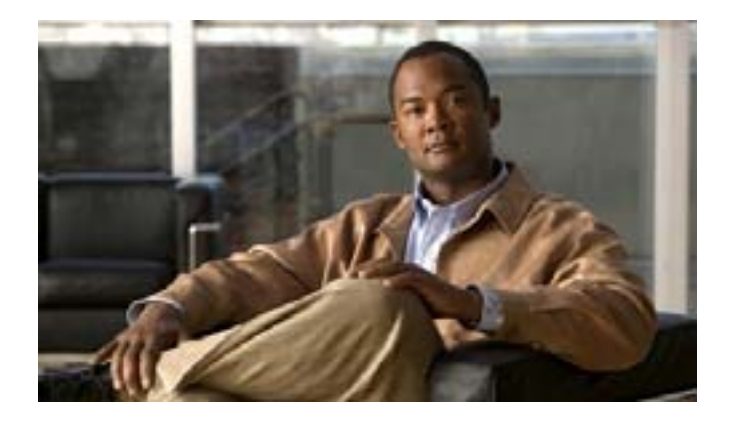

## **Cisco Unified IP Phone 7961G/7961G-GE**  および **7941G/7941G-GE** 電話ガイド **for Cisco Unified Communications Manager 6.1**(**SCCP/SIP**)

Text Part Number: OL-14683-01-J

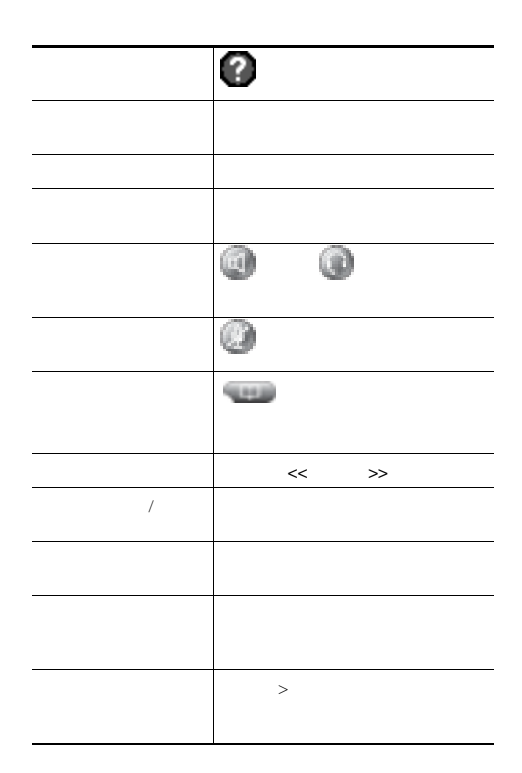

### $\begin{tabular}{c} \bf{a} & \bf{b} & \bf{c} \\ \bf{c} & \bf{d} & \bf{c} \\ \bf{d} & \bf{e} \\ \bf{e} & \bf{e} \\ \bf{e} & \bf{e} \\ \bf{e} & \bf{e} \\ \bf{e} & \bf{e} \\ \bf{e} & \bf{e} \\ \bf{e} & \bf{e} \\ \bf{e} & \bf{e} \\ \bf{e} & \bf{e} \\ \bf{e} & \bf{e} \\ \bf{e} & \bf{e} \\ \bf{e} & \bf{e} \\ \bf{e} & \bf{e} \\ \bf{e} & \bf{e} \\ \bf{e} & \bf$ CISCO.

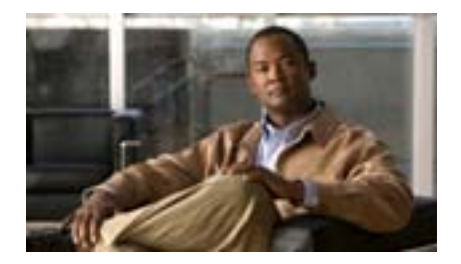

**Cisco Unified IP Phone 7961G/7961G-GE** および**7941G/7941G-GE** 電話ガイド**for Cisco Unified Communications Manager 6.1** (**SCCP / SIP**)

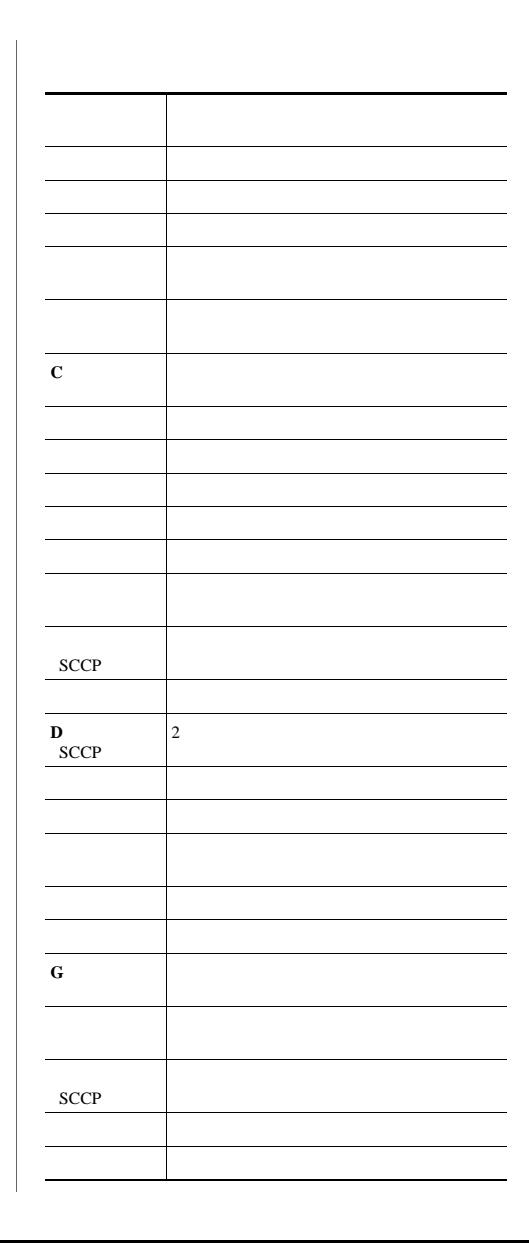

 $\alpha$  and  $\alpha$ CISCO.

Cisco, Cisco Systems, the Cisco logo, and the Cisco Systems logo are registered trademarks or trademarks of Cisco Systems, Inc. and/or its affiliates in the United States and certain other countries.All other trademarks mentioned in this document or Website are the property of their respective owners.The use of the word partner does not imply a partnership relationship between Cisco and any other company. (0705R)

Copyright © 2007 Cisco Systems, Inc. All rights reserved.

OL-14683-01-J

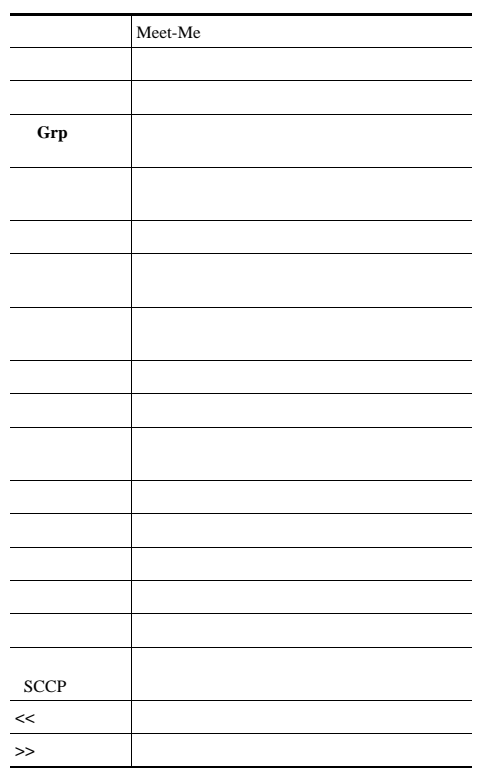

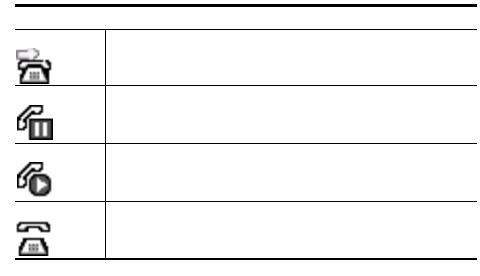

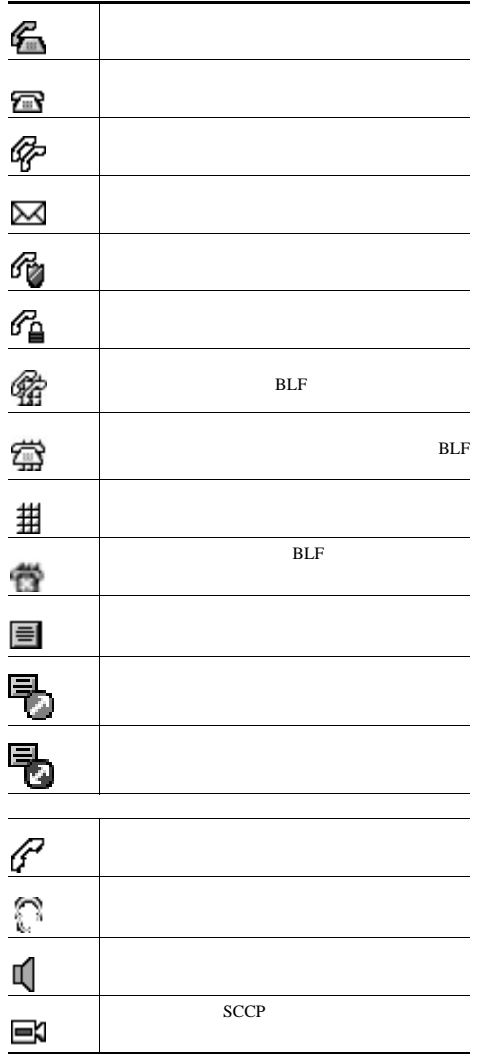

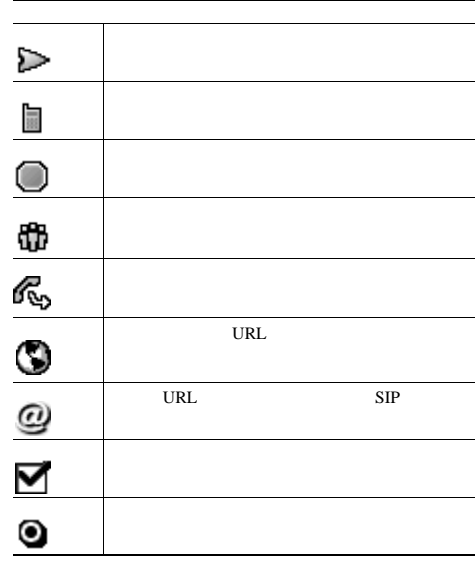

 $\sim$ 

<span id="page-2-0"></span>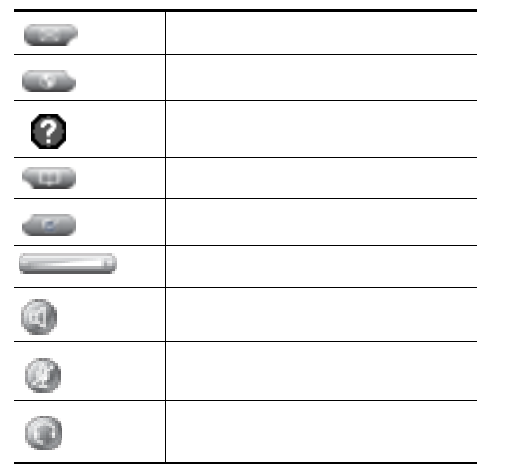

## **Contents**

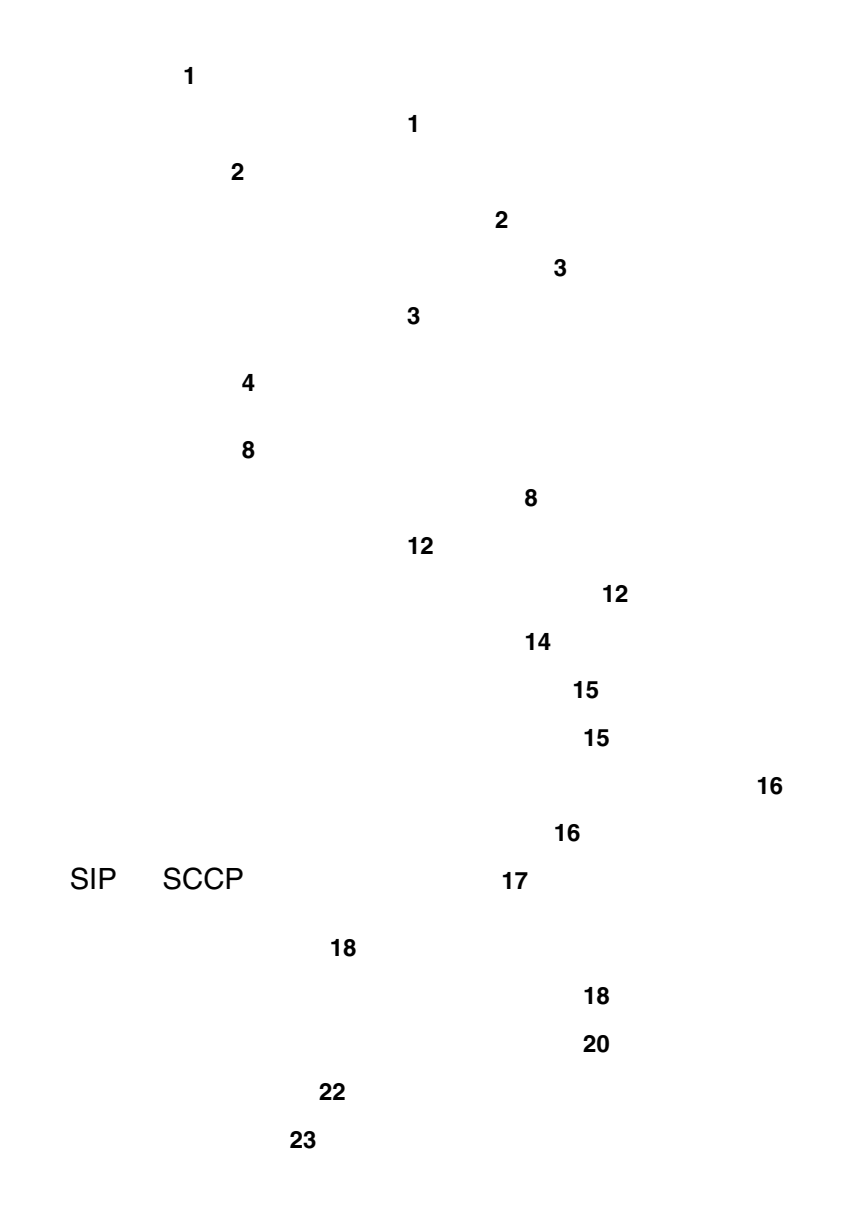

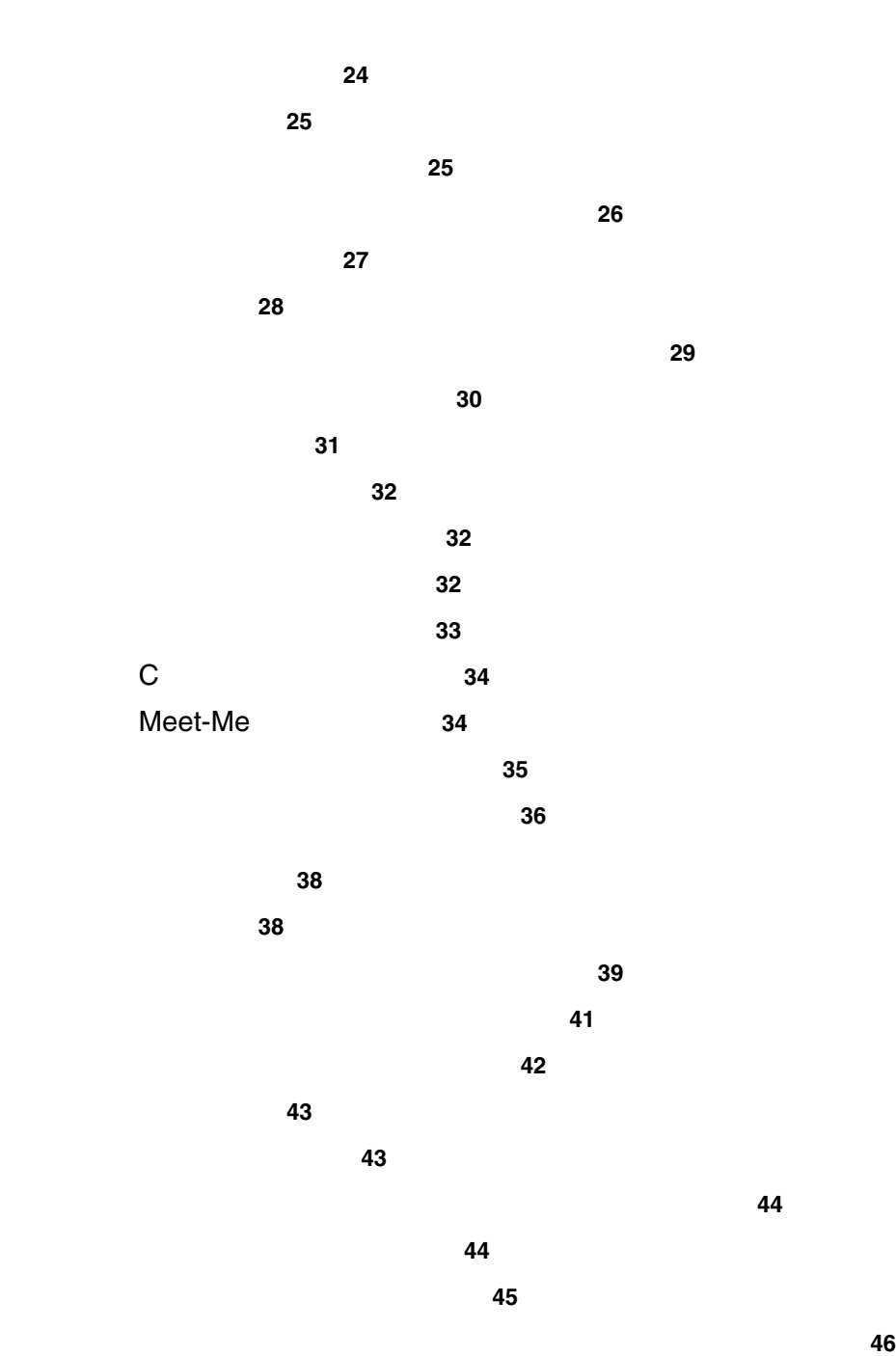

**Contents**

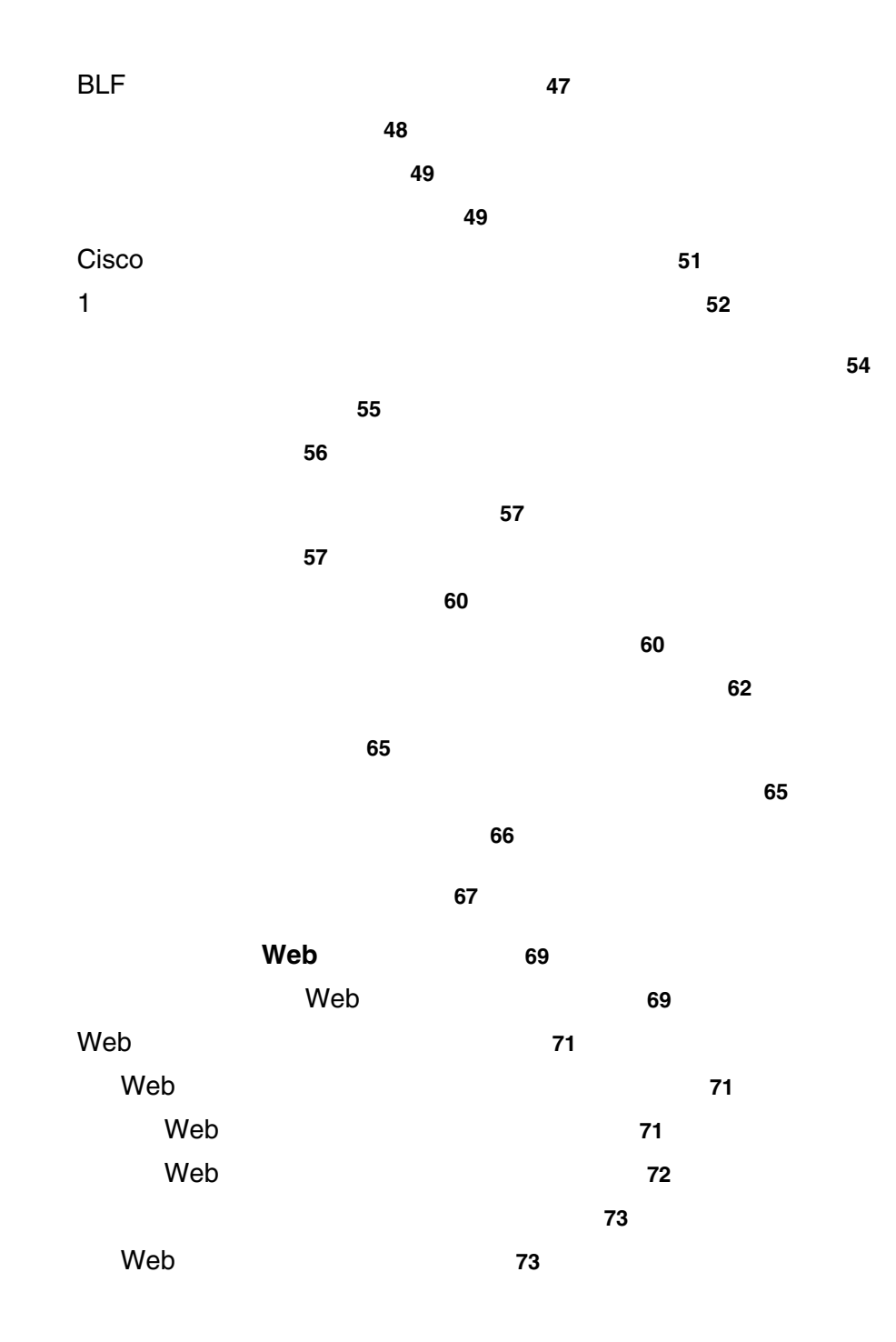

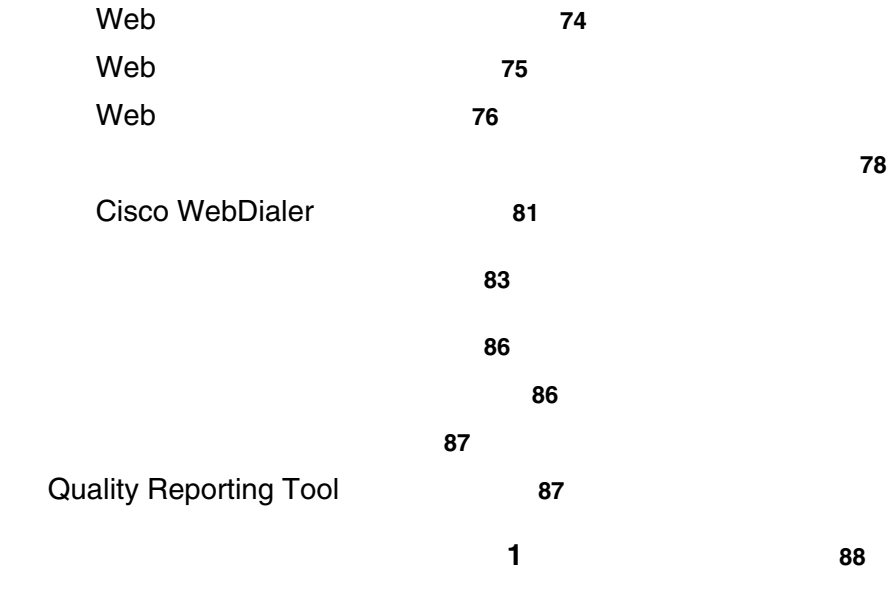

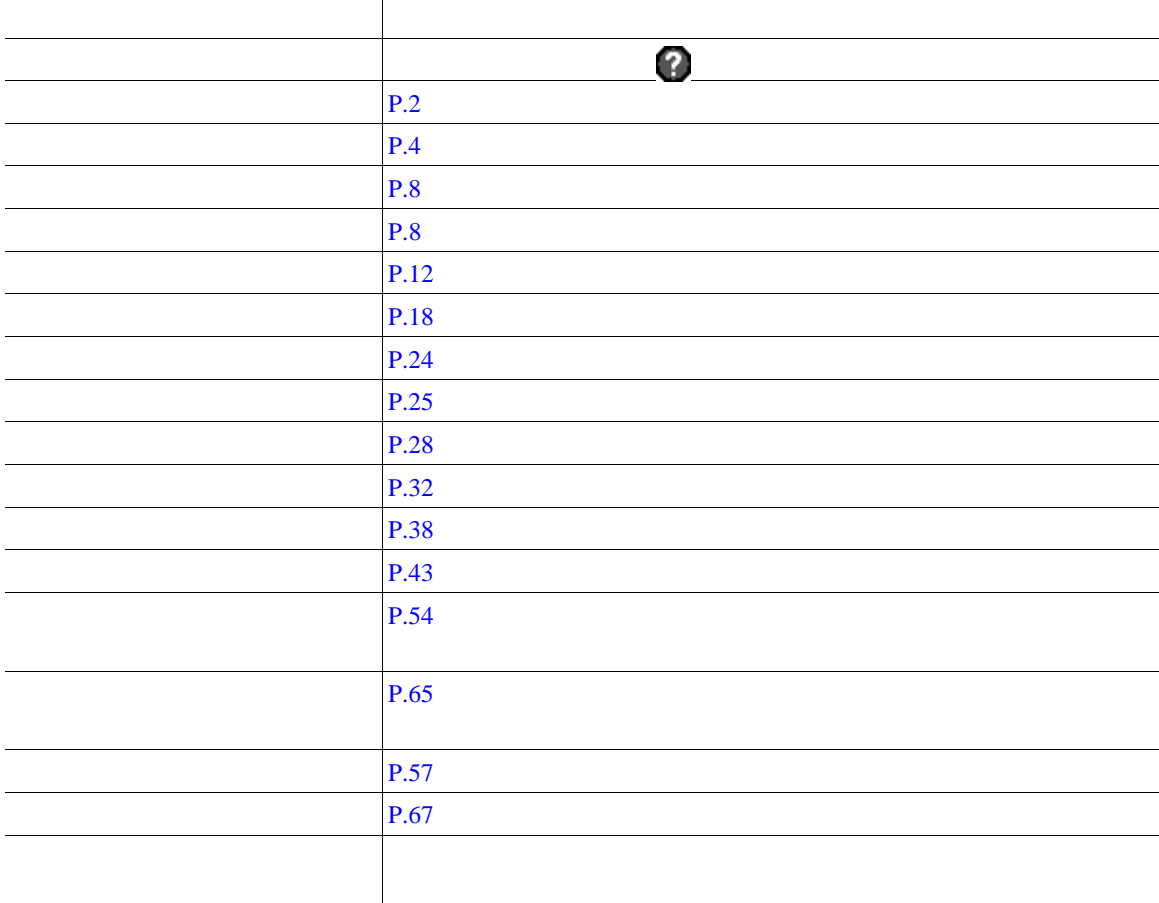

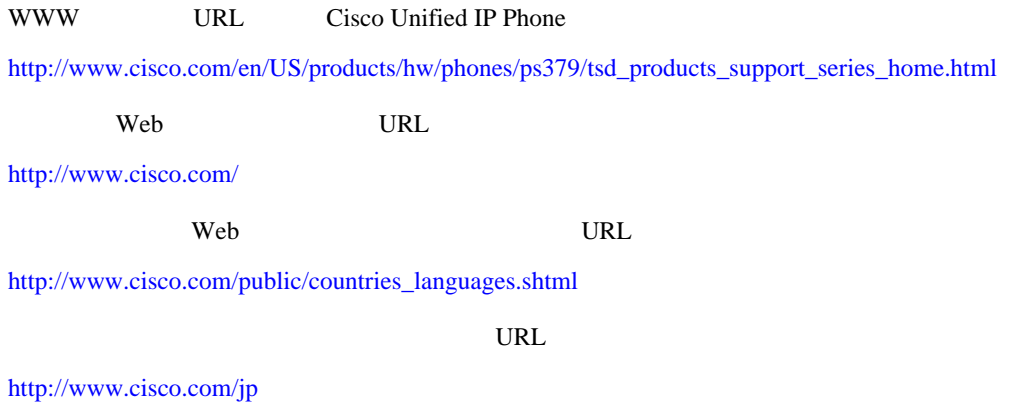

<span id="page-8-0"></span>Cisco Unified IP Phone

Cisco Unified IP Phone

Radio Frequency RF;  $\phantom{xx}$  Audio Frequency AF;

- $RF$   $AF$
- RF AF
- トライズのサーブルドされたケーブルを使用するか、シールドおよびコネクタが高品質のケーブルド
- **•** 外部デバイスのケーブルを短くする。
- **•** 外部デバイスのケーブルに、フェライトまたは同様のデバイスを適用する。

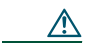

EMC Directive 89/336/EC

<http://www.cisco.com/wwl/export/crypto/tool/stqrg.html> export@cisco.com

 $URL$ 

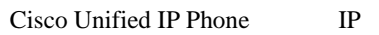

<span id="page-10-0"></span>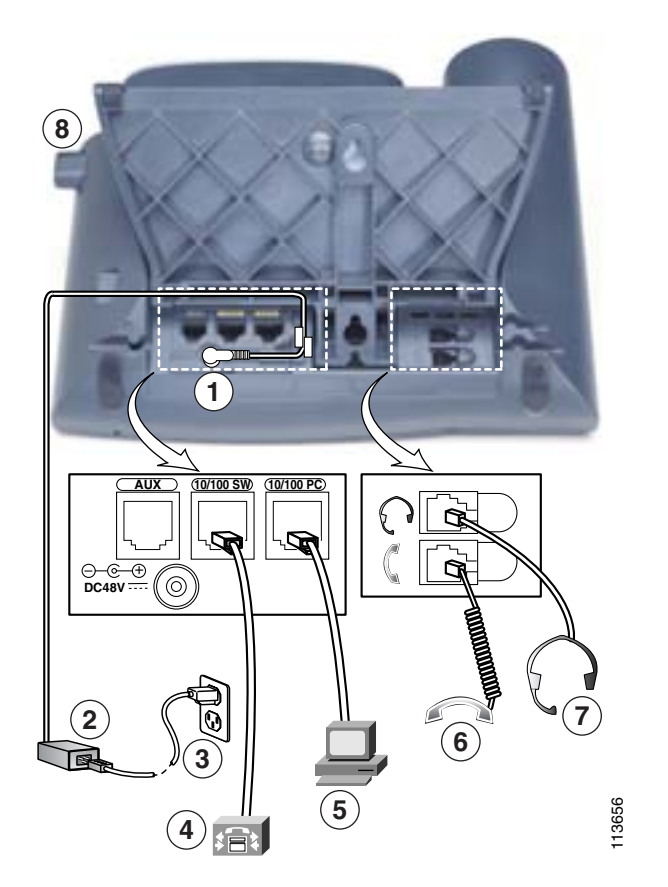

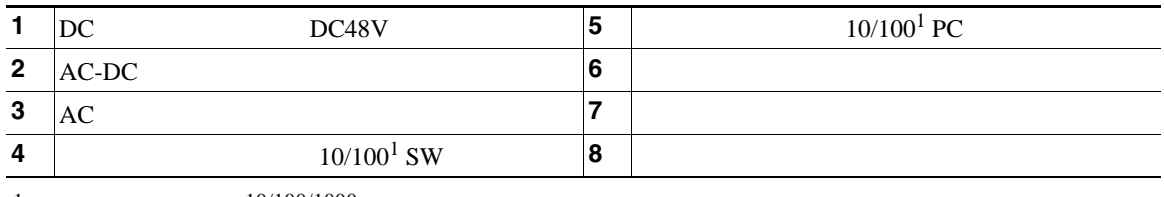

<span id="page-10-1"></span>1.  $10/100/1000$ 

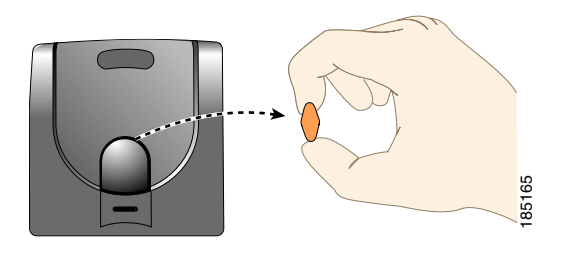

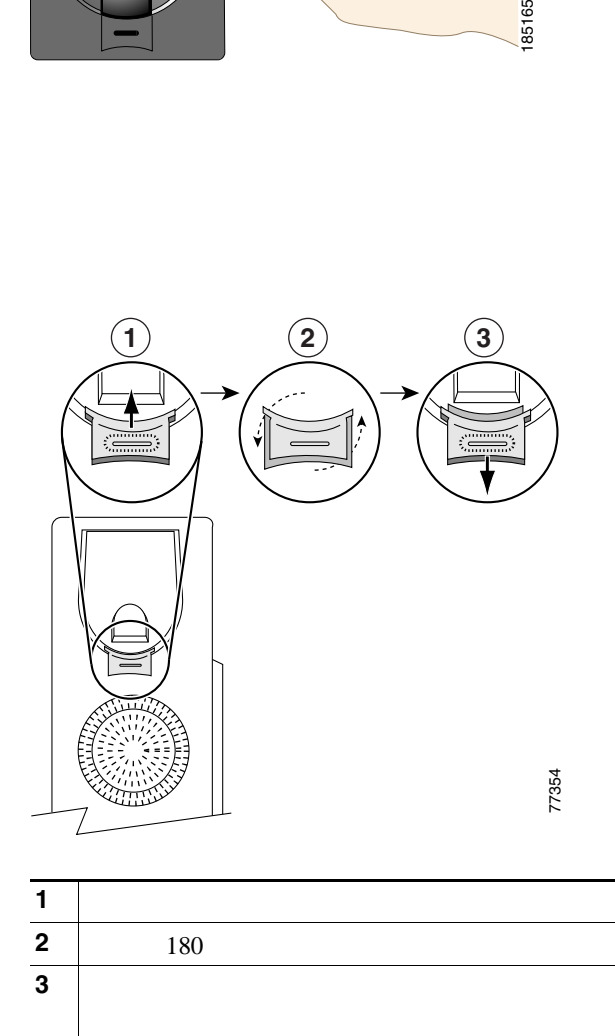

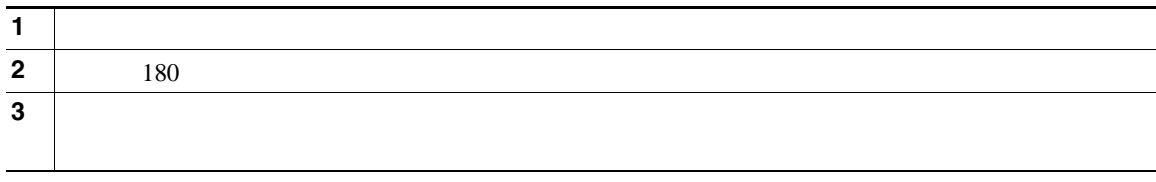

<span id="page-12-0"></span>**TAPS** を使用した登録

Tool for Auto-Registered Phones Support TAPS  $TAPS$ 

 $TAPS$ 

Cisco Unified IP Phone

Cisco Unified IP Phone

 $1$ 

Cisco Unified IP Phone

Radio Frequency RF;  $\phantom{A}$  Audio Frequency AF;

Cisco Unified IP Phone

Cisco Unified IP Phone

 $PC$ 

ことはできません。ただし、次に示すサイトに記載されているヘッドセットやハンドセットは、Cisco

#### Unified IP Phone

CONSUMERS URL SERVICE STATES

<http://www.vxicorp.com/cisco> <http://www.plantronics.com> <http://www.jabra.com>

<span id="page-14-0"></span>Cisco Unified IP Phone 7961G 7961G-GE 7961 7941G

Cisco Unified IP Phone 7961G-GE 7941G-GE  $V$ oIP  $-$ 

• **Army South American State XML** Web Web  $\sim$ 

<span id="page-14-1"></span>• **•** The state of the state of the state of the state of the state of the state of the state of the state of the state of the state of the state of the state of the state of the state of the state of the state of the stat **•** 電話スクリーンに情報を表示する包括的なオンライン ヘルプ システム

# $7941G-GE$

#### **Cisco Unified IP Phone 7961G/7961G-GE**

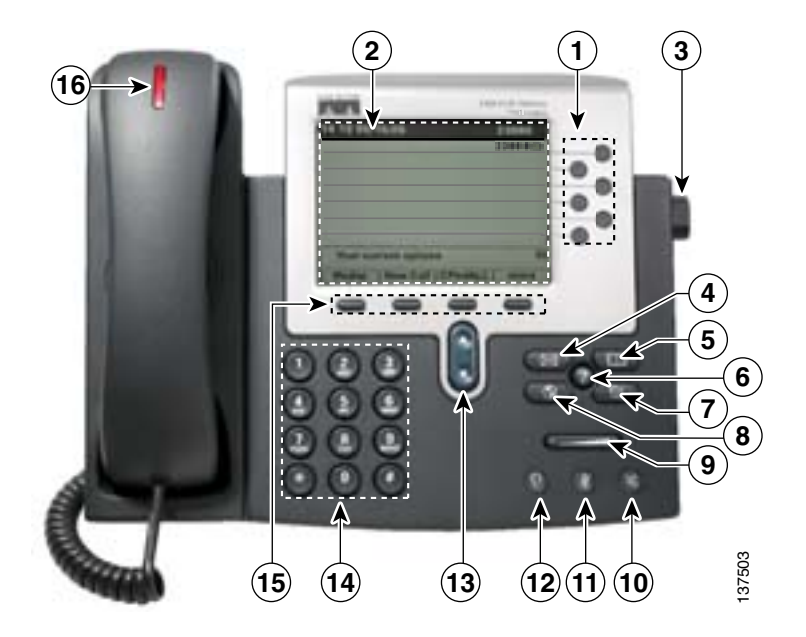

**Cisco Unified IP Phone 7941G/7941G-GE**

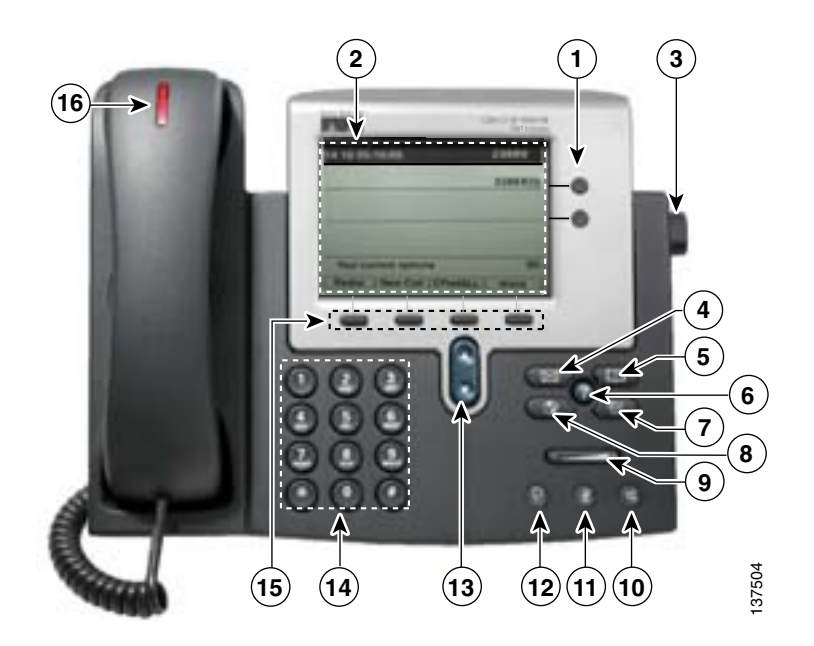

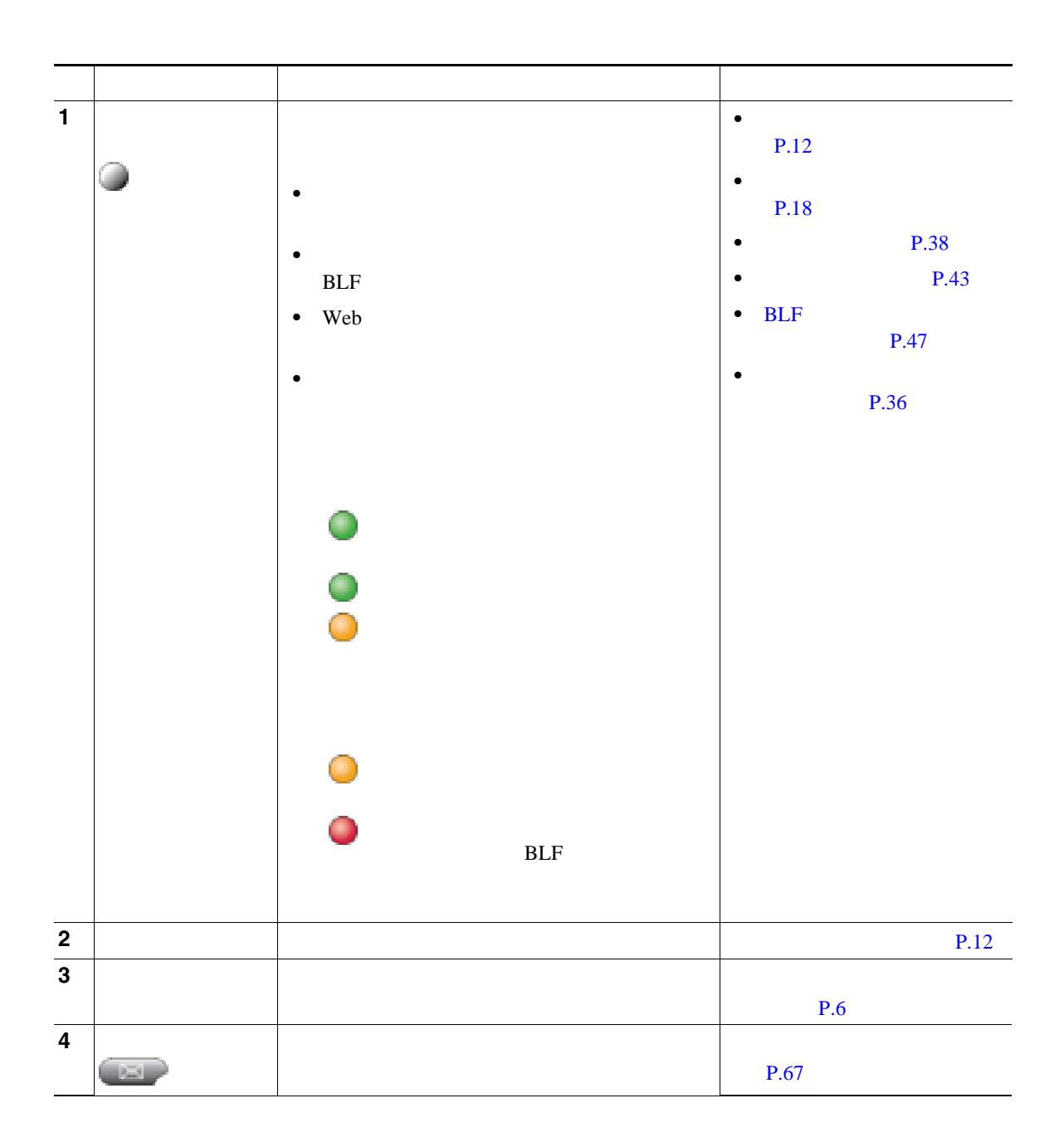

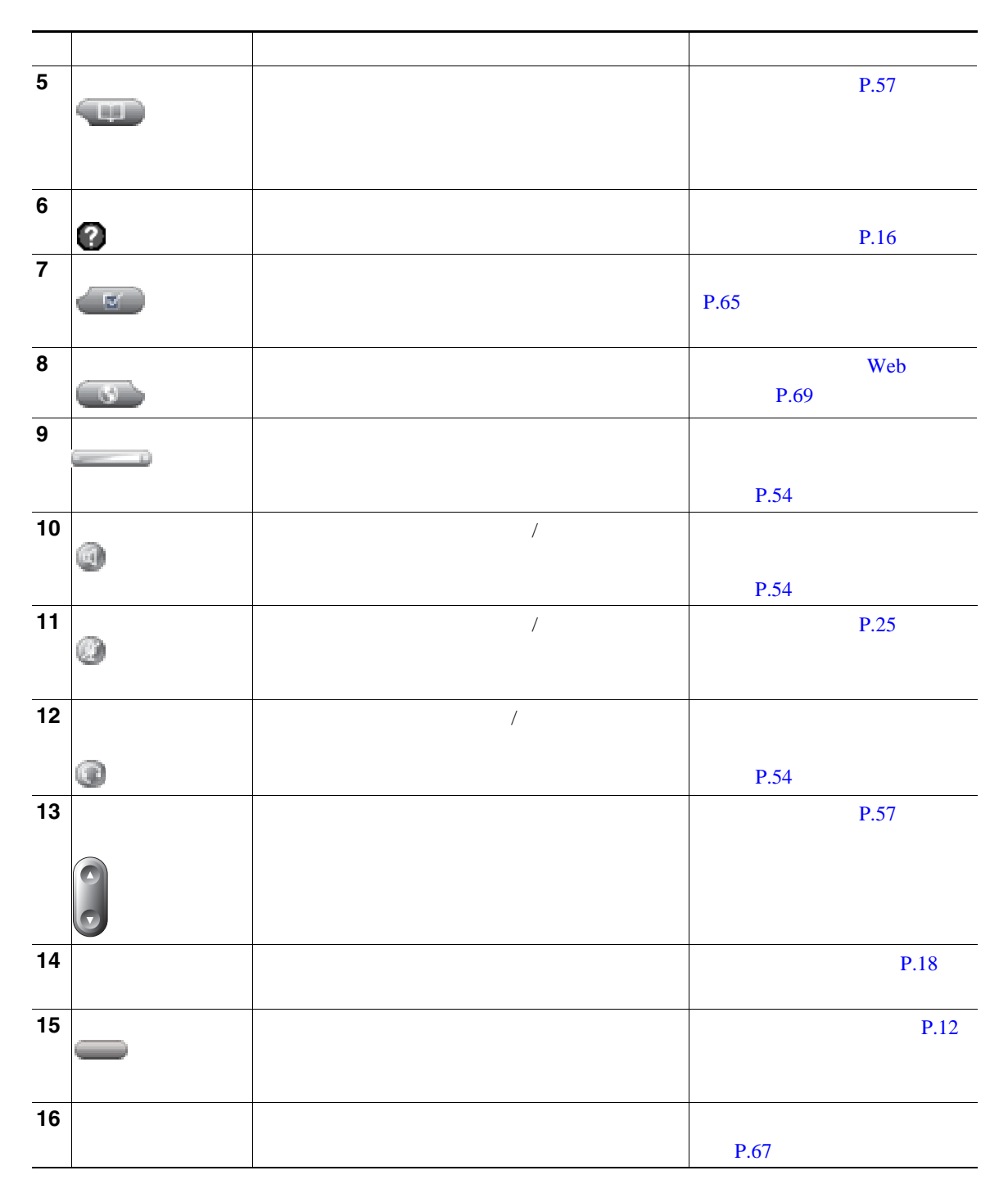

<span id="page-18-1"></span><span id="page-18-0"></span>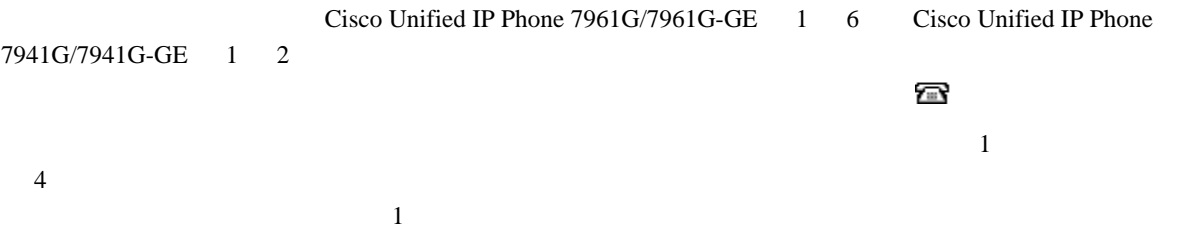

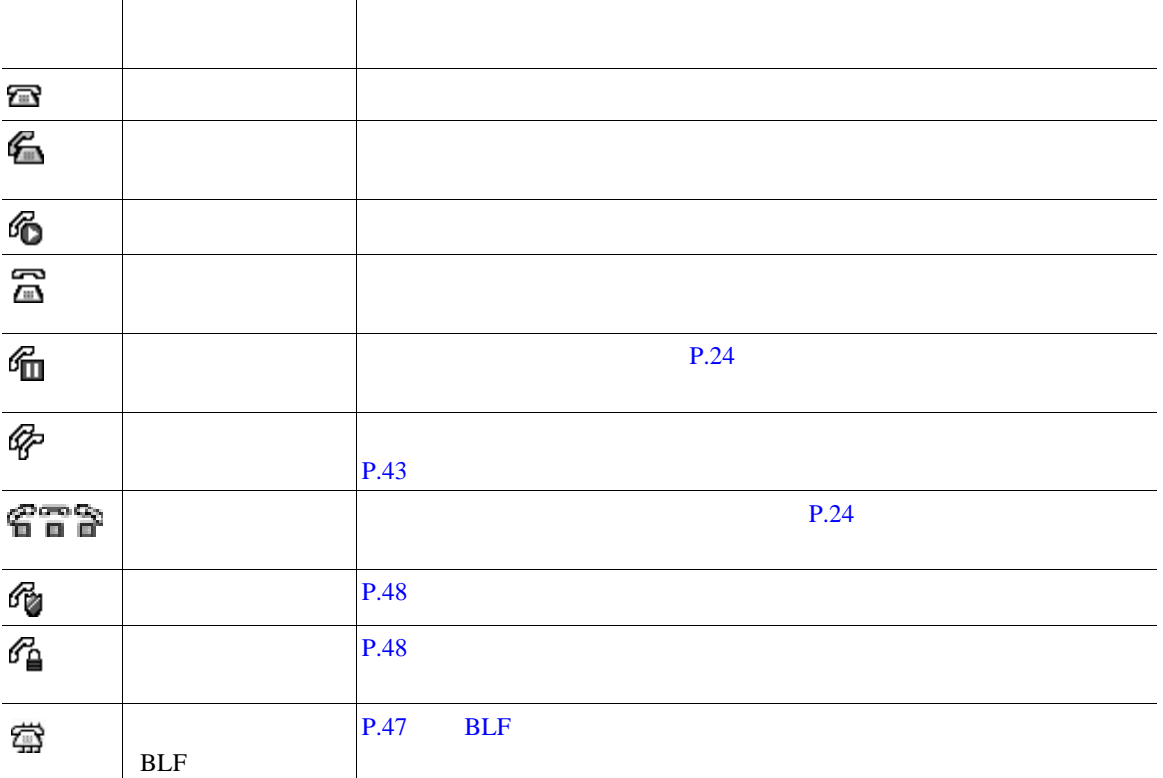

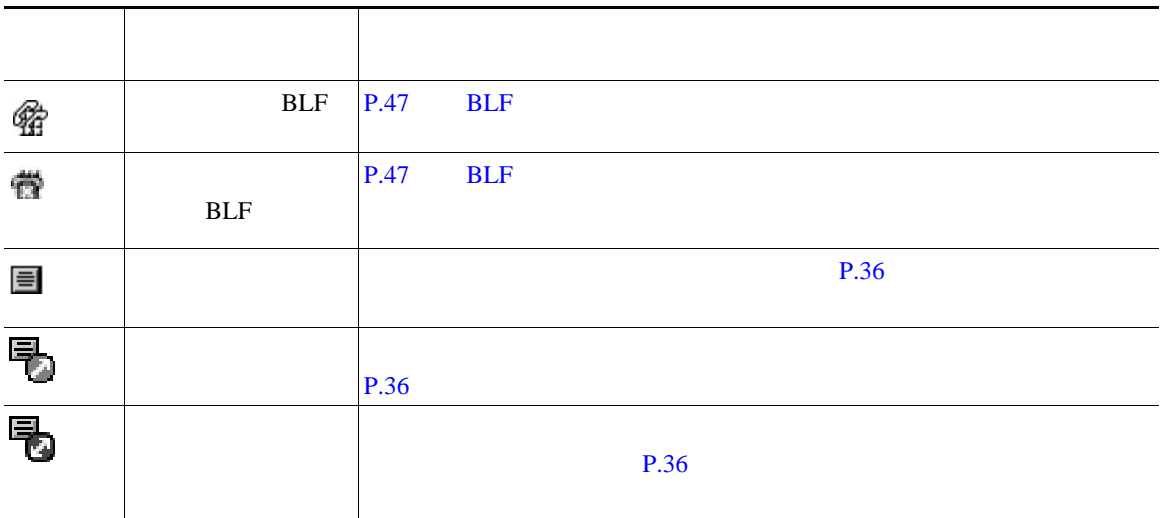

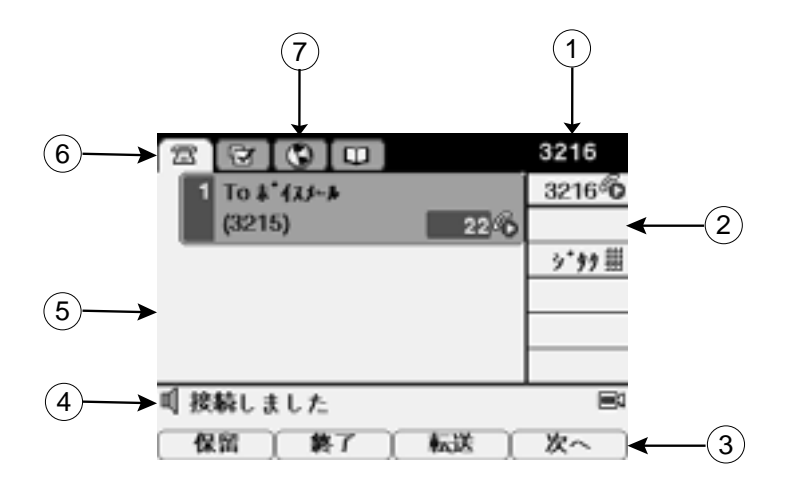

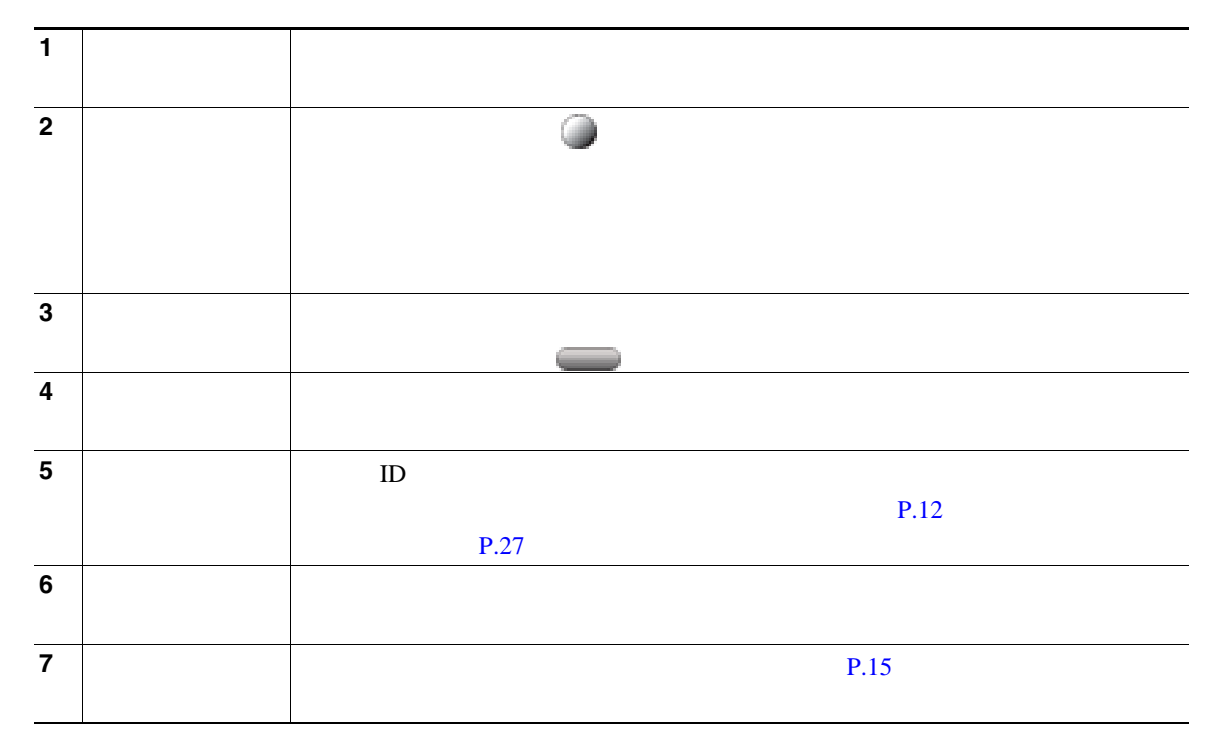

**OL-14683-01-J**

<span id="page-21-0"></span>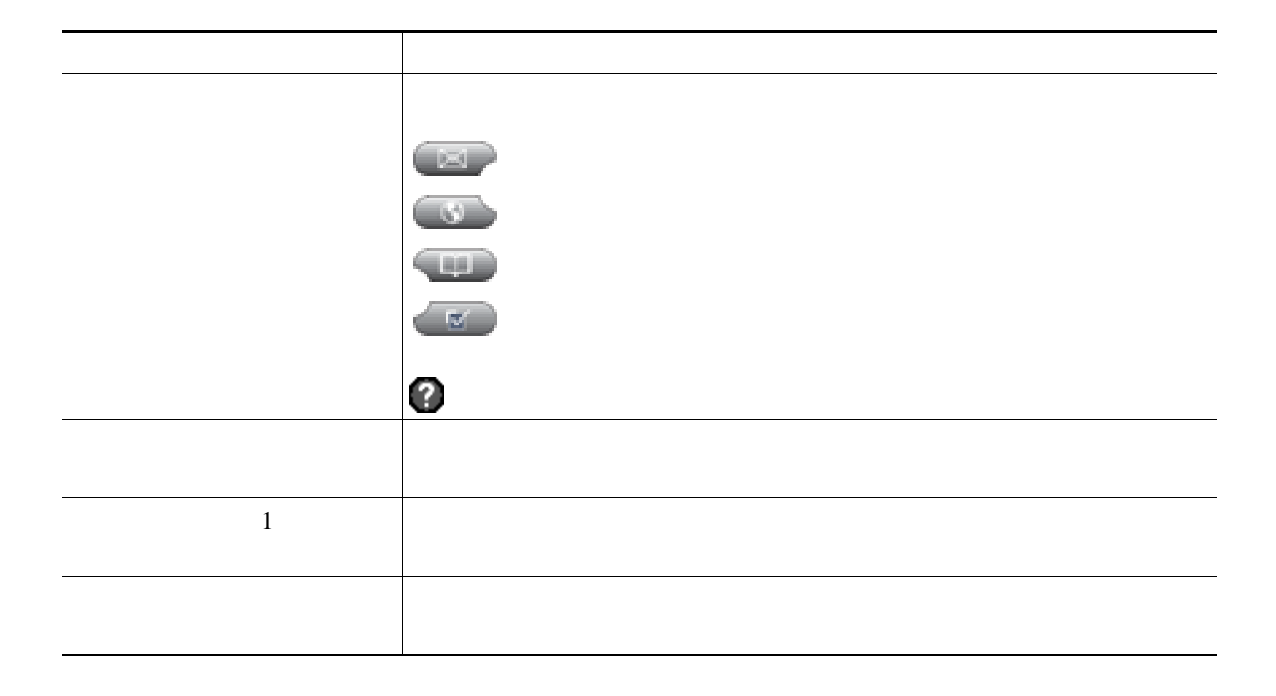

<span id="page-22-0"></span>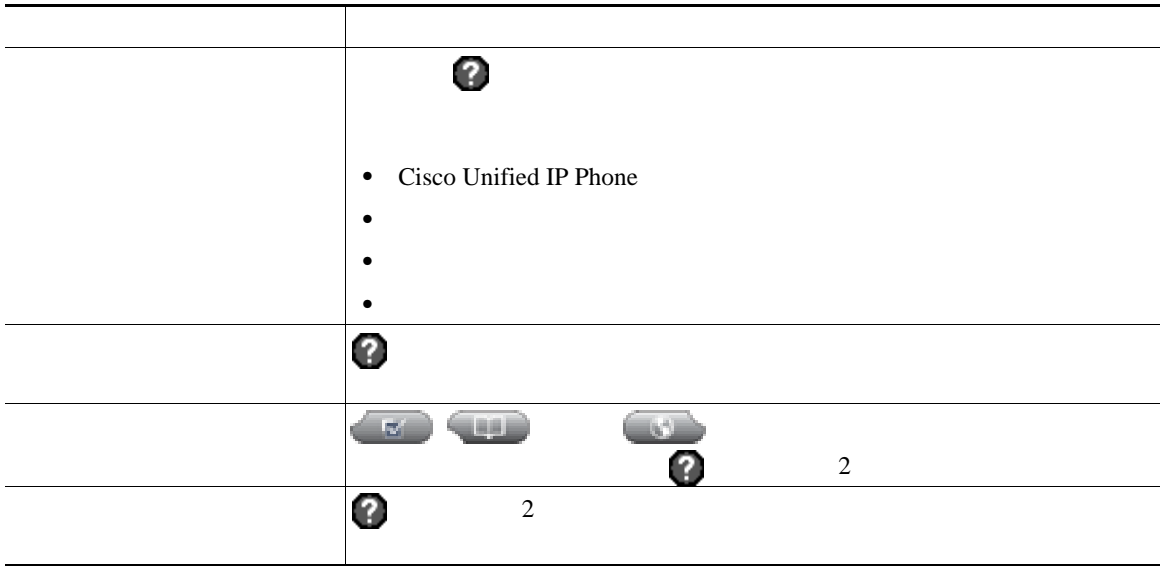

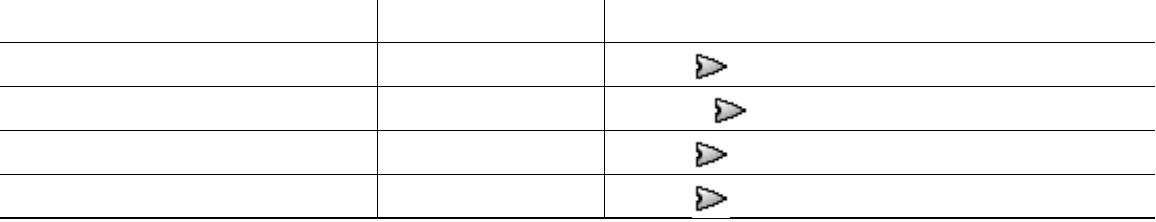

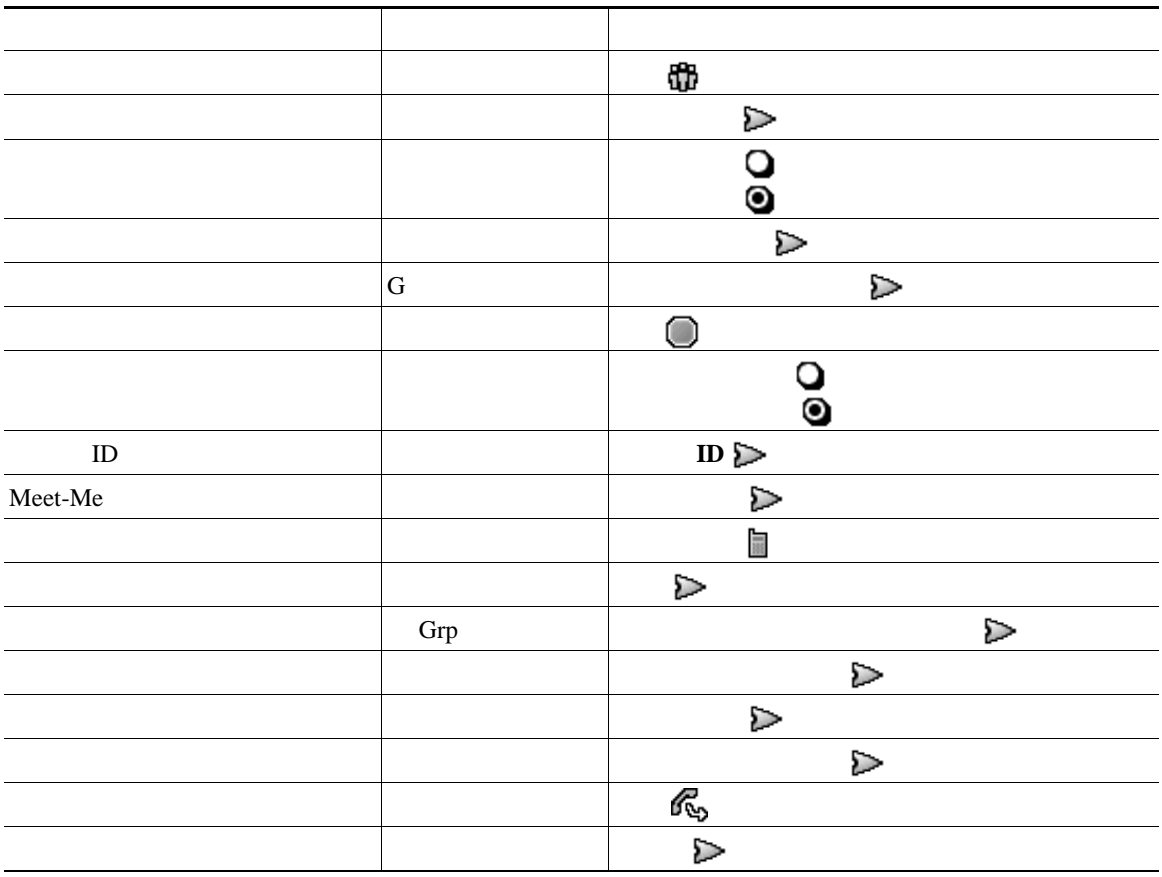

### $SIP$  **SCCP**

Session Initiation Protocol SIP Skinny Call Control Protocol SCCP

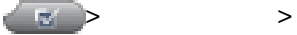

### <span id="page-24-0"></span>Cisco Unified IP Phone

<span id="page-24-1"></span>ı

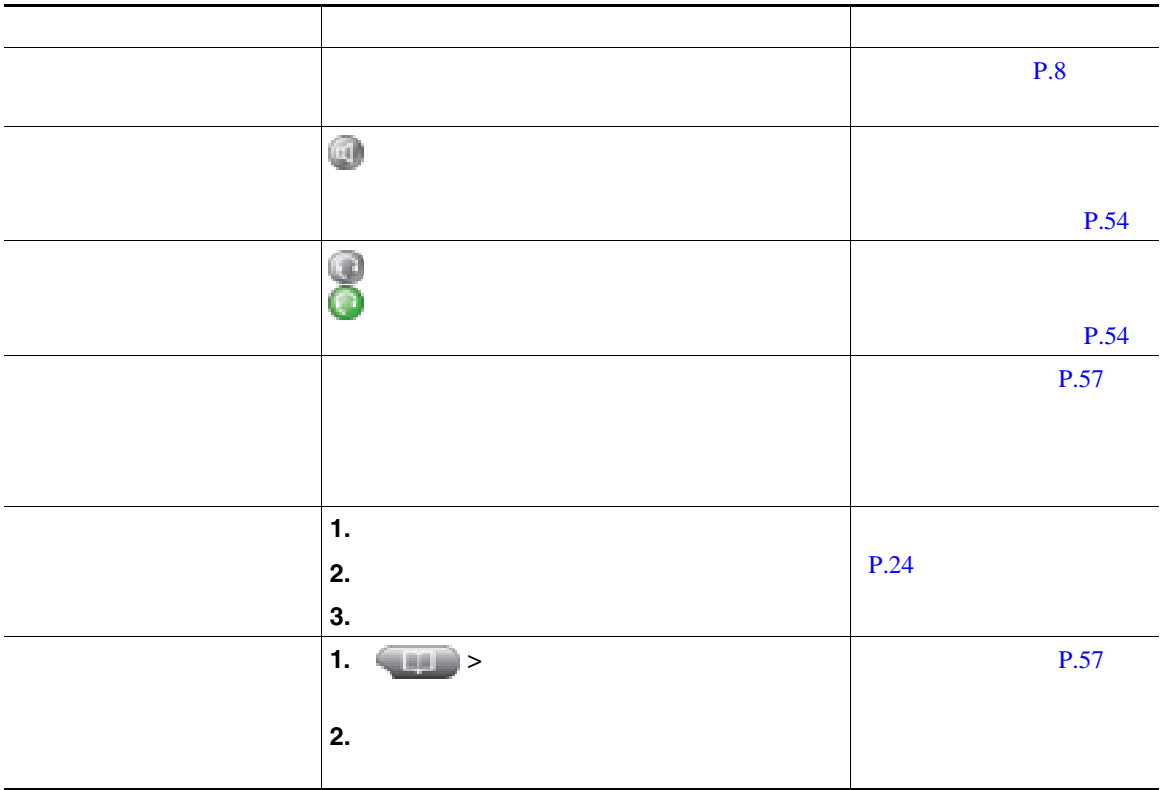

- **•** ダイヤルトーンを聞かずにオンフックでダイヤルできます(プレダイヤル)。プレダイヤルするに きょう しゅうしょう こうしゅうしょう こうしゅうしゅうしょう こうしゅうしょう
	- **•** プレダイヤルする場合、この電話機には、発信履歴ログが利用可能な場合、そこから一致する電話
	- **•**  $\ll$
	- コールの発信者に受信者に関する場合、そのコールは監視または記録されている。<br>●

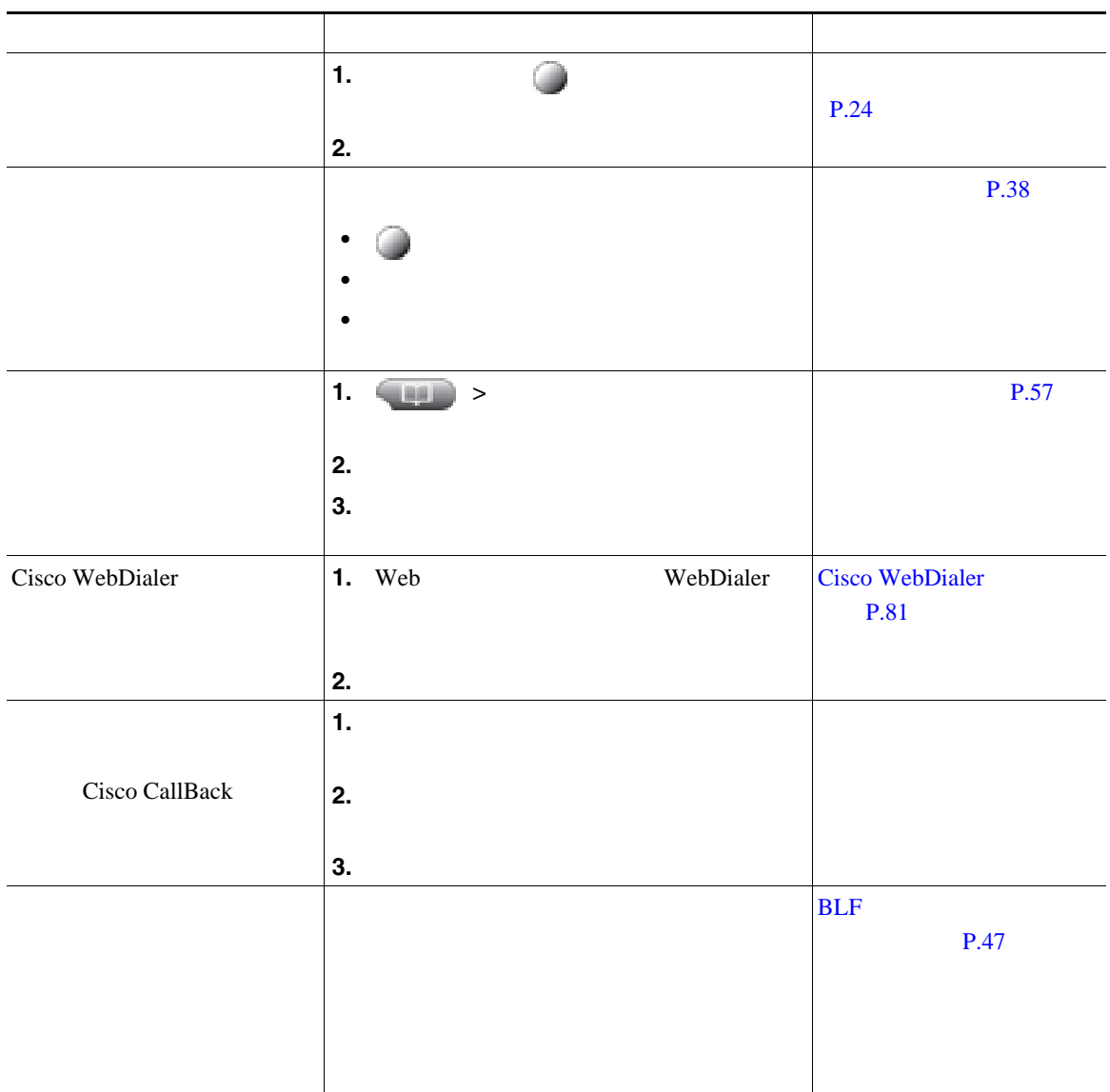

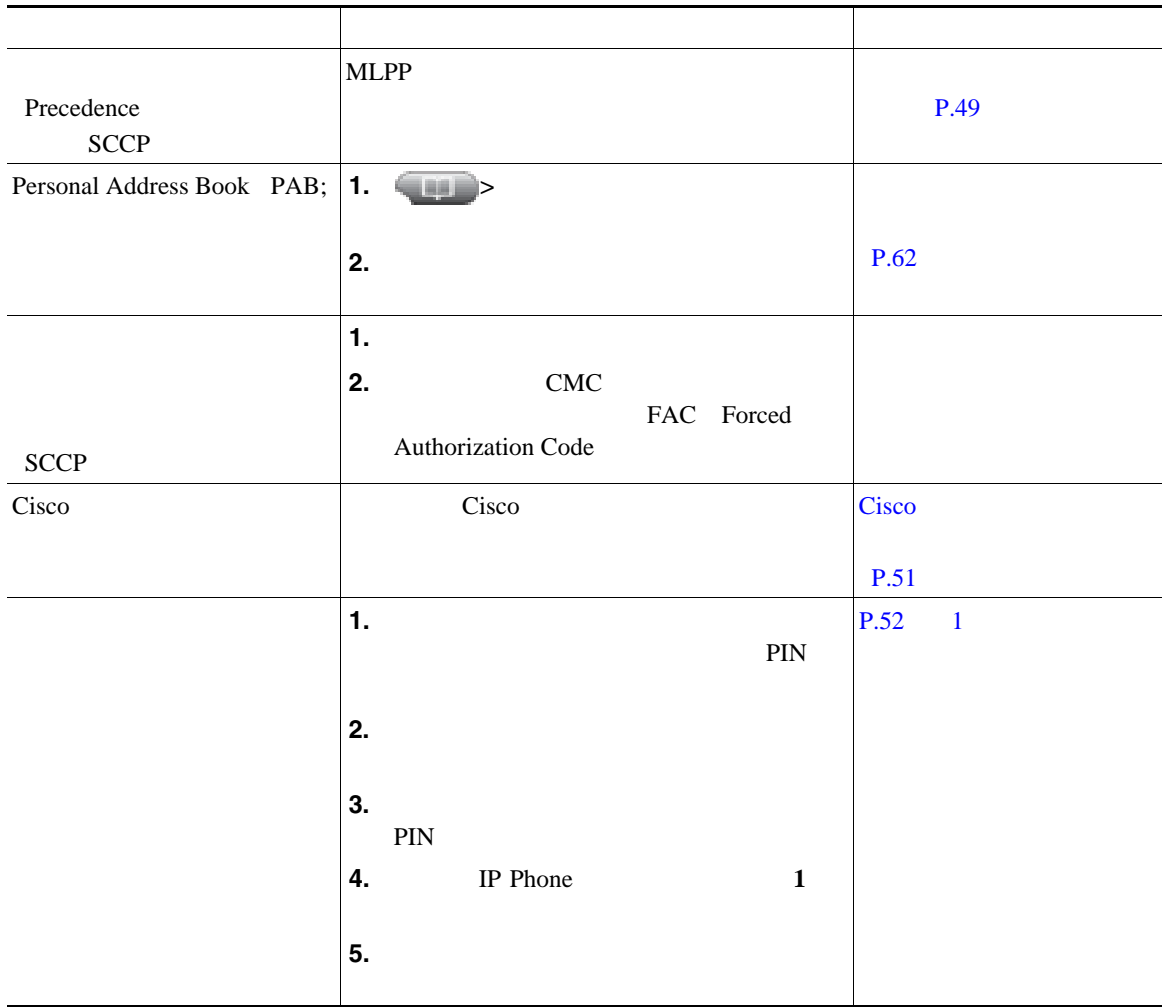

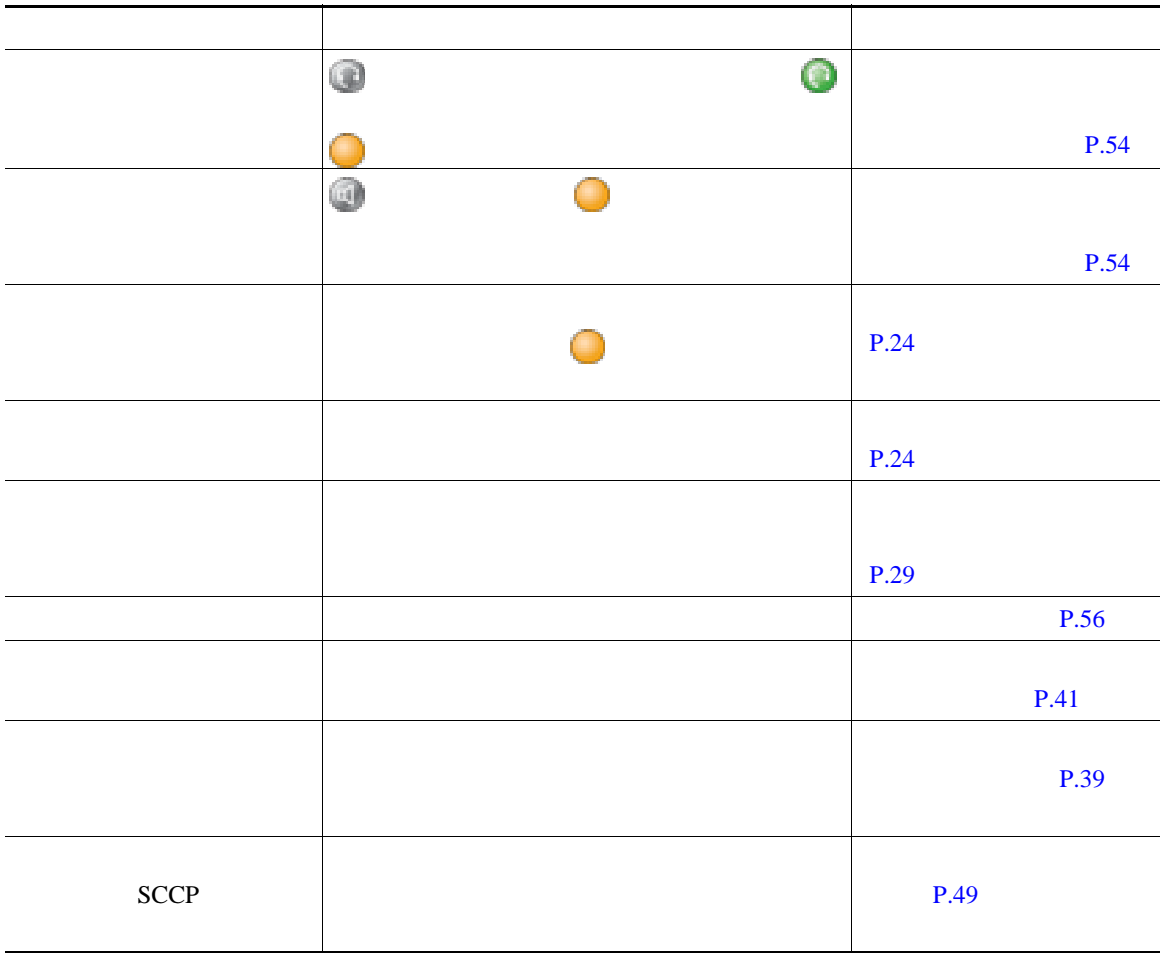

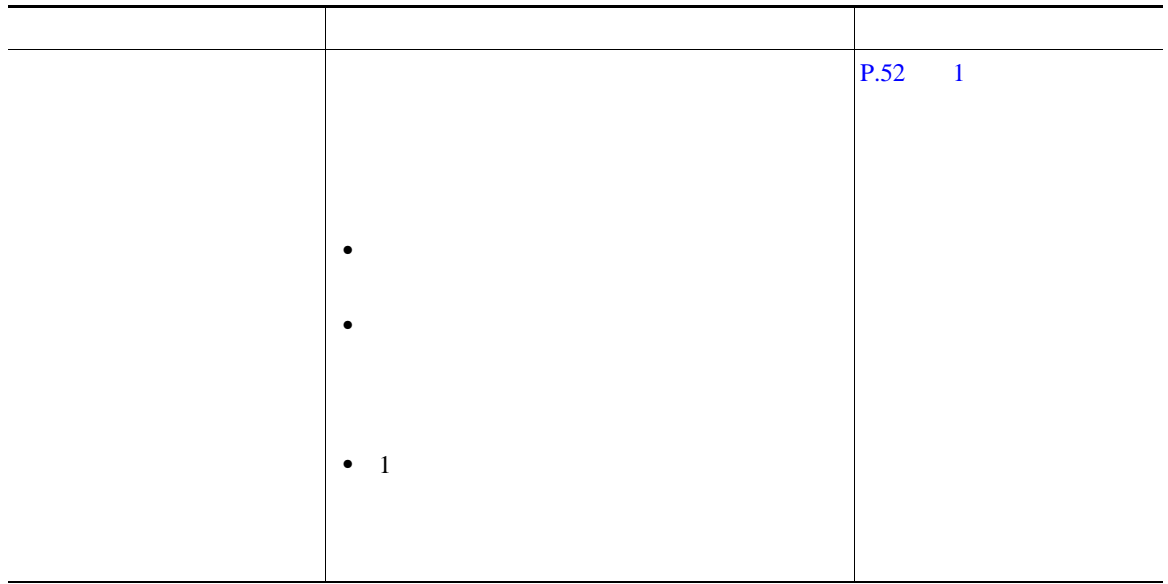

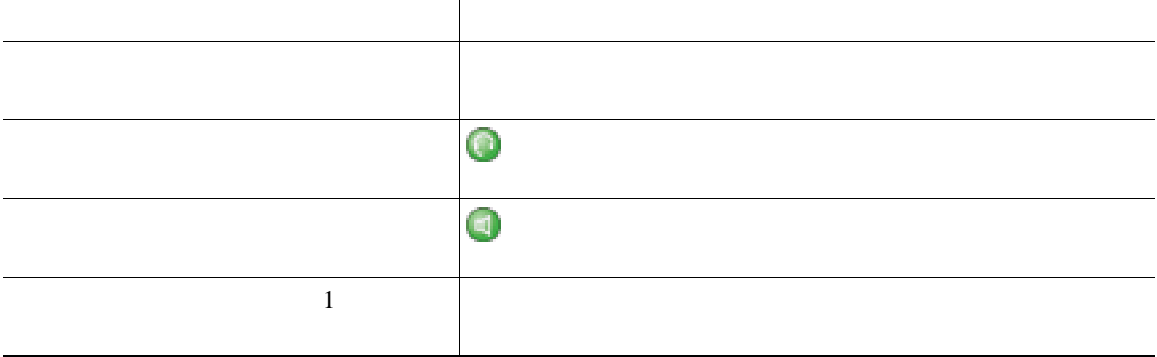

<span id="page-30-1"></span><span id="page-30-0"></span>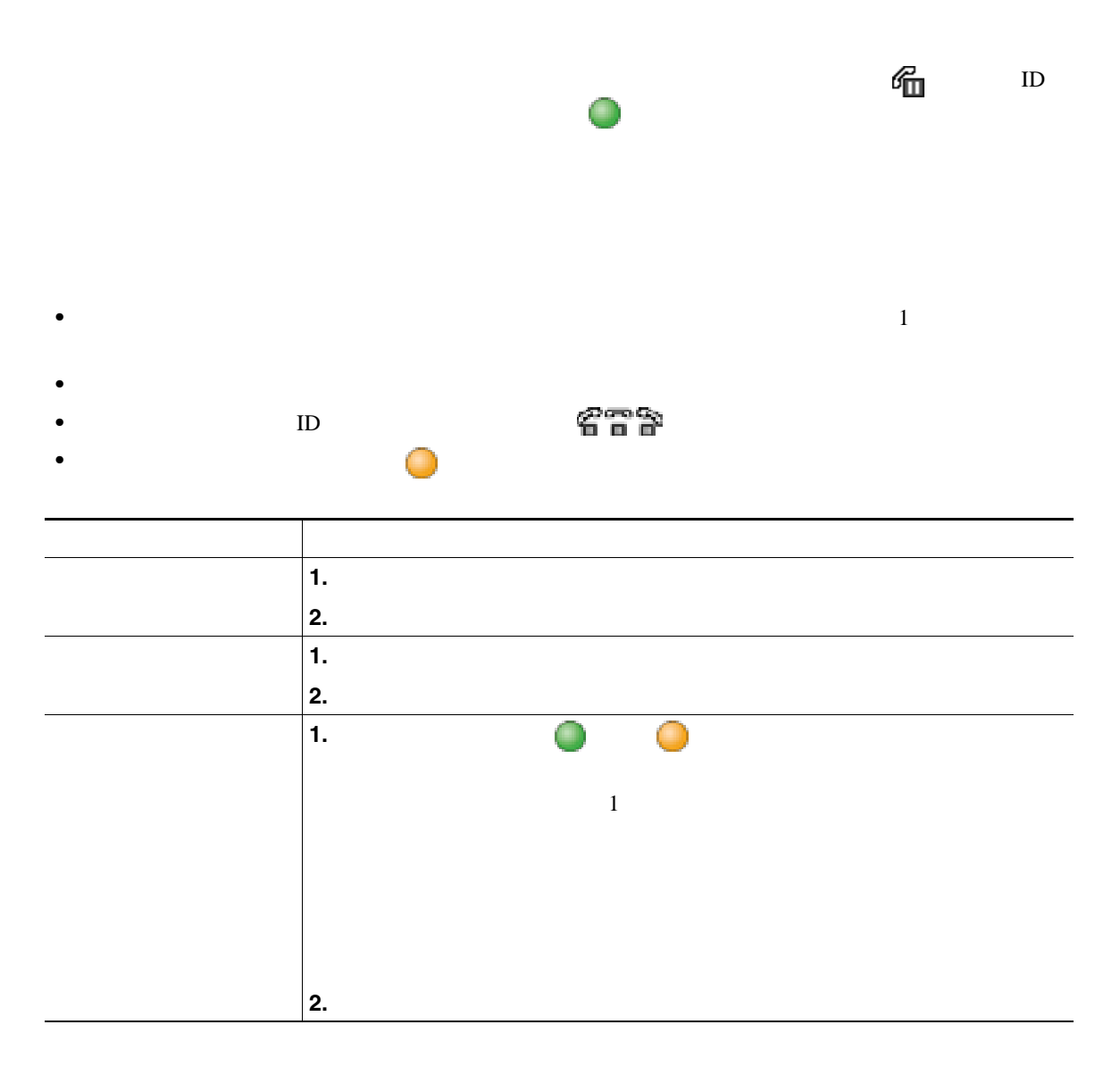

- •<br>• コールが保留状態になっているとき、通常は音楽やビープ音が流れます。
- 
- **•** 着信コールと復帰コールが同時に存在するというアラートが発生すると、デフォルトでは、電話機

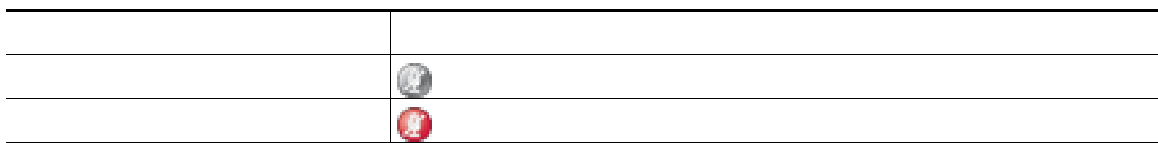

**•** 共有回線を使用している場合、保留復帰の呼出音は、コールを保留している電話機でのみ鳴りま

<span id="page-31-0"></span>•<br>•<br>• CREA EXTERNATION TO THE CREATION TO THE CREATION TO THE CREATION TO THE CREATION TO THE CREATION TO THE CREA

 $1$ 

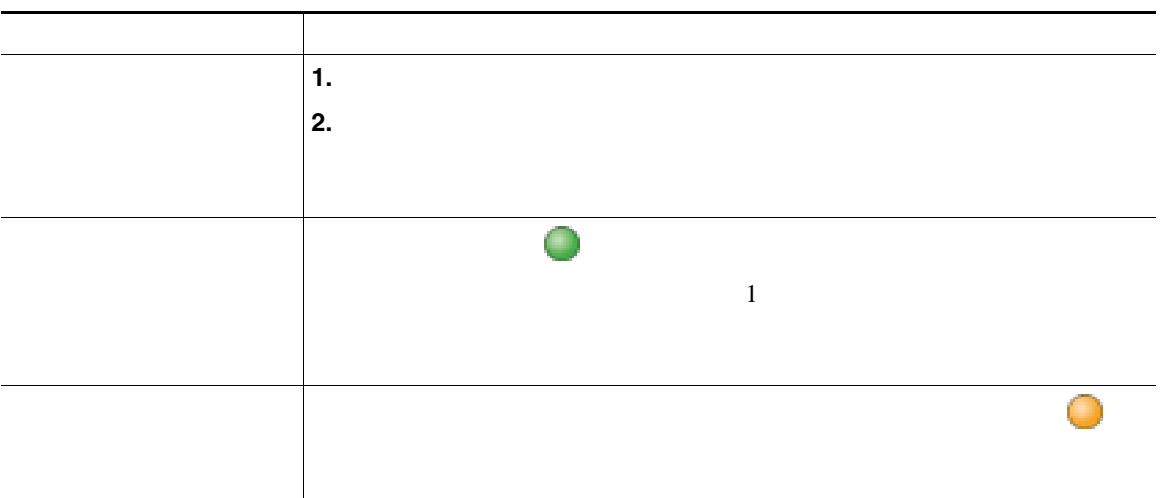

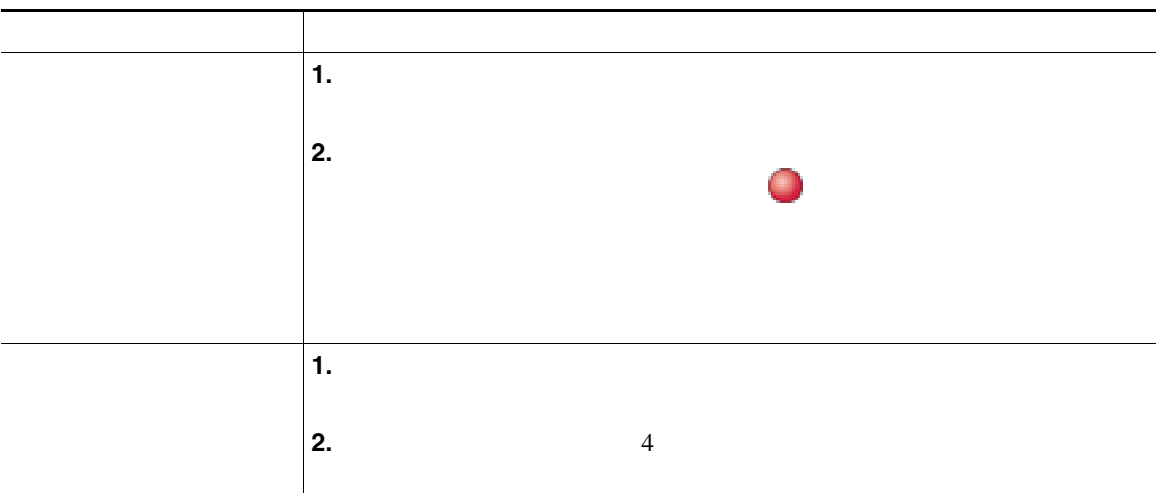

日本語 後期 こうしょう こうしょう **1.** を押します。 **2.**  $\qquad \qquad \qquad$ 強調表示されている回線で を押します。  $1$  $\mathbb{R}$ 

• ファイプのコールは、グループ化されます。たとえば、日本のコールは、グループ化されます。たとえば、相互に通話したコールは、それは、相互に通話したコールは、相互に通話したコールは

<span id="page-33-0"></span>**•** 優先順位が最も高く、通話時間の最も長いコールがリストの先頭に表示されます。

<span id="page-34-0"></span>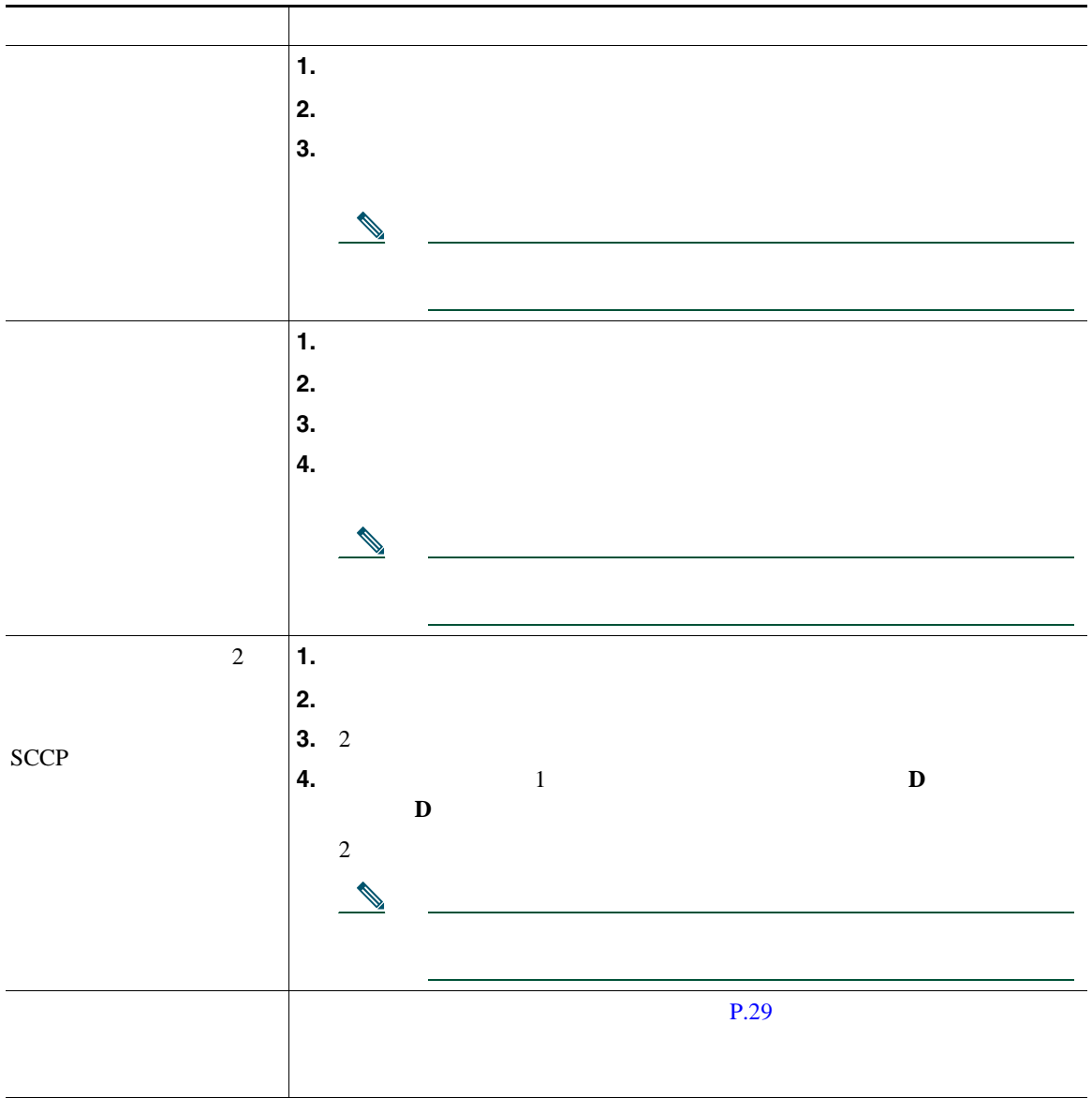

- **•** 話機のオンフック転送が有効になっている場合は、切断してコールを完了するか、[転送]を押
- **•** 話機のオンフック転送が有効でない場合は、[転送]を再び押さずに、切断することで、コール
- [<sub>状</sub>影]<br>● [電子形]
- 
- <span id="page-35-0"></span>
- しかいのは、「[編集]では、「[記憶]では、「[記憶]では、「[記憶]でもの電話機に送信されていた。
- コールが出て<sub>ている</sub><br>このオプション

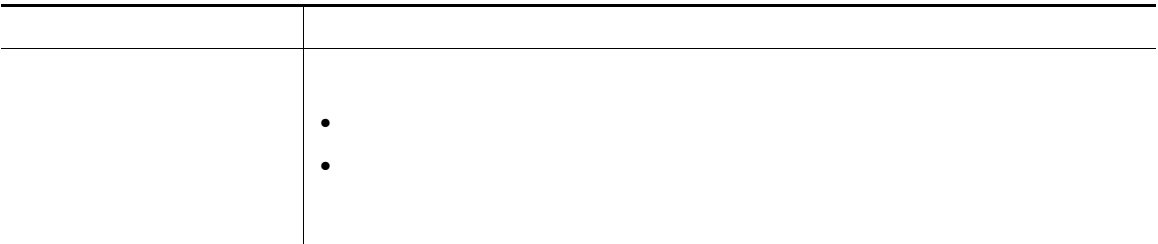
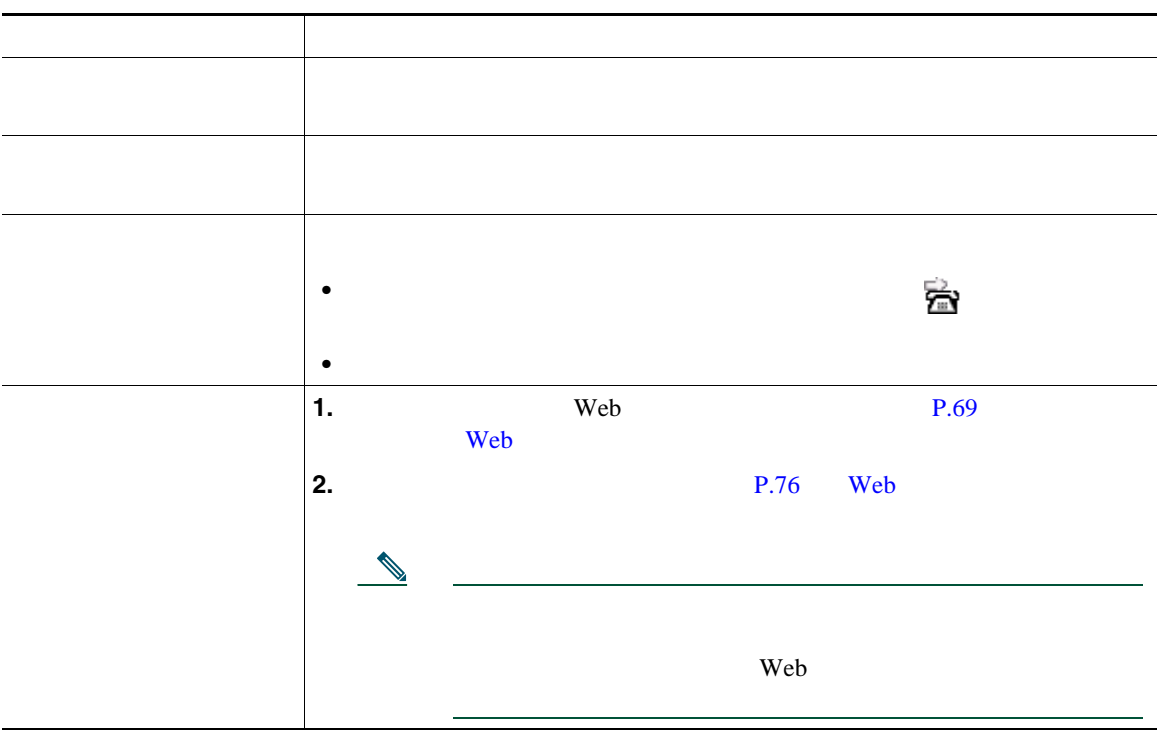

 $\overline{c}$ 

• <sub>•</sub> " extending the control term that the control term the control term to the control term to the control term to the control term to the control term to the control term to the control term to the control term to the

不在転送機能には電話機からアクセスできますが、他のコール転送機能には、ユーザ プション Web

**•** 無条件のコール転送(不在転送):受信したすべてのコールに適用されます。

- しんしょう しんしょう しんしょう しんしょう しんしょう しんしょう しんしょう しんしょう
- **• IP** Phone  $\blacksquare$
- コール転送は、電話回線にコール転送が有効です。コール転送は、電話回線にコール転送が有効できた。コール転送はコール転送が有効できた。コール転送はコール転送が有効できた。
- **•** システム管理者は、転送されたコールを受信した人物から転送者への連絡を可能にする、コール転
- 
- 

日本語 後期 こうしょう こうしょう サイレントをオンにする [サイレント] フトキーまたは[サイレント]ボタン を押します。 電話機に「サイレント」と表示され、サイレントを示す が点灯し、呼 サイレントをオフにする [サイレント] フトキーまたは[サイレント]ボタン を押します。 **1.** Web  $P.69$ Web  $\hspace{-.1cm}\rule{1.5cm}{.1cm}\hspace{-.1cm}$ **2.** ドロップダウン メニューから[ユーザオプション]**>**[デバイス]を **3.** 次のオプションを設定します。  $\rm DND$ 

## <span id="page-38-1"></span>Cisco Unified IP Phone

- <sub>•</sub> ት*ስት* እንደ ትስት እንደ ትስት እንደ ትስት እንደ ትስት እንደ ትስት እንደ ትስት እንደ ትስት እንደ ትስት እንደ ትስት እንደ ትስት እንደ ትስት እንደ ትስት እንደ ትስት እንደ
- コールを結合することには、<sub>原標の</sub>プレートを結合することによって、<br>●  $SCCP$
- **•** C 割り込み:共有回線のコールに自分自身を追加することによって、標準の(アドホック)会議を  $\mathbf C$  and  $\mathbf C$  and  $\mathbf C$  is the set of  $\mathbf C$  is the set of  $\mathbf C$  is the set of  $\mathbf C$  is the set of  $\mathbf C$  is the set of  $\mathbf C$  is the set of  $\mathbf C$  is the set of  $\mathbf C$  is the set of  $\mathbf C$  is the set of  $\mathbf C$  is t
- <span id="page-38-0"></span>• Meet-Me

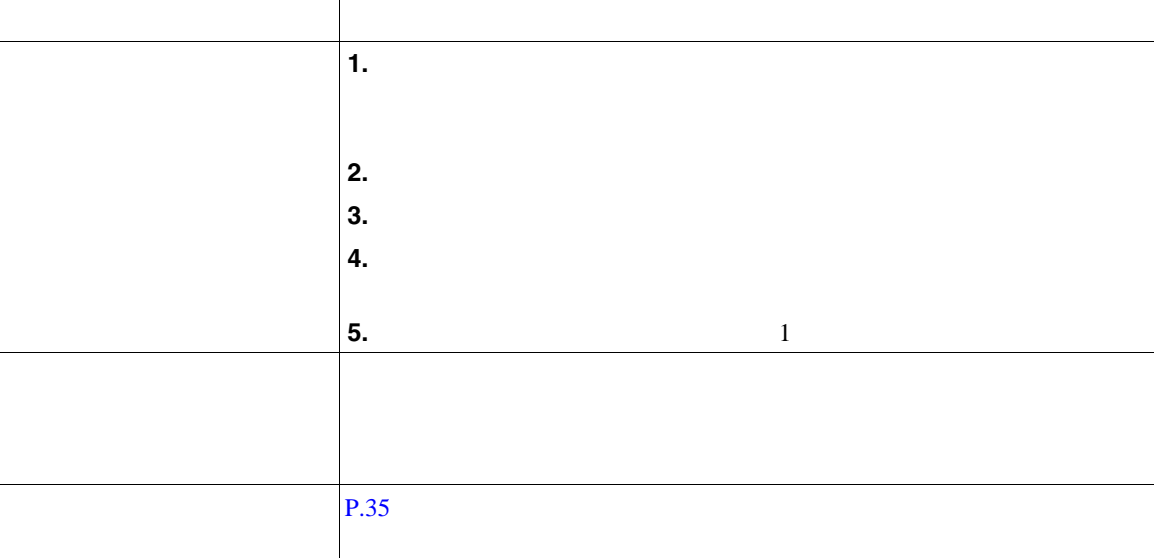

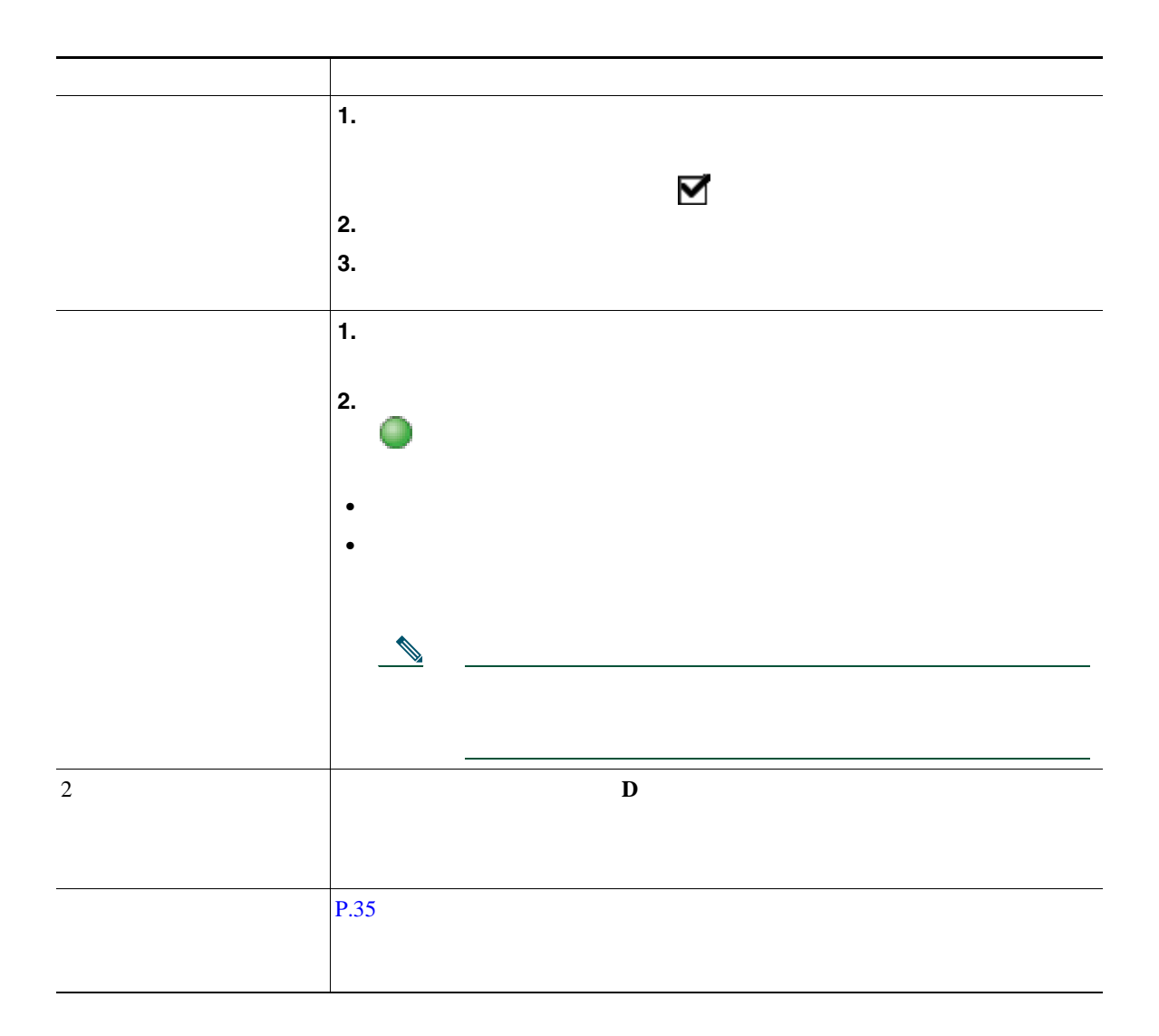

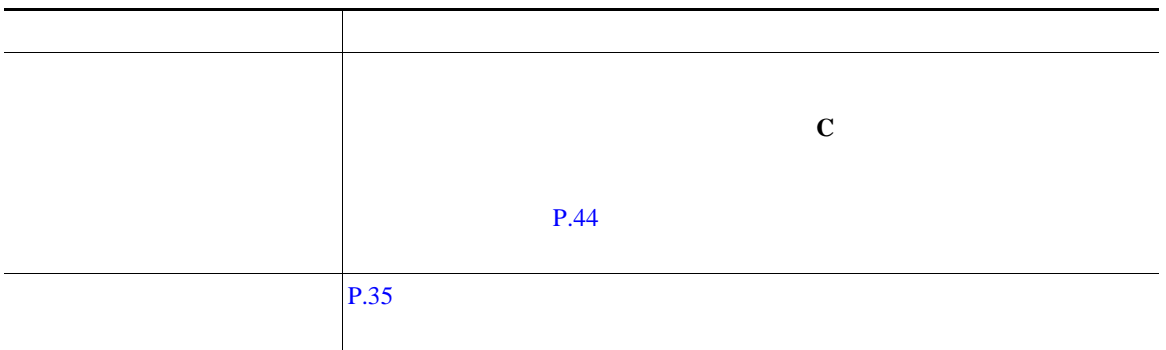

## **Meet-Me**

Meet-Me

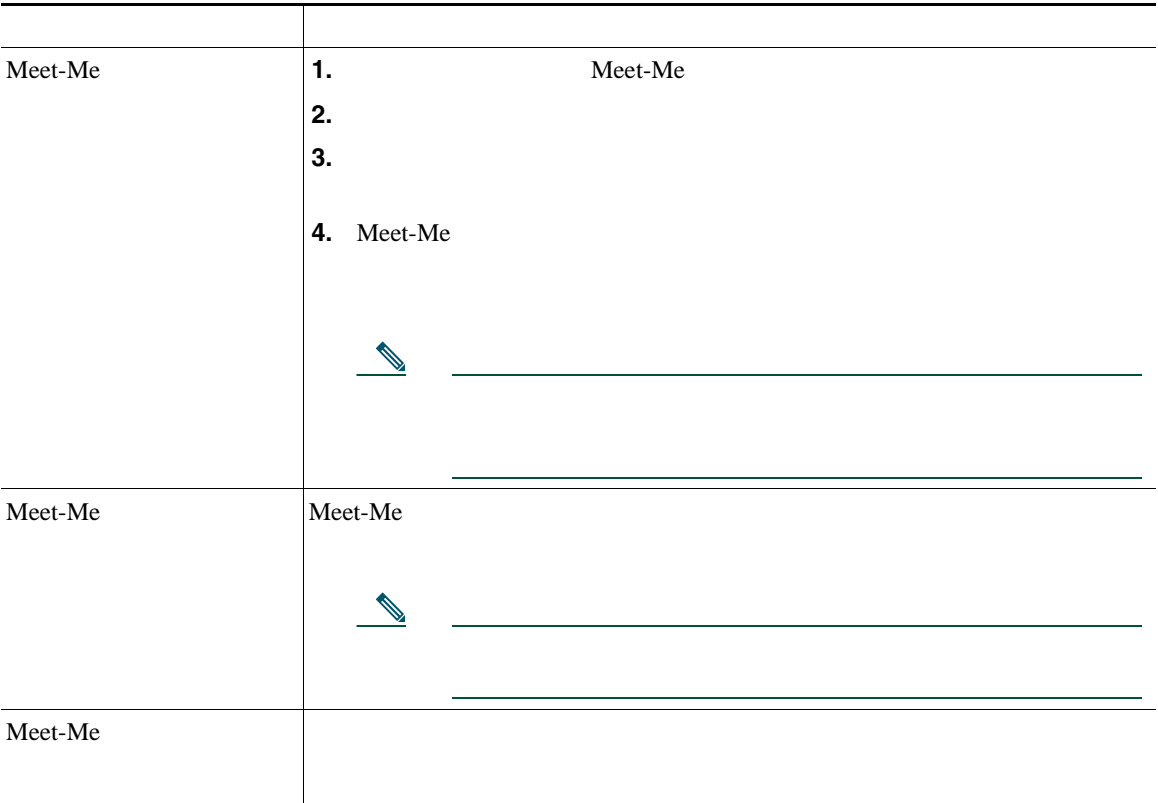

 $\bf M$ eet-Me

<span id="page-41-1"></span><span id="page-41-0"></span>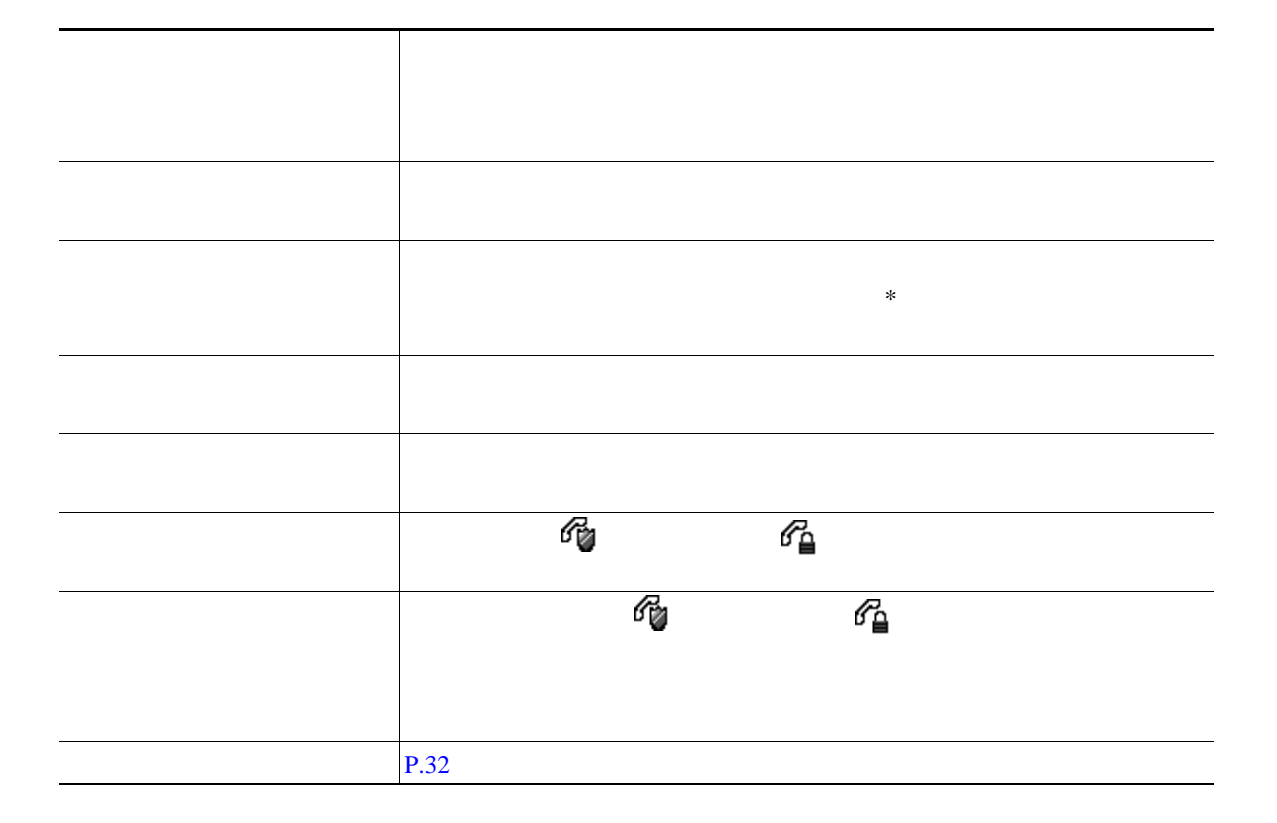

- **•** 発信者の通話を聞く(受信者は発信者の声が聞こえるが、発信者は受信者の声が聞こえない)。
- **•** インターコム コールにフォーカスが置かれた状態で、[終了]ソフトキーを押してインターコム **•** アクティブなインターコム ボタンを押し、ハンドセット、ヘッドセット、スピーカのいずれかを
- 
- **•** 1 のインターコム回線からは、他のインターコム回線にのみダイヤルできます。
- 1 **1**  $\frac{1}{2}$  1  $\frac{1}{2}$  1  $\frac{1}{2}$
- *•*  $\sim$  700  $\mu$  700  $\mu$  700  $\mu$  700  $\mu$  700  $\mu$  700  $\mu$  700  $\mu$
- **•** インターコム コールを保留にすることはできません。

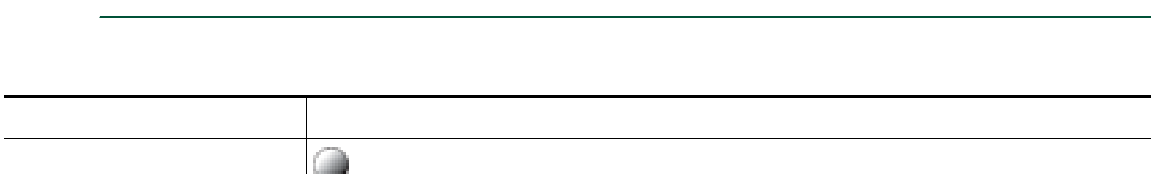

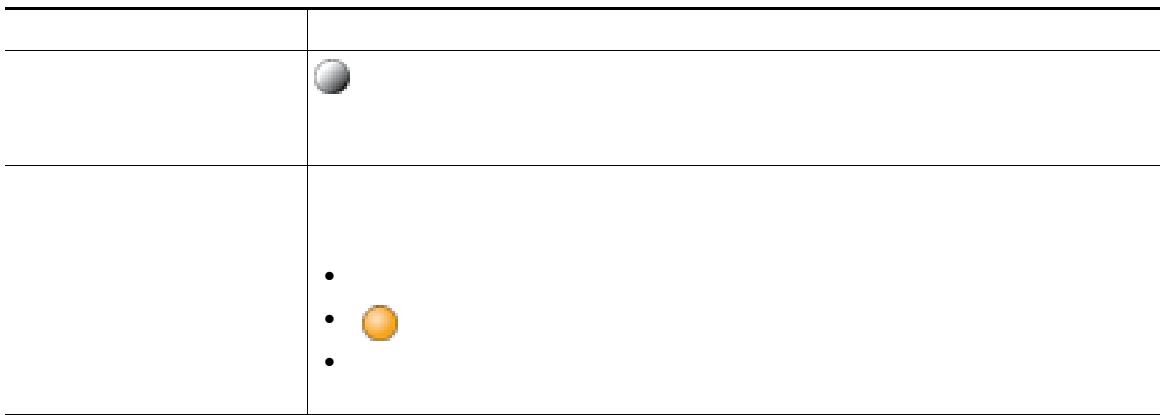

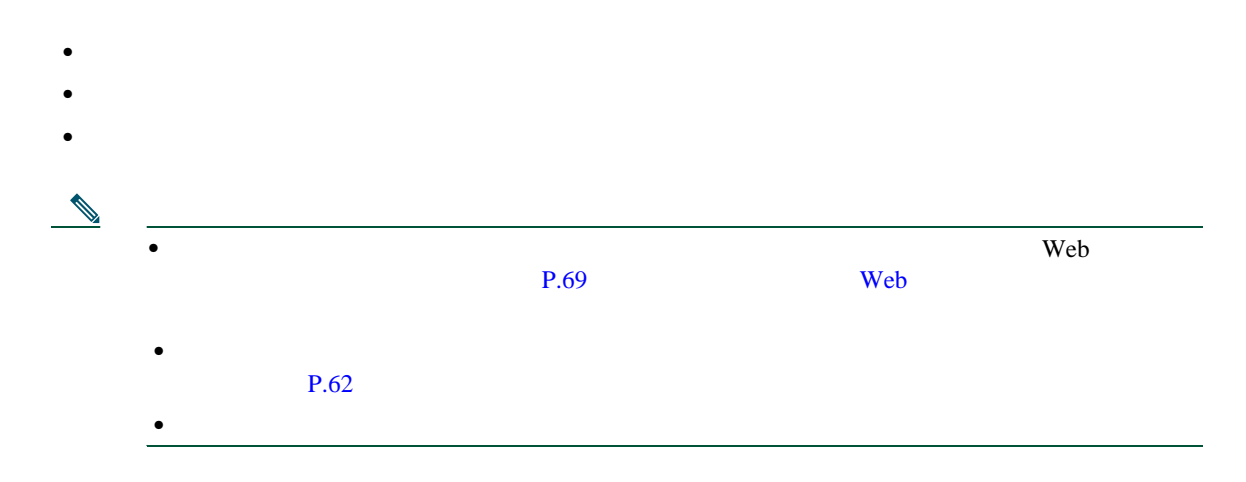

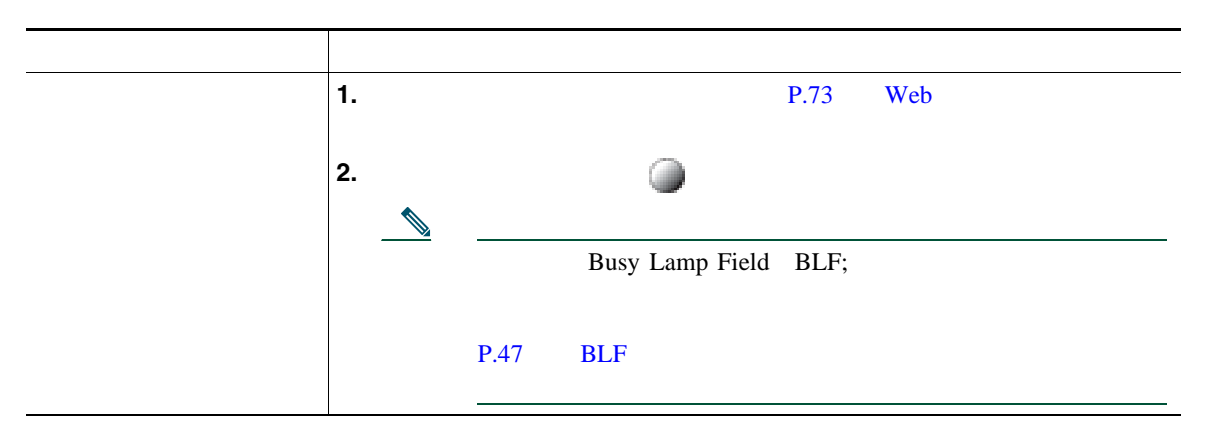

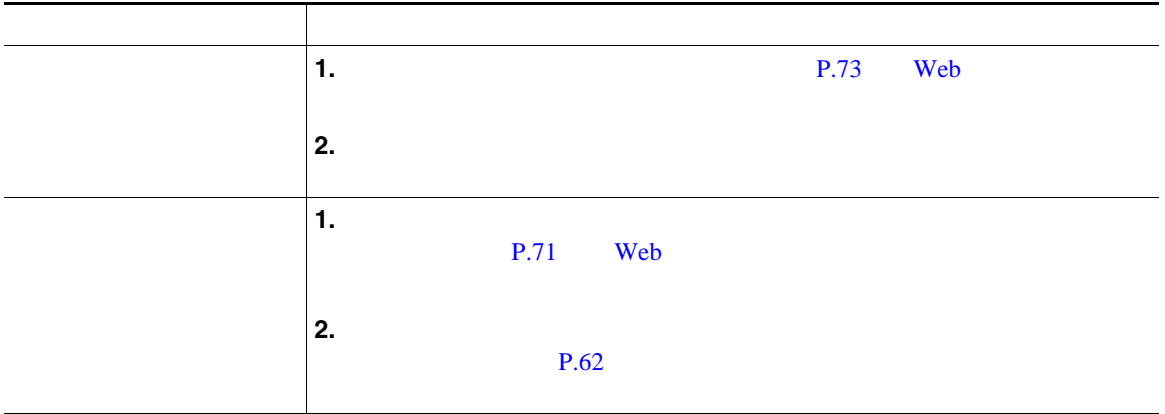

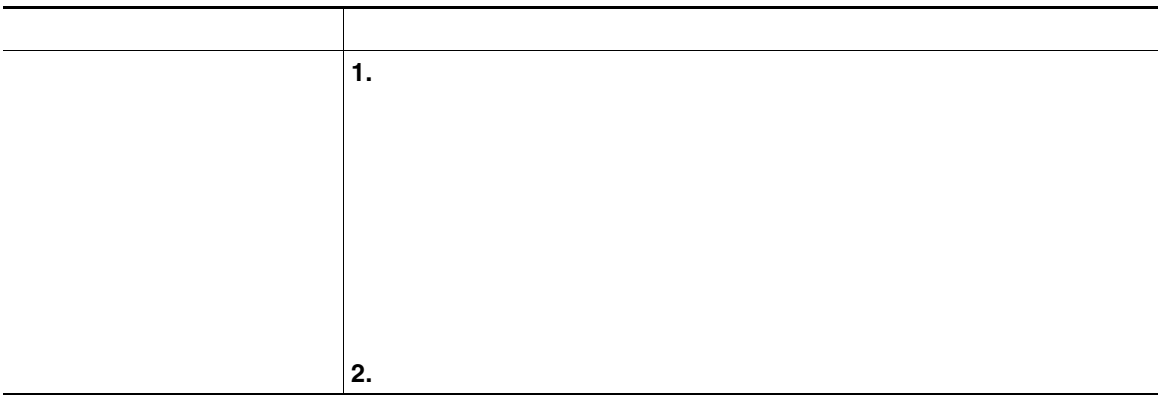

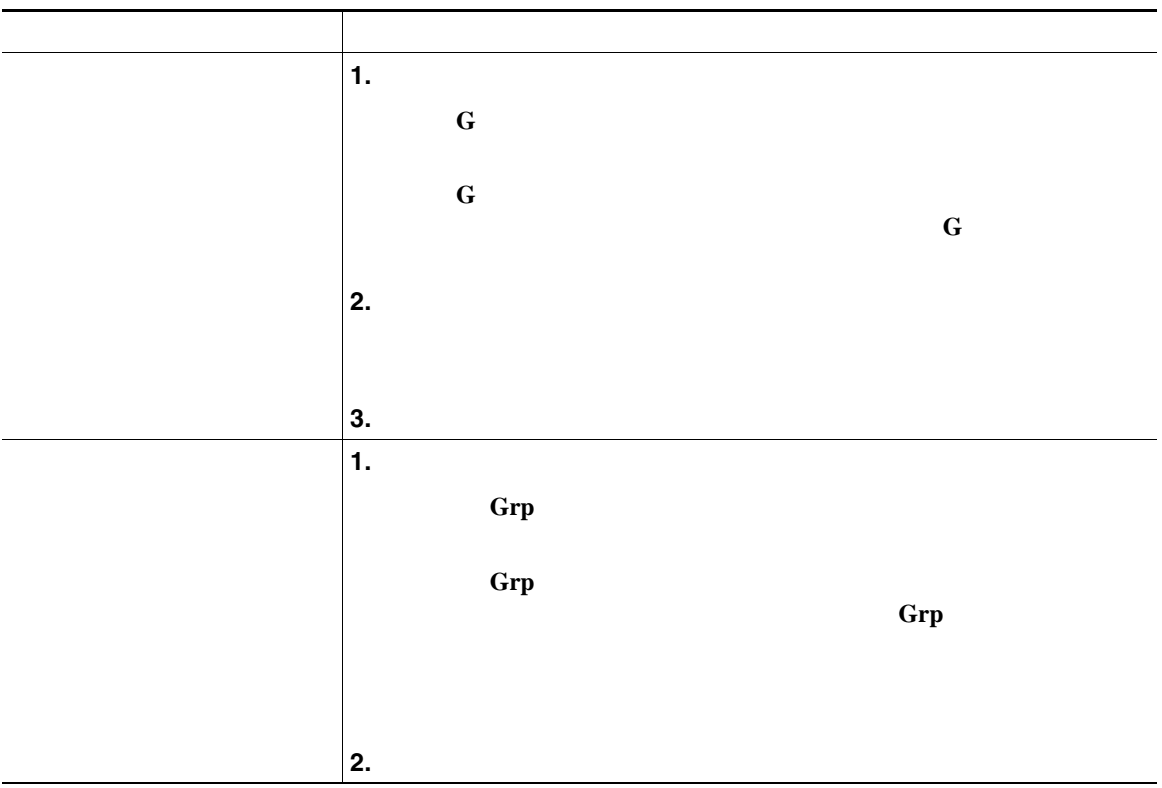

- **•** ユーザの電話機の設定によっては、ピックアップ グループへのコールに関する音声または表示(あ
- **•** G
- **• Grp**
- ネット・コールに応答する場合、最初にコールに応答する場合、最初に

Cisco Unified Communications Manager

**•** コール パーク:[パーク]ソフトキーを使用してコールを保存します。コールが保存されるコール

• **•**  $\mathbf{S} = \mathbf{S} \mathbf{S} \mathbf{$ 

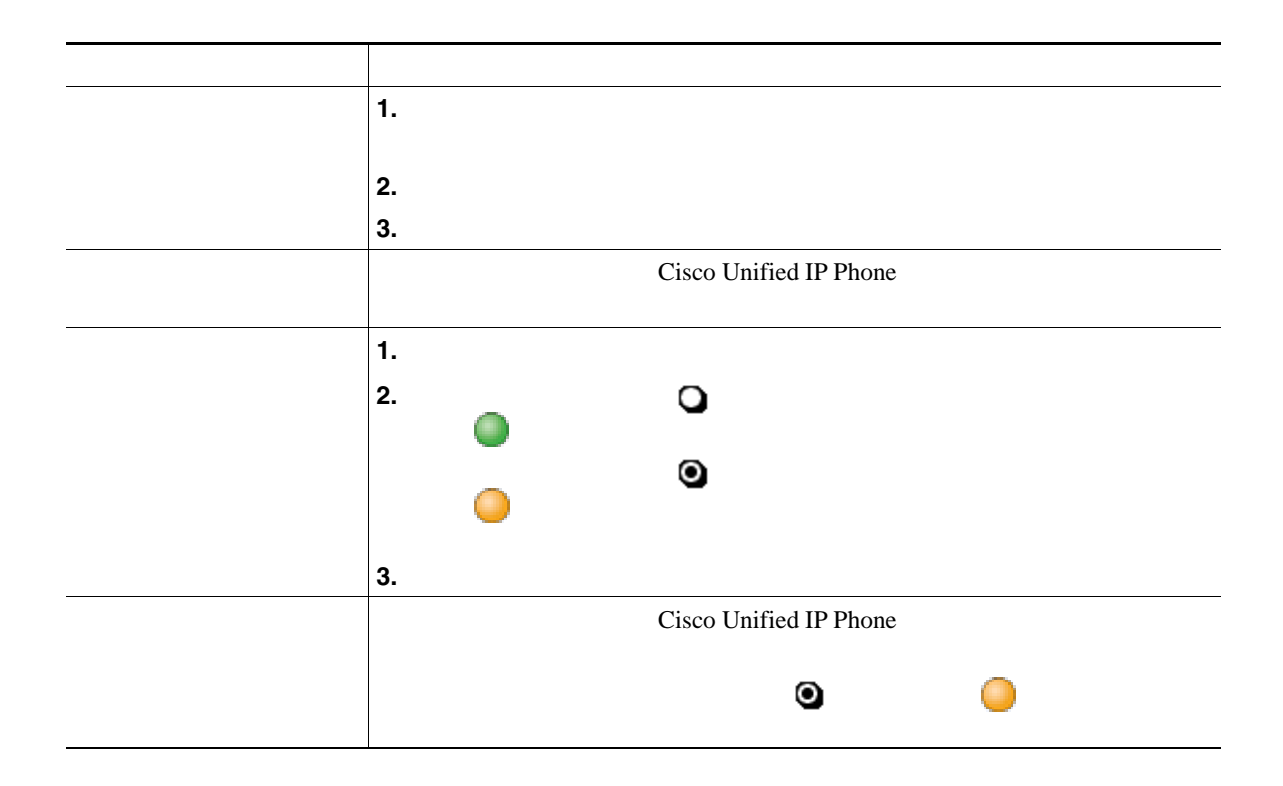

- **Cisco Unified IP Phone 7914 Cisco Unified IP Phone** 7961G/GE
	-
- [*δρ*

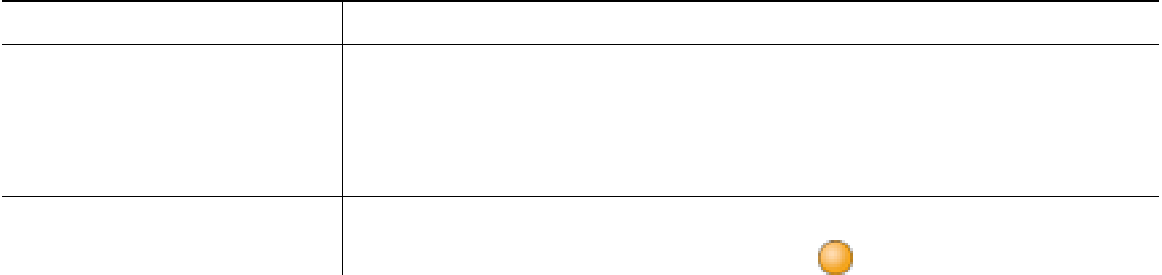

**•** パークされているコールを取得するまでの時間は制限されています。この時間を過ぎると元の番号

<span id="page-49-1"></span>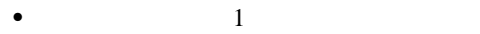

- **•** 同僚とコール処理タスクを共有する
- •<br>•<br>• <sub>The state of the state of the state of the state of the state of the state of the state of the state of the</sub>
- 
- 
- はないでしょうか。リモートで使用中のアイコン が表示されます。リモートで使用 モートで使用中のアイコンが表示されている場合でも、共有回線では通常どおりにコールの発信や受
	-

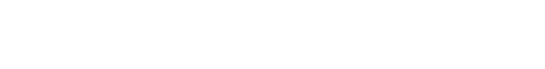

 $\Box$ コールに関する情報がこのように表示されているときは、[割込み]または[**C** 割込]を使用して、回  $P.44$ 

<span id="page-49-0"></span>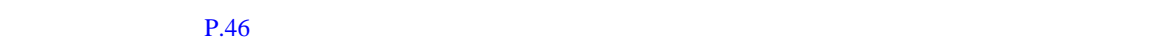

# <span id="page-50-1"></span><span id="page-50-0"></span> $\mathbb C$  $P.43$

割り込み機能には、C 割り込みと、ワンボタン割り込みまたはマルチタッチ割り込みがあります。 **C** おり込みという

• **•**  $\bullet$ 

 $\mathbf C$ • C **b**  $P.32$ 

• コールには自分自身を使用すると、コールに自分自身を受用することはできます。<br>●

 $C$ 

• **•** SCCP  $\overline{S}$ 

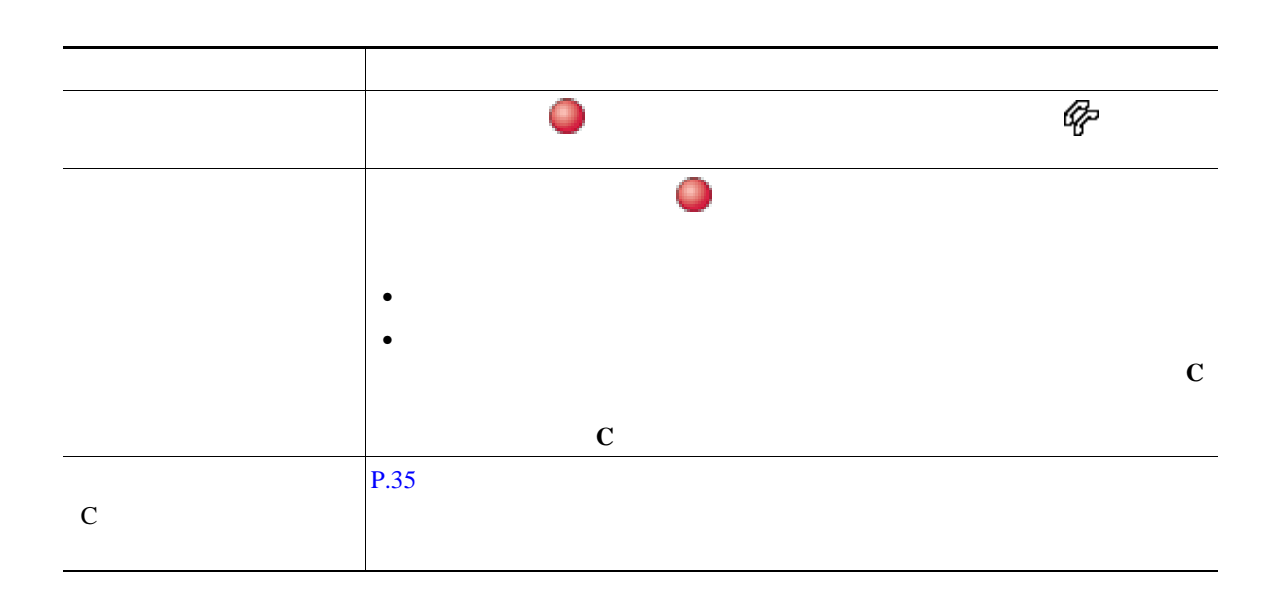

 $\mathbb C$ 

- **•** コールに割り込むと、他の参加者に対して自分の存在を知らせるビープ音が鳴ります。[C 割込]
- **•** 共有回線の電話機でプライバシー機能が有効な場合、コールの情報や割り込みのソフトキーは、回
- 
- **•** [割込み]を使用して参加したコールが保留状態になるか、転送されるか、または会議コールに切

<span id="page-52-0"></span>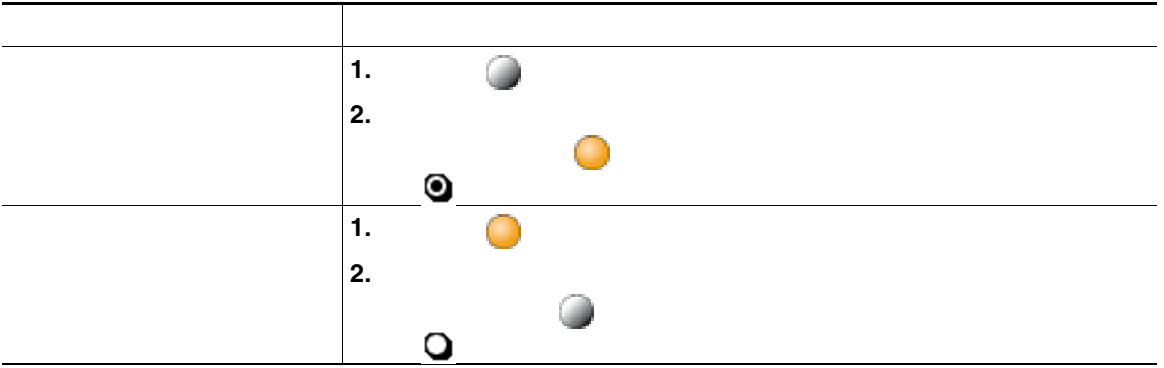

- コ<sub>ー</sub>ルスの電話機でプライバシー機能が有効になっている場合、共有回線を通常となっている場合、共有回線を通常となっている場合、共有回線を通常となっている場合、共有回線を通常と
- **•** プライバシー機能は、使用している電話機のすべての共有回線に適用されます。したがって、複数

**46 OL-14683-01-J**

## <span id="page-53-1"></span><span id="page-53-0"></span>**BLF** の使用による回線の状態の判断

Busy Lamp Field BLF;

 $BLF$ 

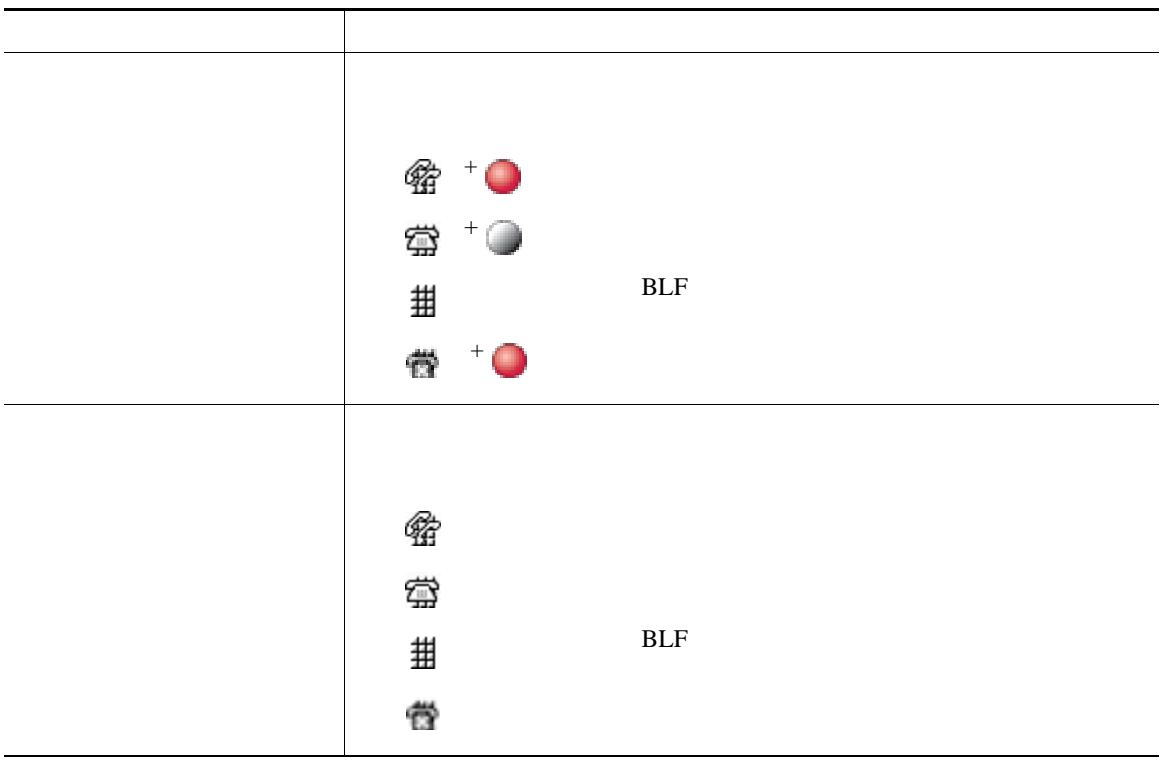

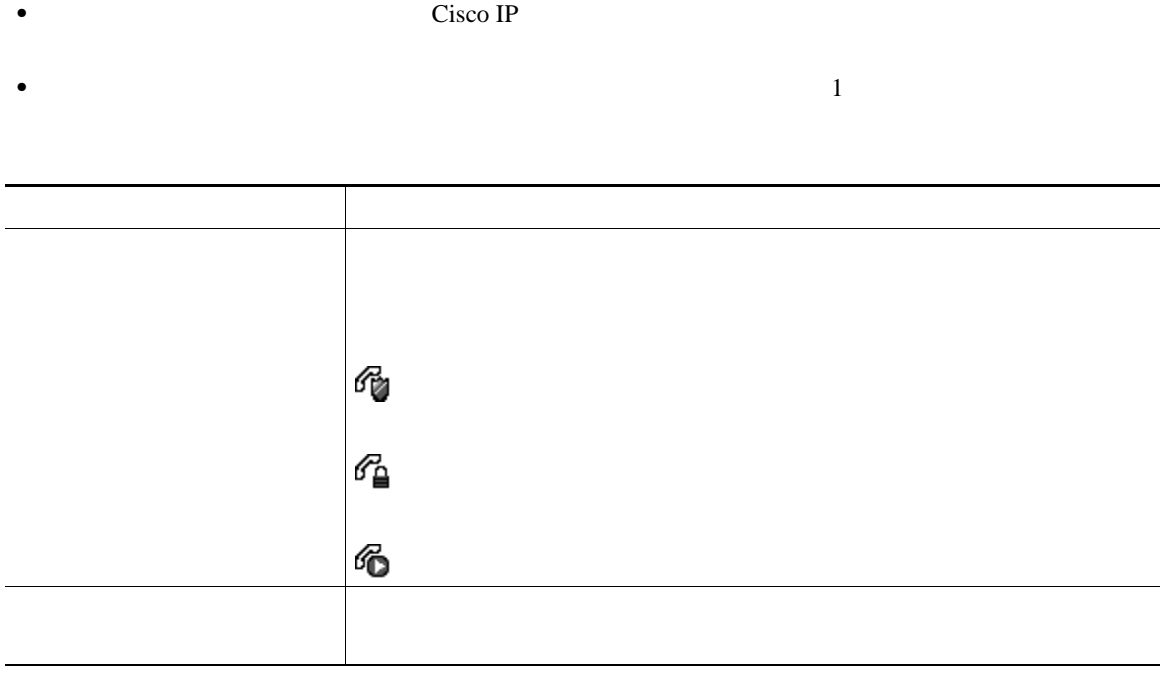

<span id="page-54-0"></span>• ID  $\blacksquare$ 

**48 OL-14683-01-J**

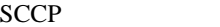

Malicious Call Identification

MCID; ID is the second in the second in the second in the second in the second in the second in the second in the second in the second in the second in the second in the second in the second in the second in the second in

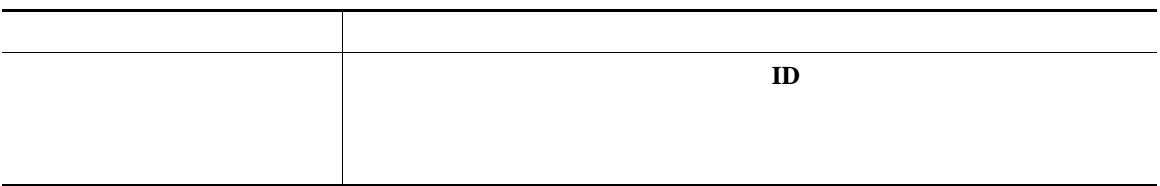

**SCCP** 

MLPP

Multilevel Precedence and Preemption

- *Precedence*
- Preemption

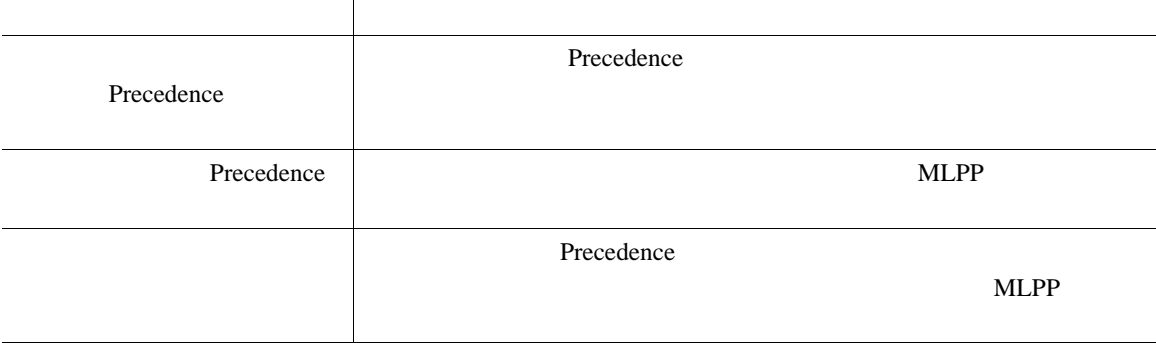

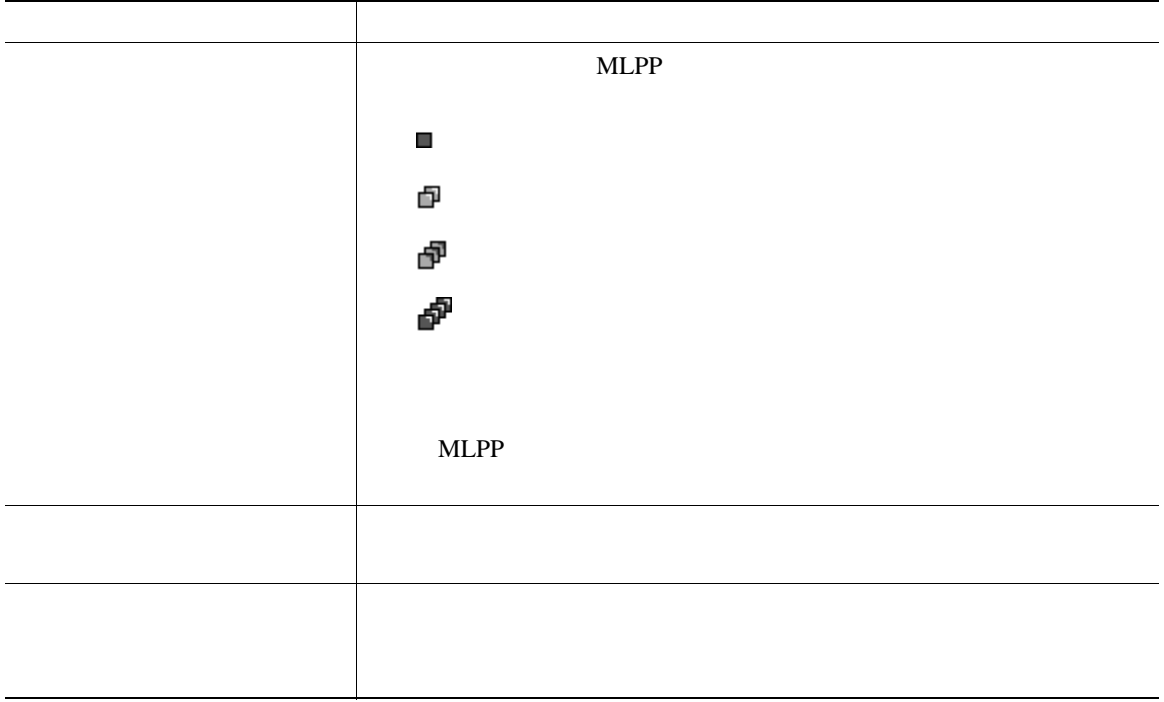

- MLPP **and the system of the system of the system of the system of the system of the system of the system of the system of the system of the system of the system of the system of the system of the system of the system of**
- MLPP
- **ALLPP** *a*
- X<sub>NLPP</sub>  $\blacksquare$

 $3$ 

## **Cisco**

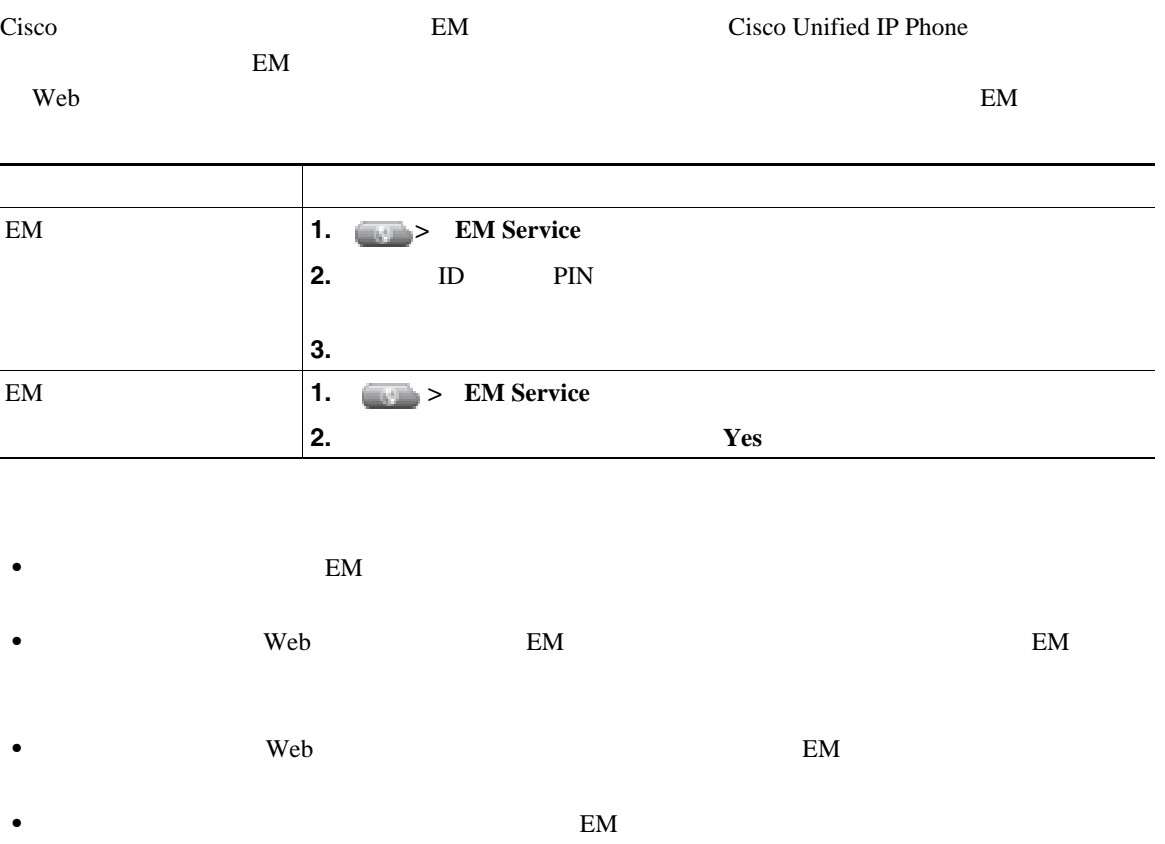

 $Web$ 

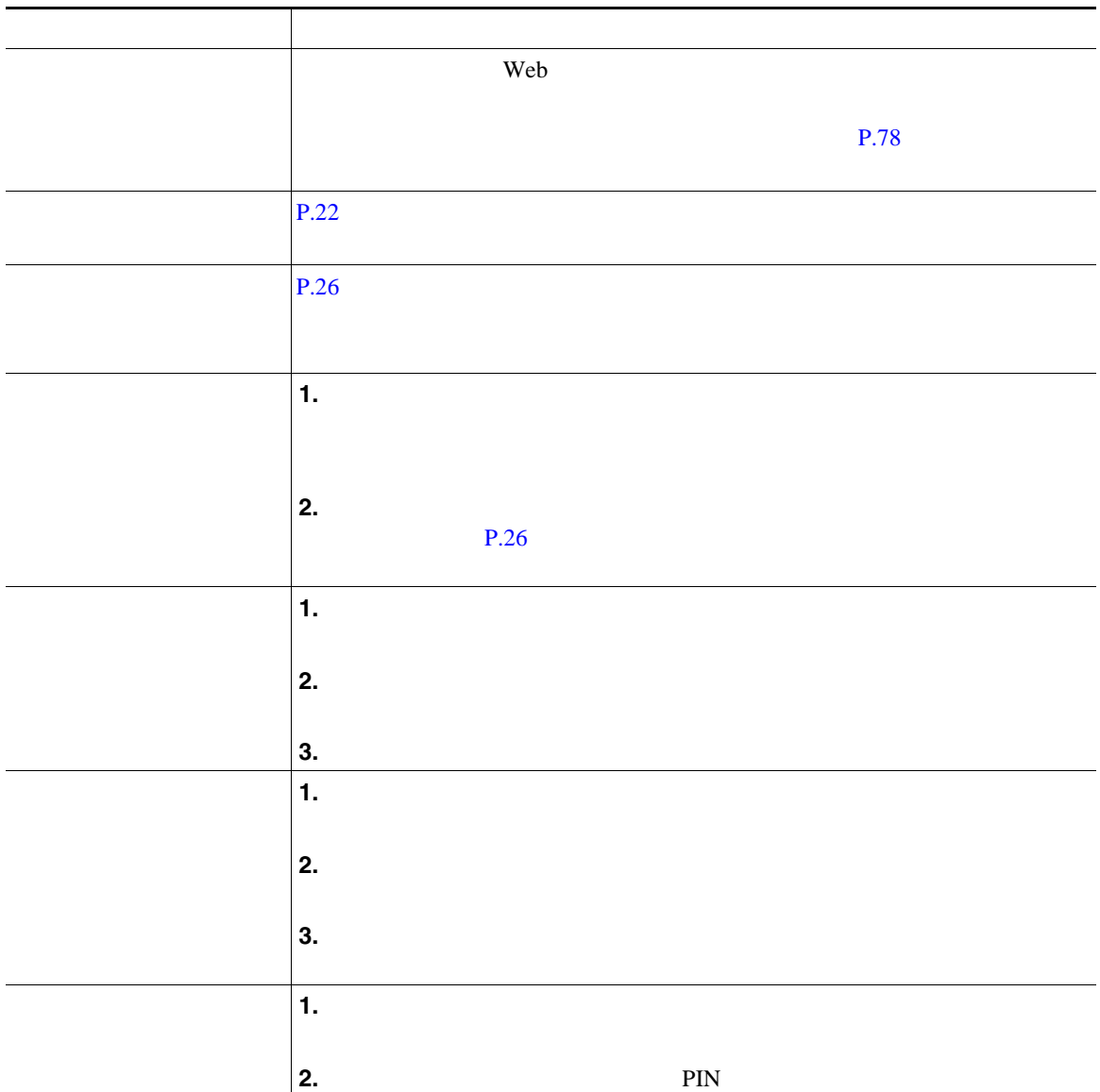

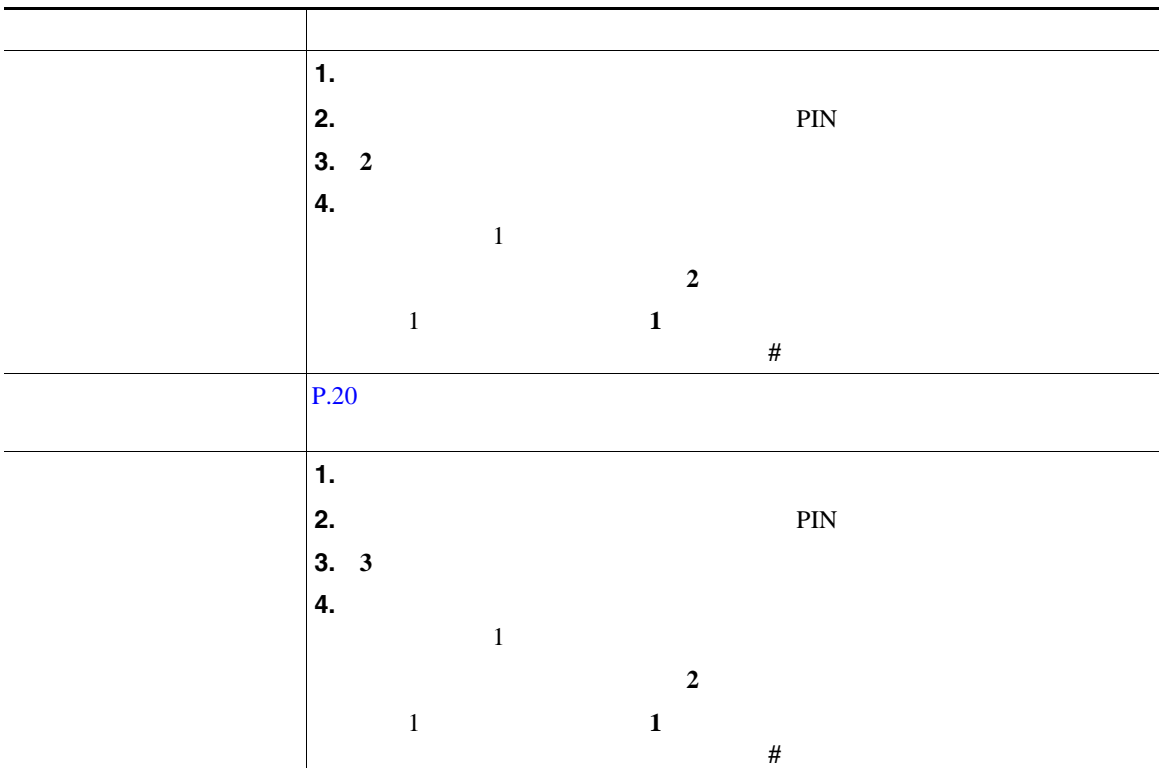

• The set of the set of the set of the set of the set of the set of the set of the set of the set of the set of the set of the set of the set of the set of the set of the set of the set of the set of the set of the set of

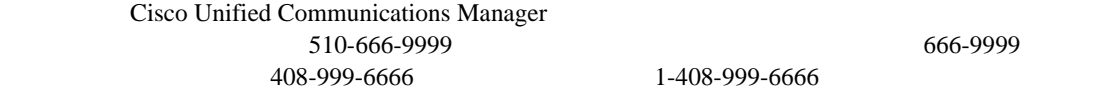

• **• PIN**  $\frac{3}{2}$ 

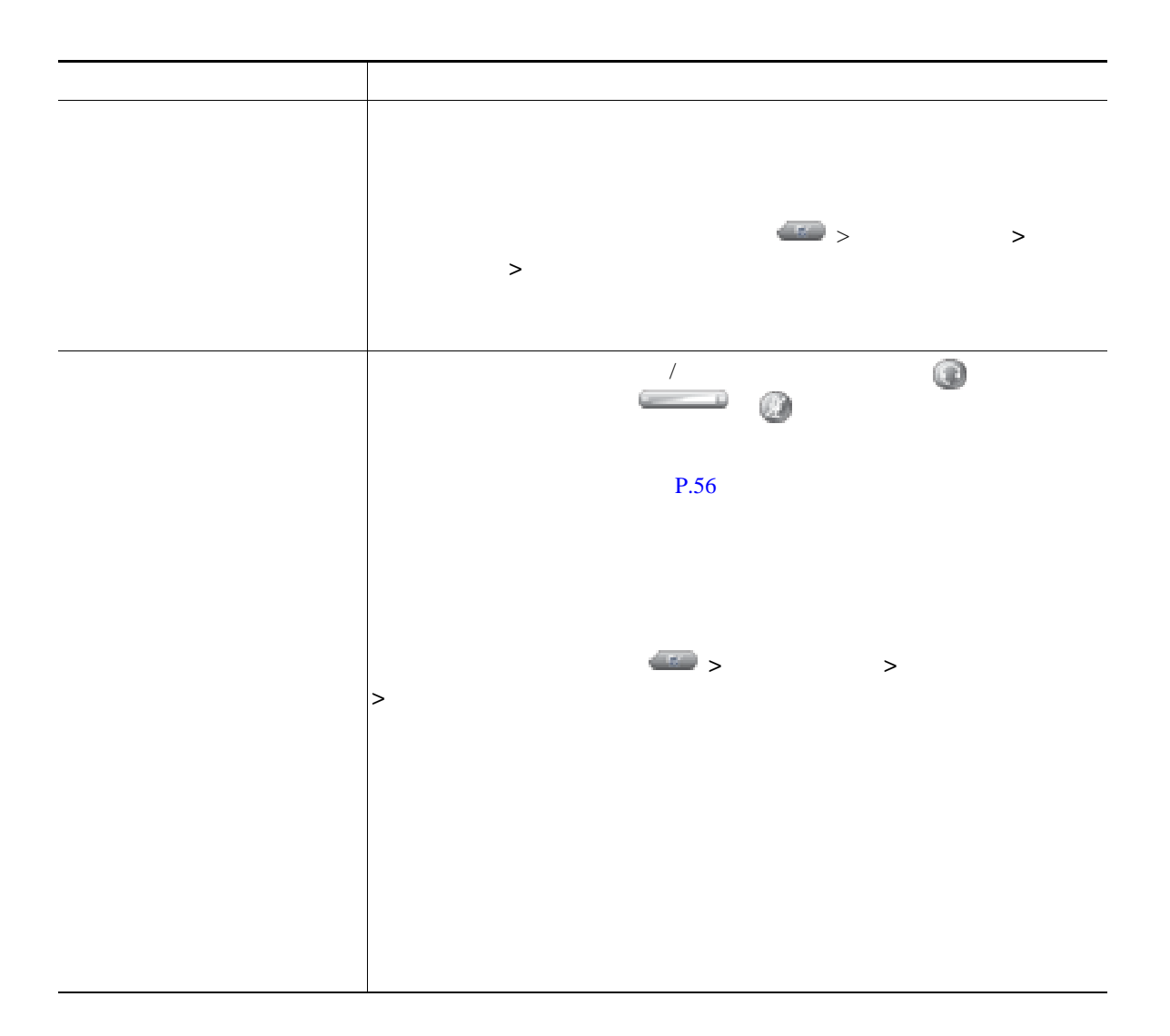

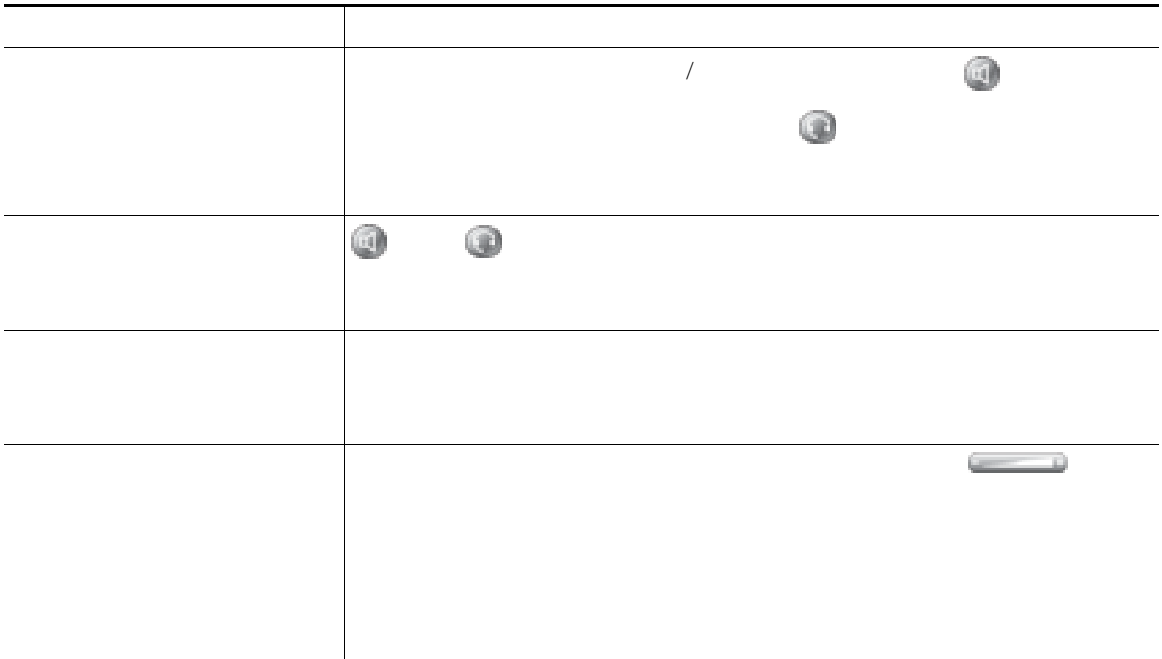

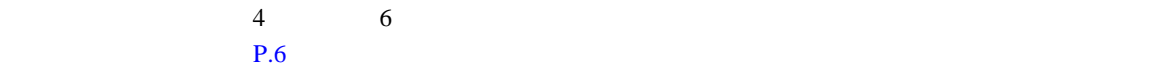

<span id="page-62-0"></span> $\overline{2}$  3

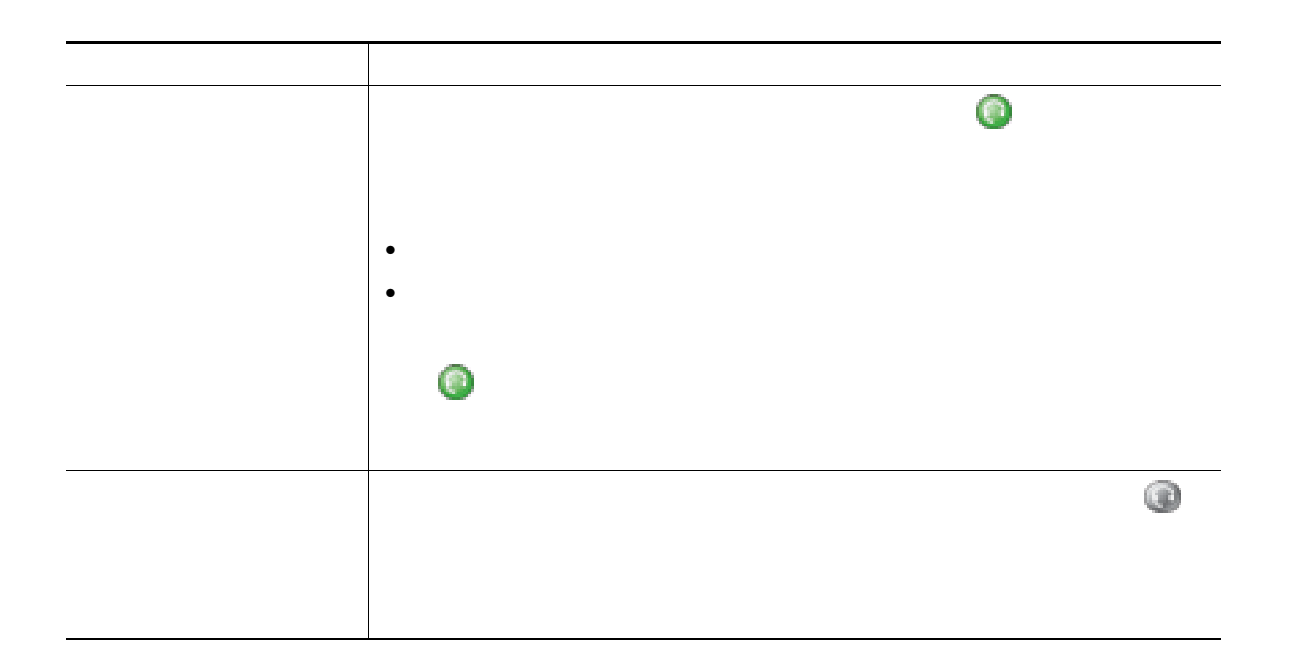

は、ディレクトリ ボタン を使用します。

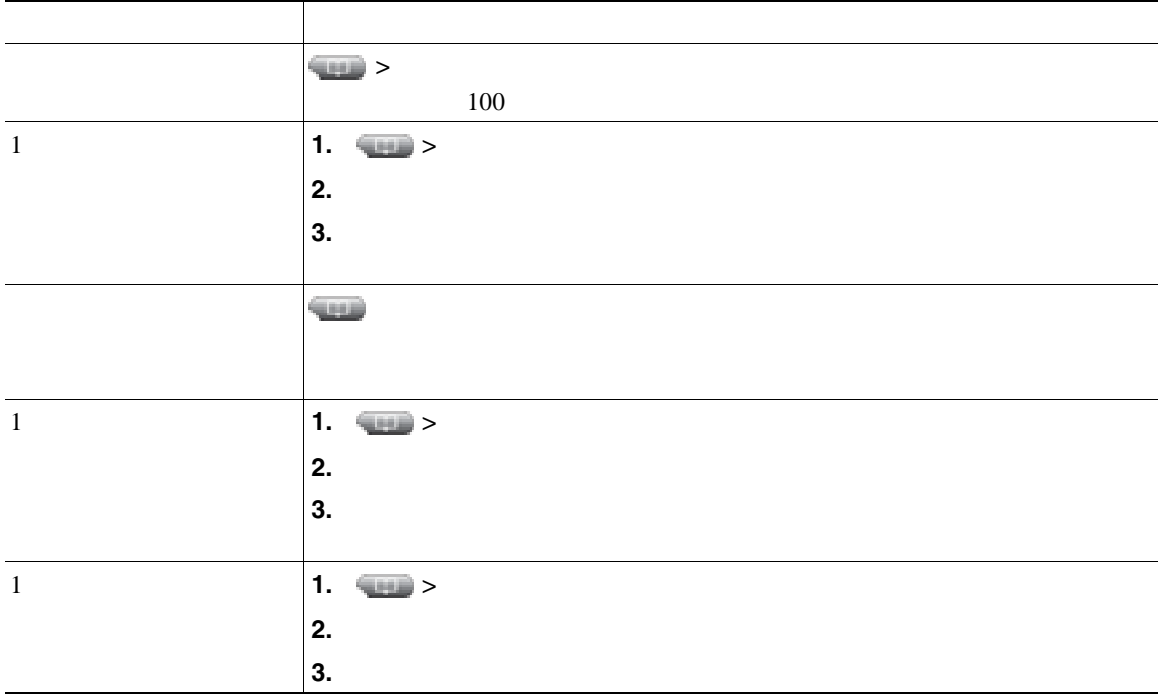

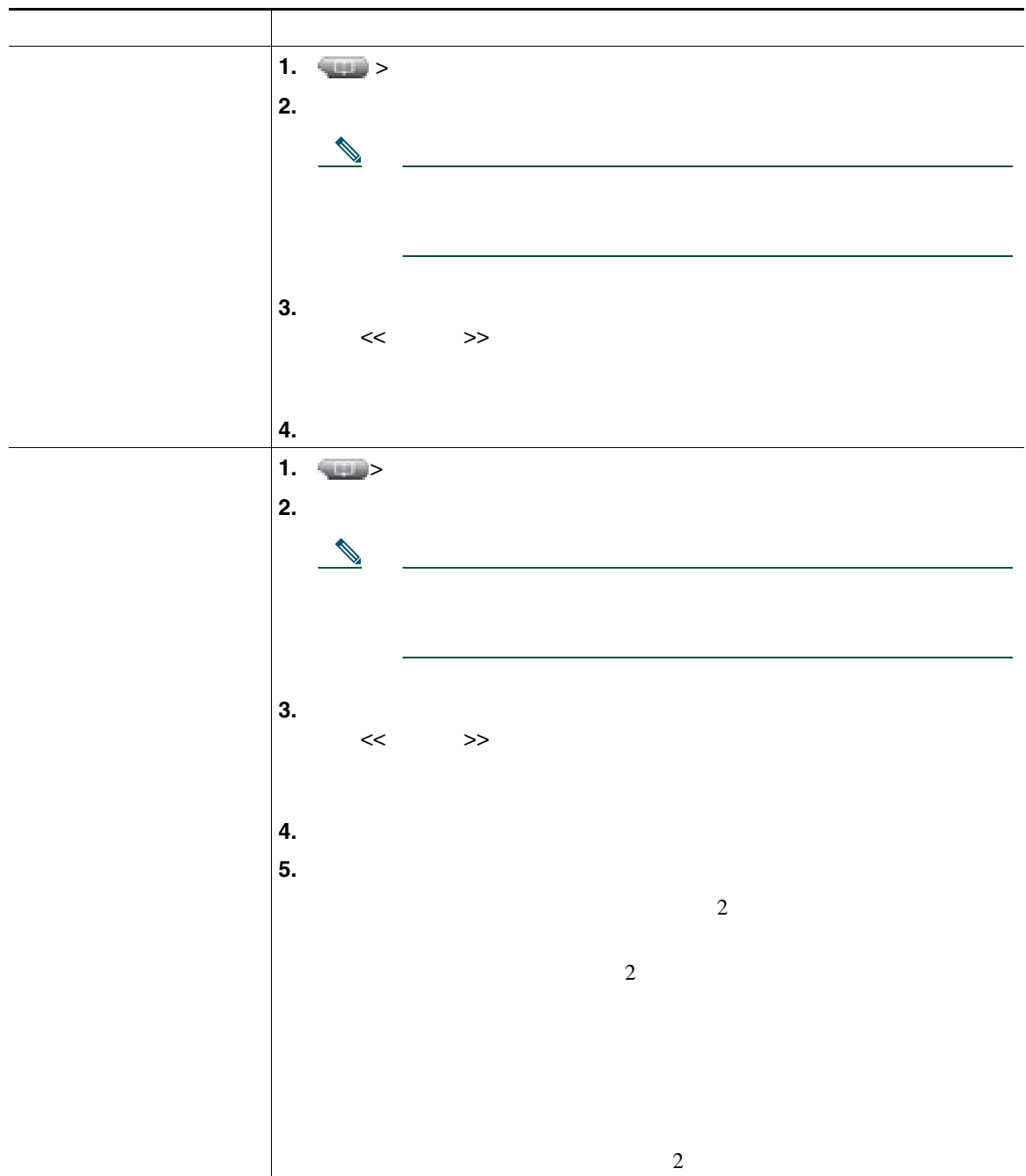

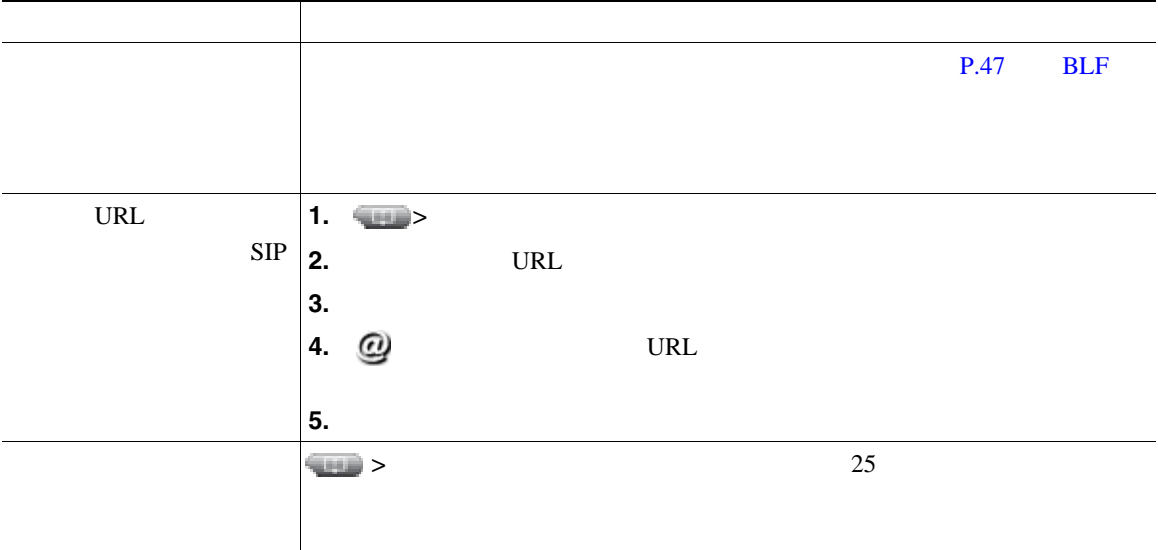

<span id="page-65-0"></span> $SCCP$ 

 $\overline{2}$  2

- <sub>"</sub> 先頭に記録されたコールの名は、直近に完了したコールの名は、直近に完了したコールの名は、直近に完了したコールの名は、直近に完了したコールの名は、
- 2 **a**

## Personal Address Book PAB;

• **•**  $\cdot$  the state that the state that the state that the state that the state that the state that the state that the state that the state that the state that the state that the state of the state of the state of the sta

PAB  $\blacksquare$ 

- PAB

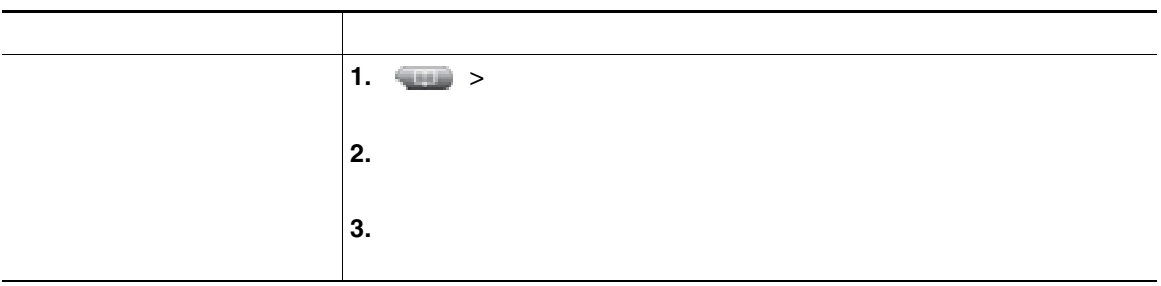

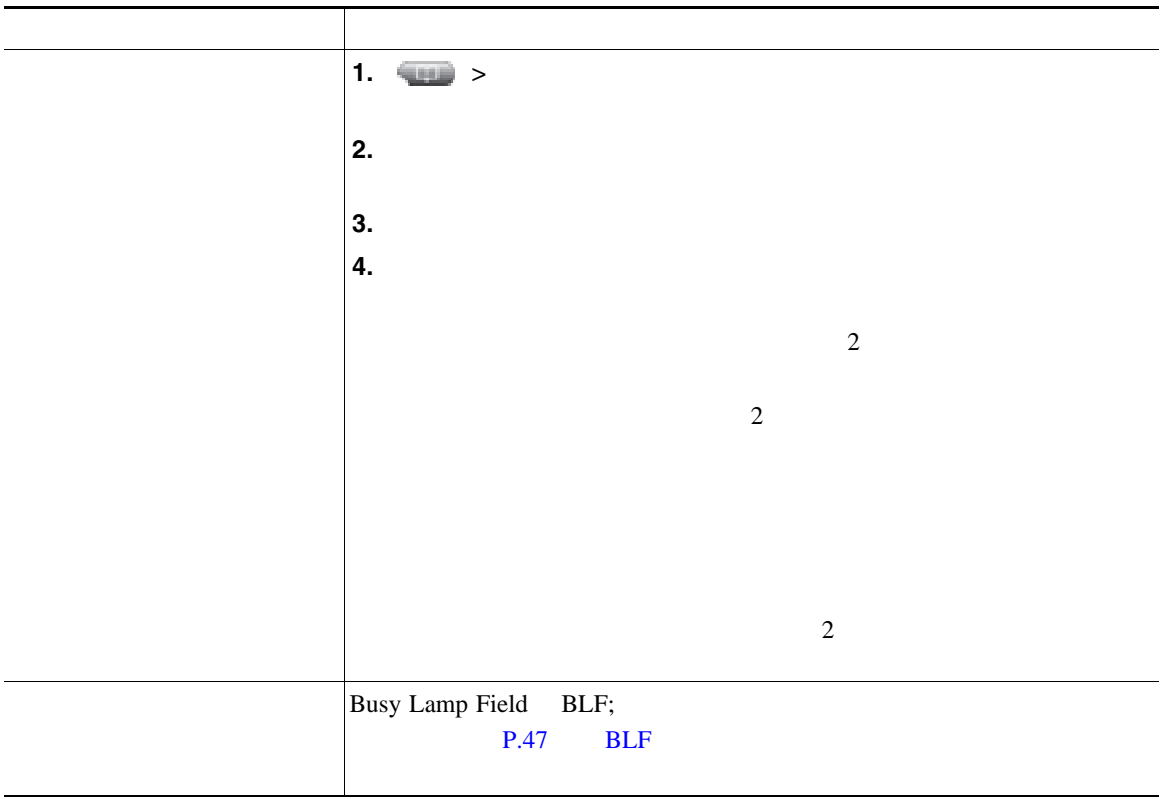

### Personal Address Book PAB;

#### <span id="page-68-0"></span> $P.71$  Web

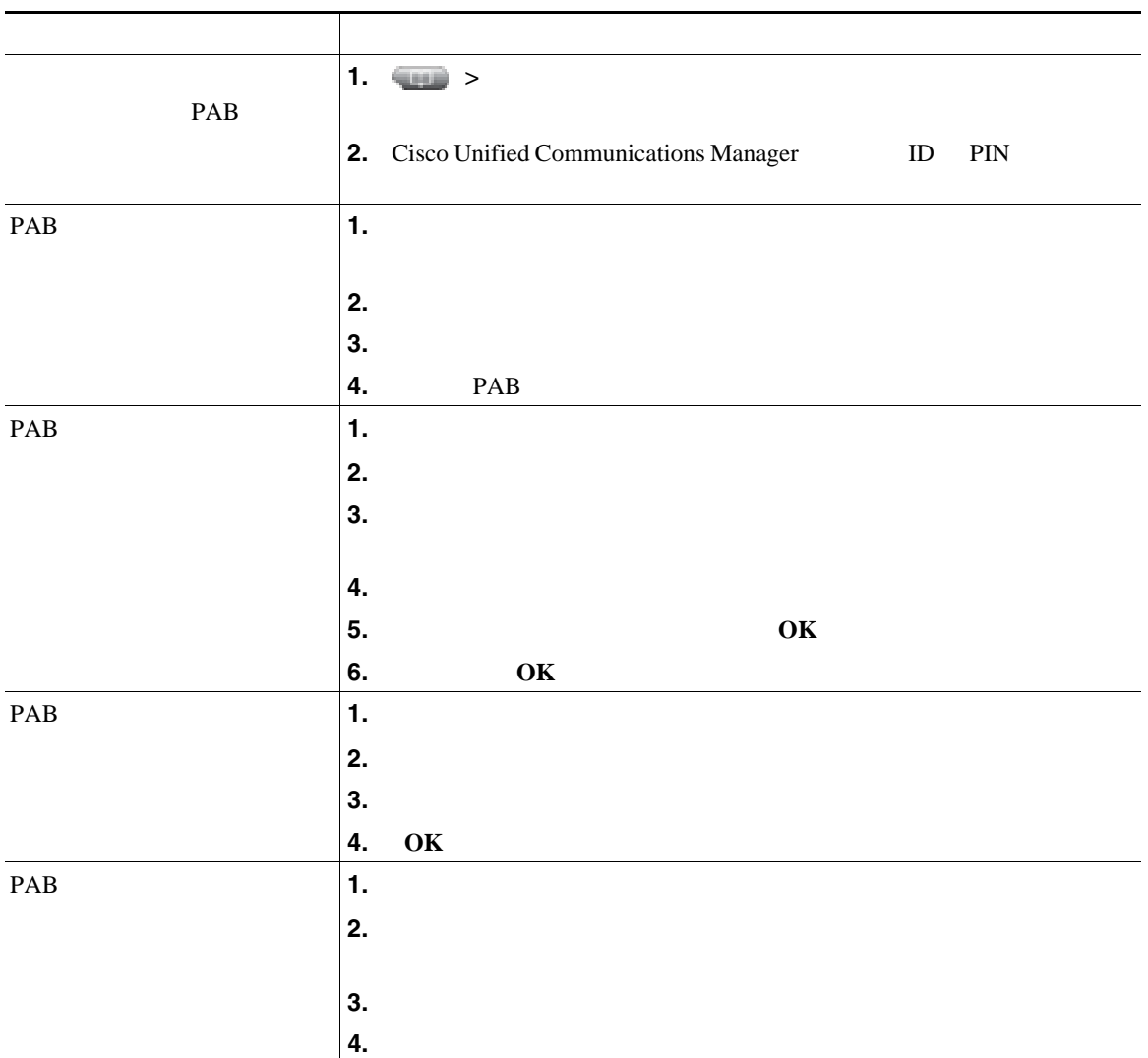

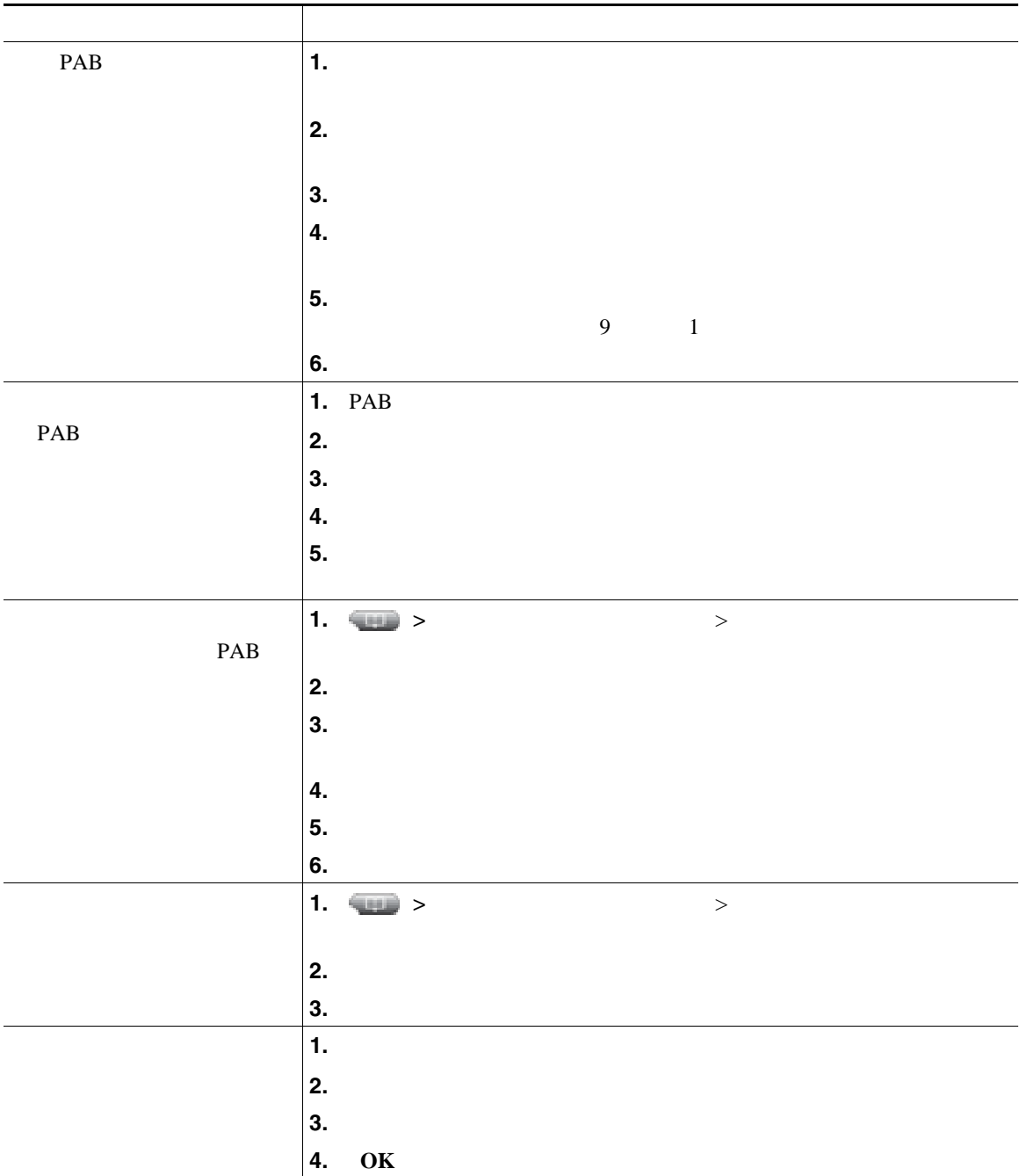

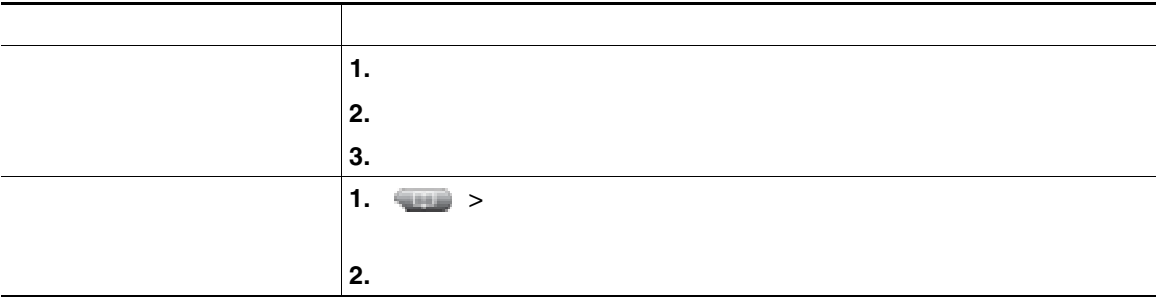

**•** キーパッドの番号を使用して、電話スクリーンの文字を入力します。電話機のナビゲーション ボ

- **•** <u>ID</u> 2008 **b** 2008 **b** 2008 **c** 2008 **c** 2008 **c** 2008 **c** 2008 **c** 2008 **c** 2008 **c** 2008 **c** 2008 **c** 2008 **c** 2008 **c** 2008 **c** 2008 **c** 2008 **c** 2008 **c** 2008 **c** 2008 **c** 2008 **c** 2008 **c** 2008 **c** 2008 **c** 2008
	- PIN
- **•** パーソナル ディレクトリでは、一定の時間が過ぎると自動的にログアウトされます。この時間制
- 

Cisco Unified IP Phone

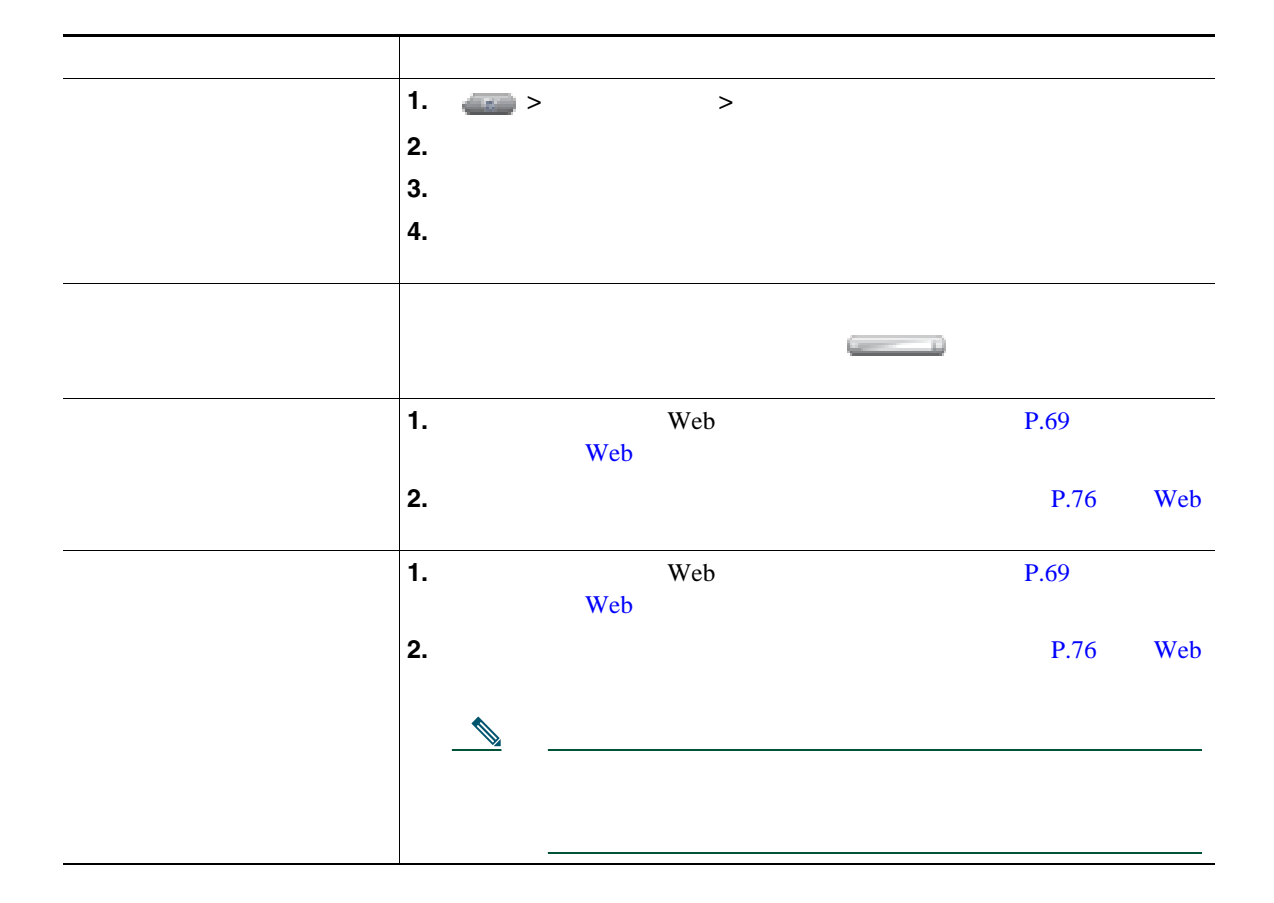
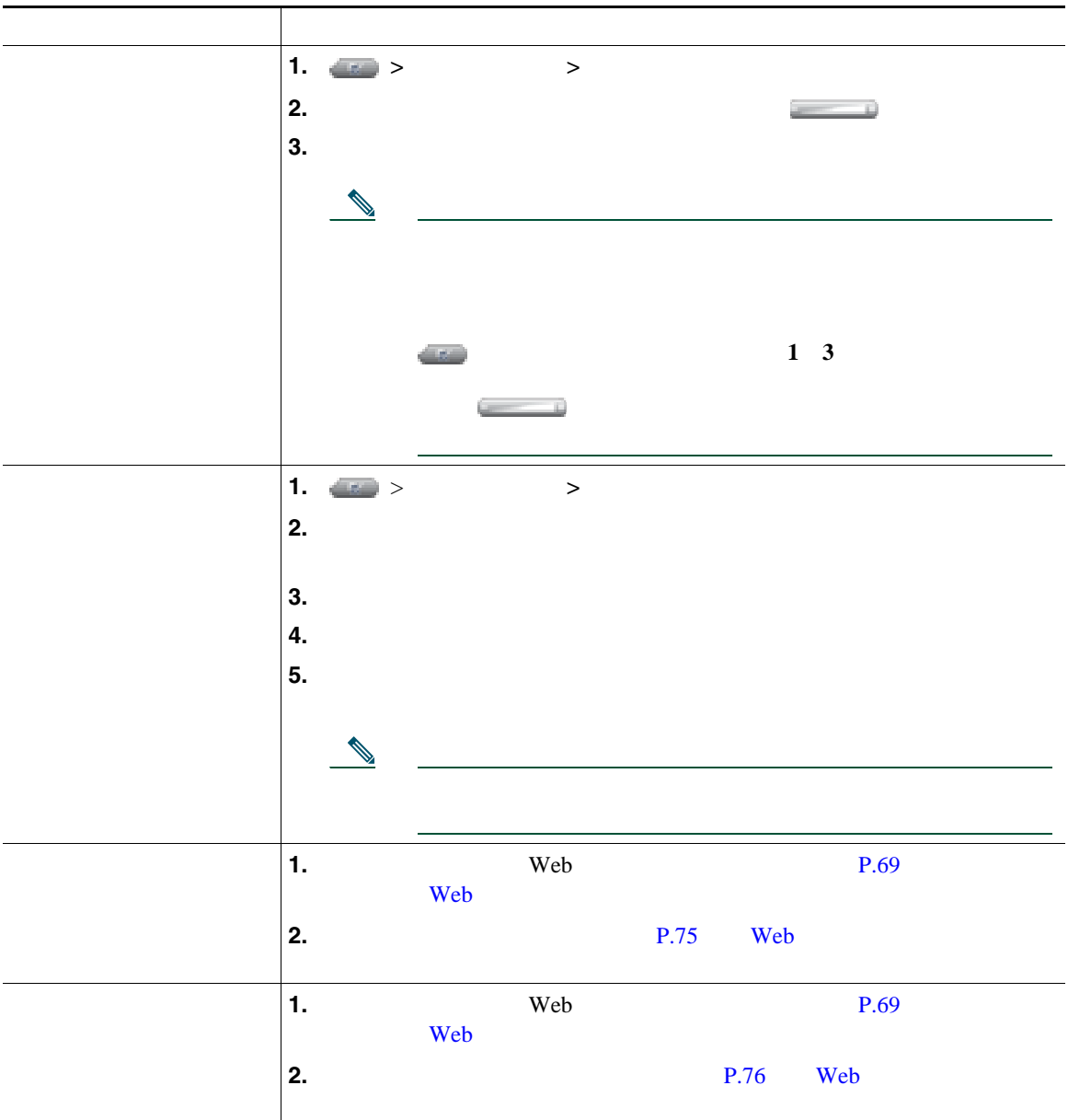

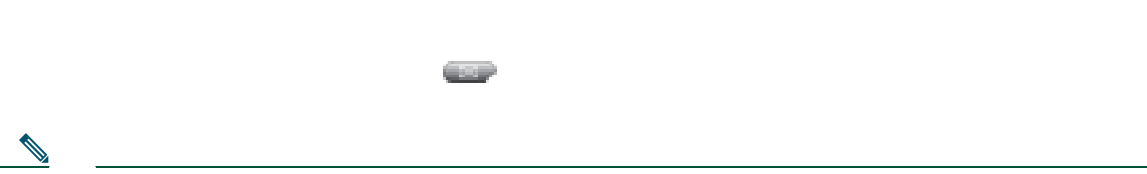

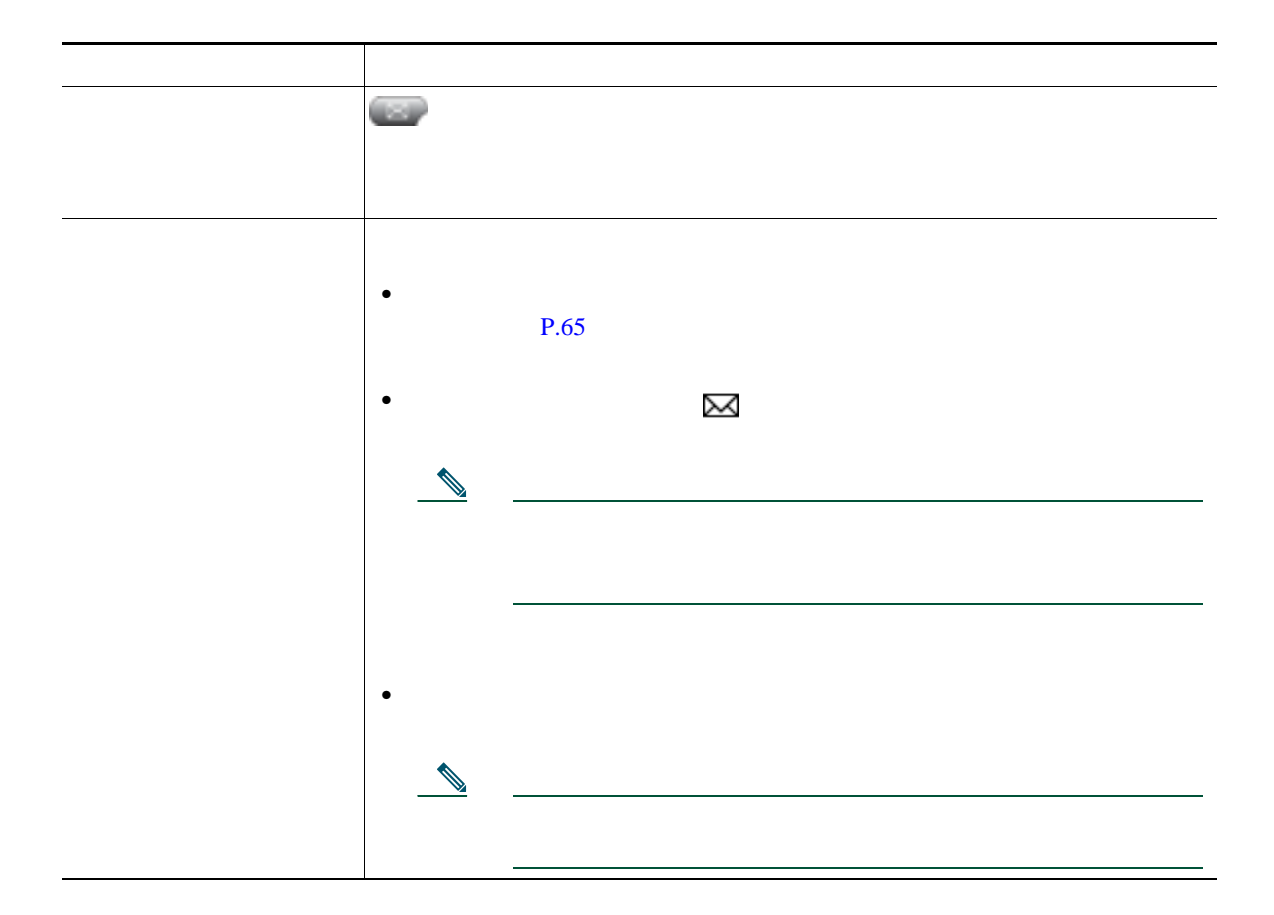

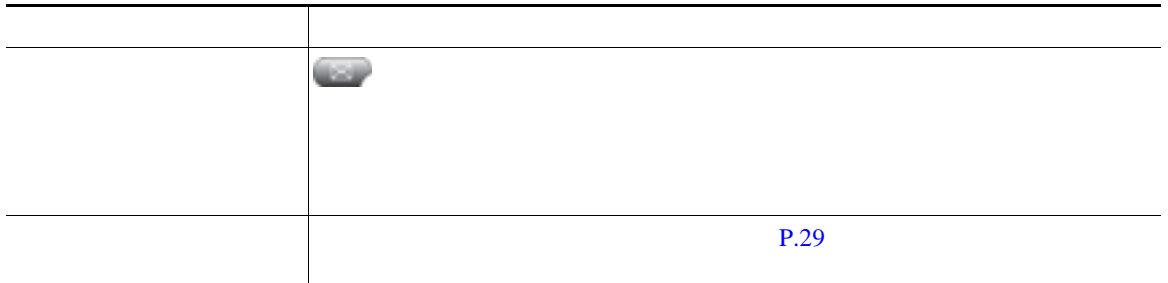

Cisco Unified IP Phone

Cisco Unified CM Web Cisco Unified IP Phone  $\aleph$  web  $\aleph$ 

## <span id="page-75-1"></span><span id="page-75-0"></span>ユーザ オプション **Web** ページへのアクセス

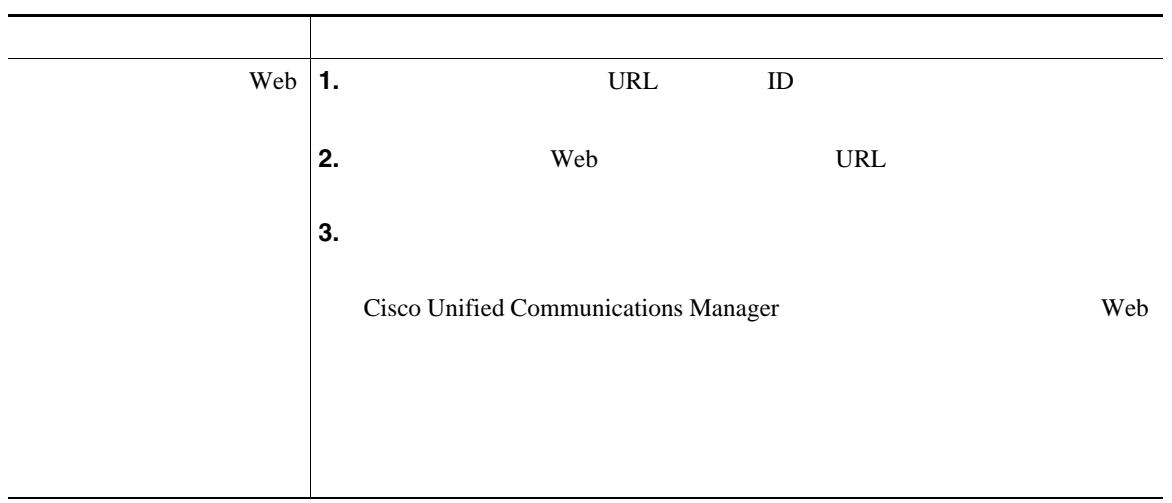

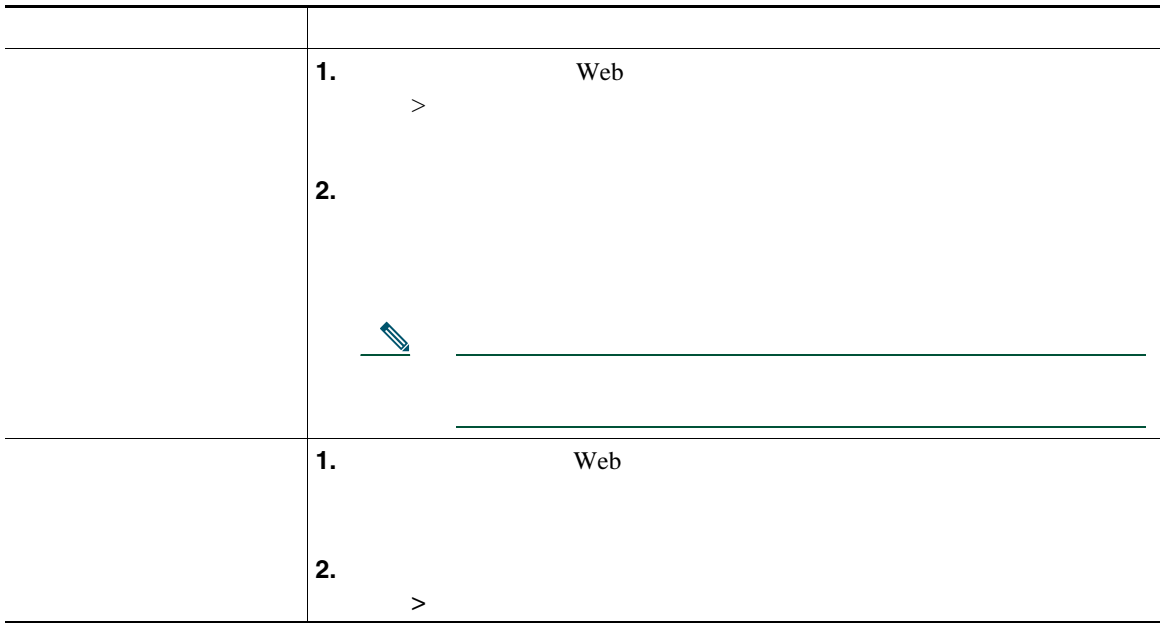

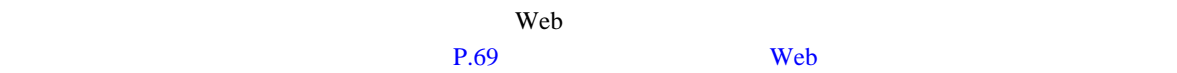

#### $\mathsf{Web}$   $\mathsf{C}$

- Personal Address Book PAB;
- **•**  $\mathbf{r} = \mathbf{r} \cdot \mathbf{r}$
- **•** Cisco Unified Communications Manager Address Book Synchronizer

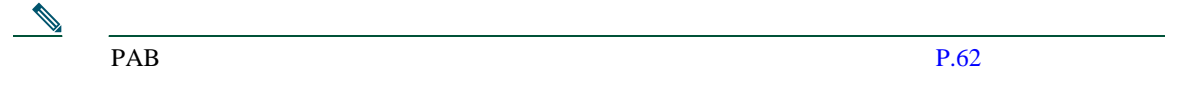

#### <span id="page-77-0"></span>Web

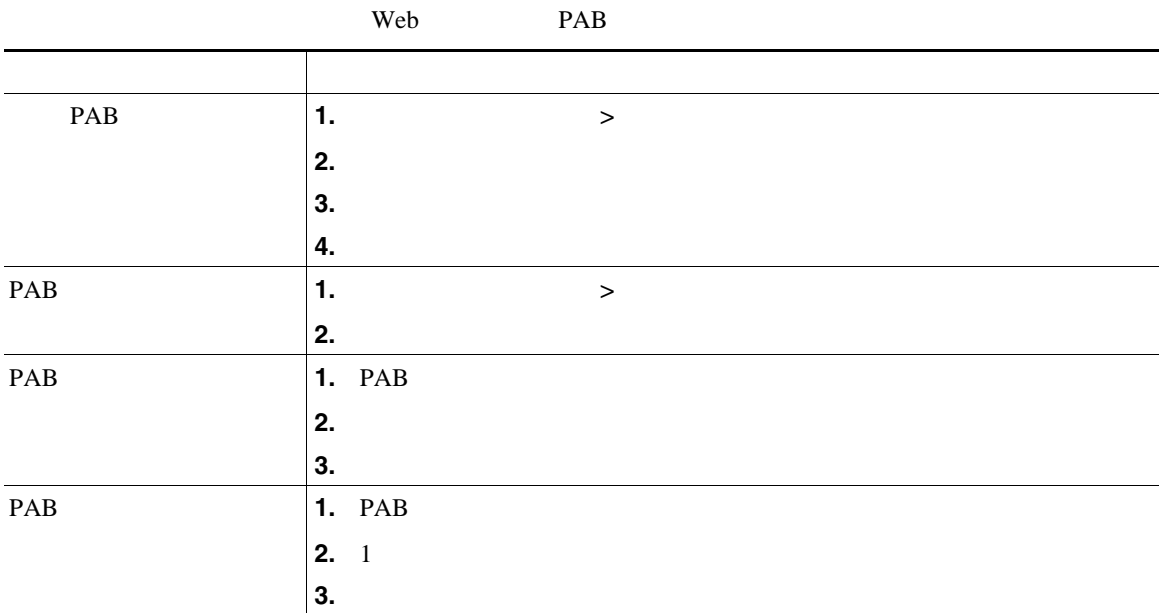

<span id="page-78-0"></span> $\vee$  Web  $\vee$ 

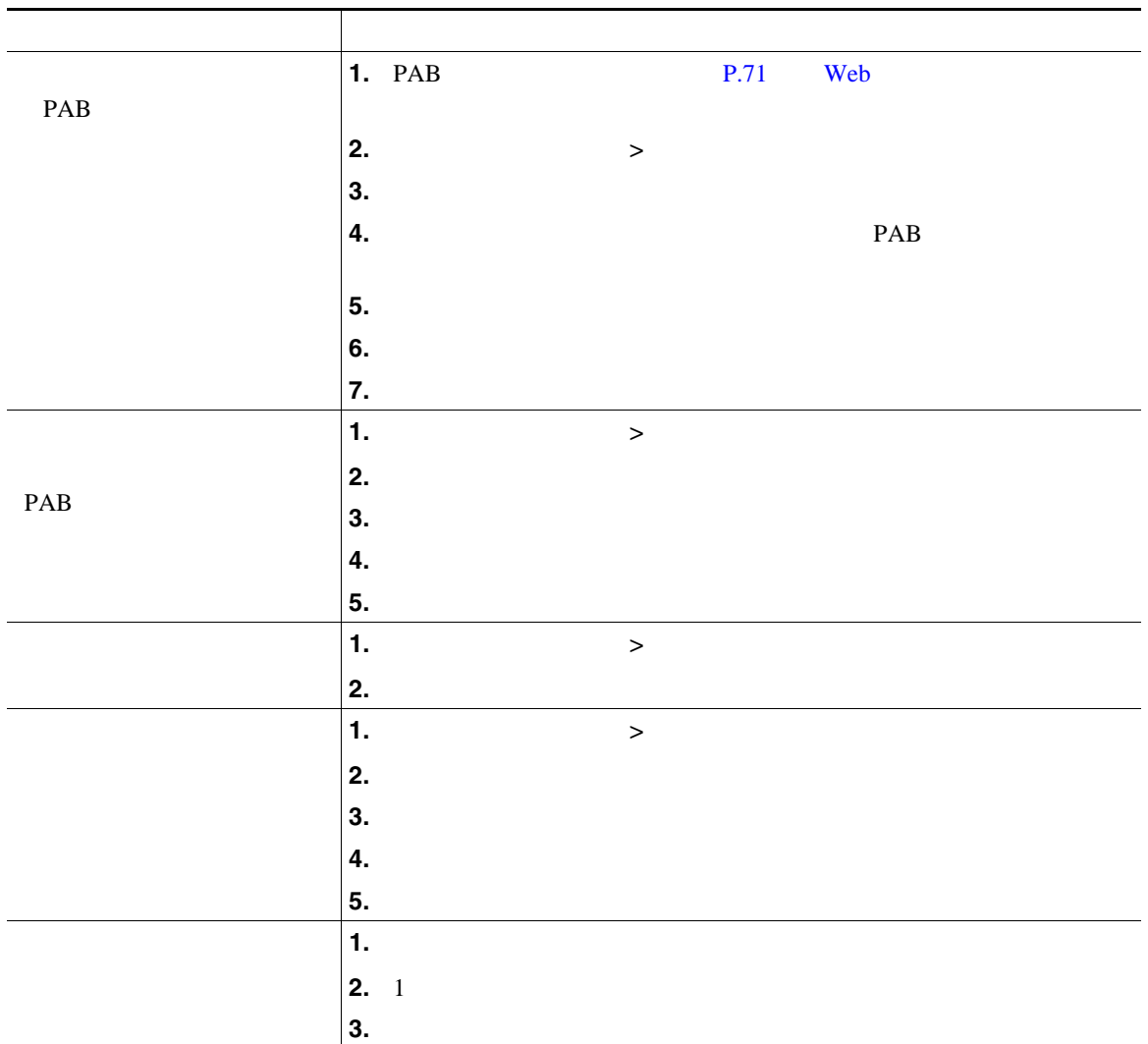

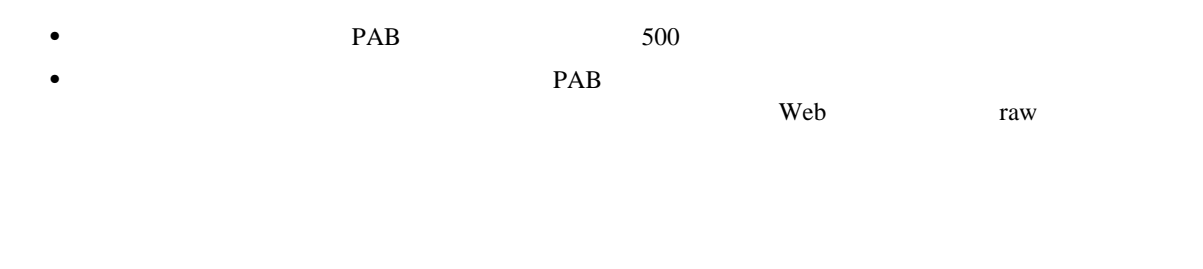

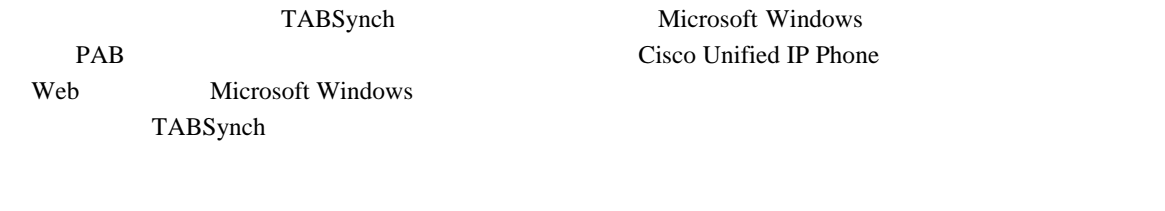

- **•**  $\mathbf{r} = \mathbf{r} \cdot \mathbf{r}$
- 
- **•** 固定短縮ダイヤル
- **•**  $\mathbf{r} = \mathbf{r} \cdot \mathbf{r}$

 $P.38$ 

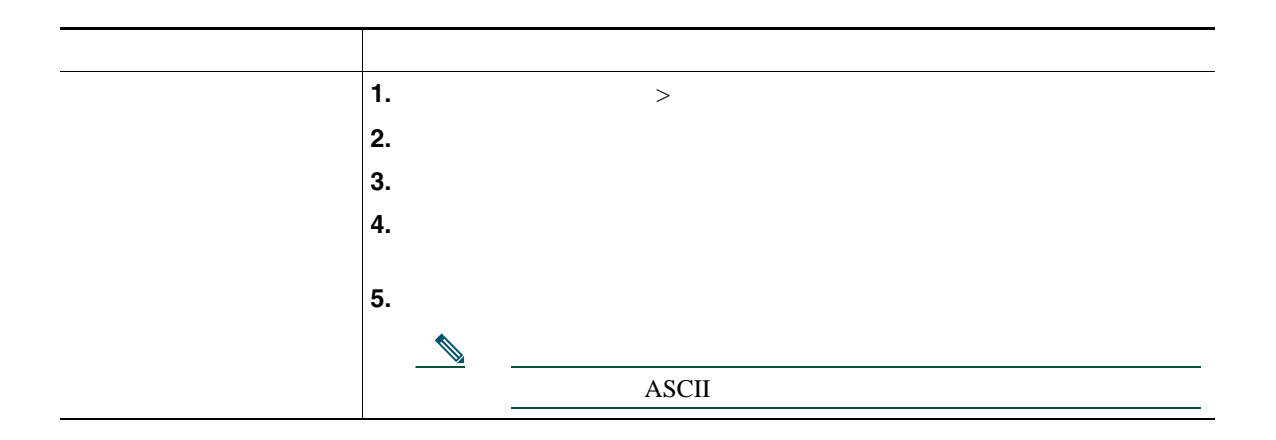

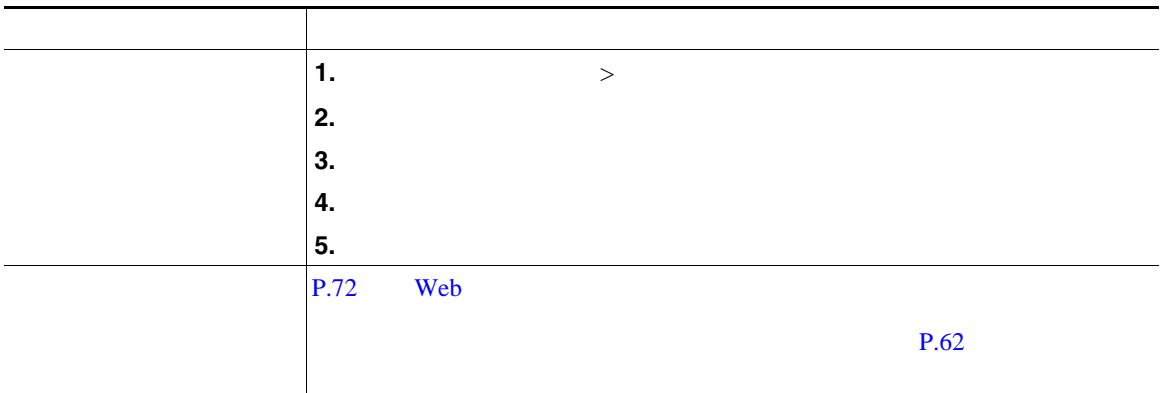

 $\mathbf{Web}$ 

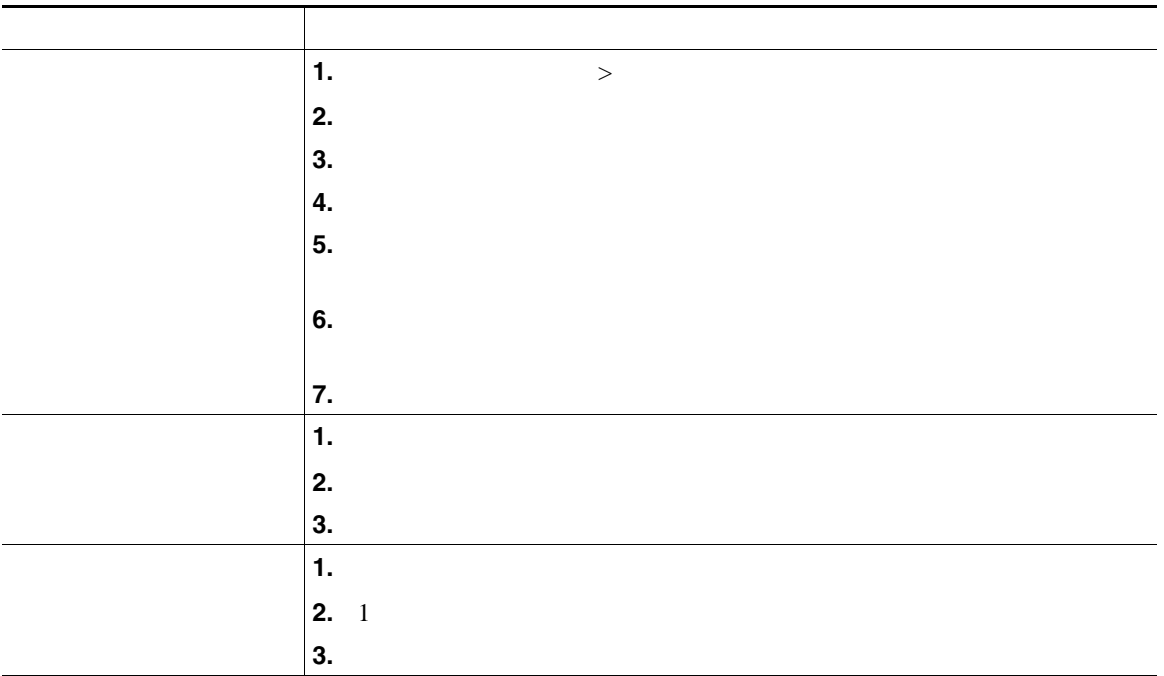

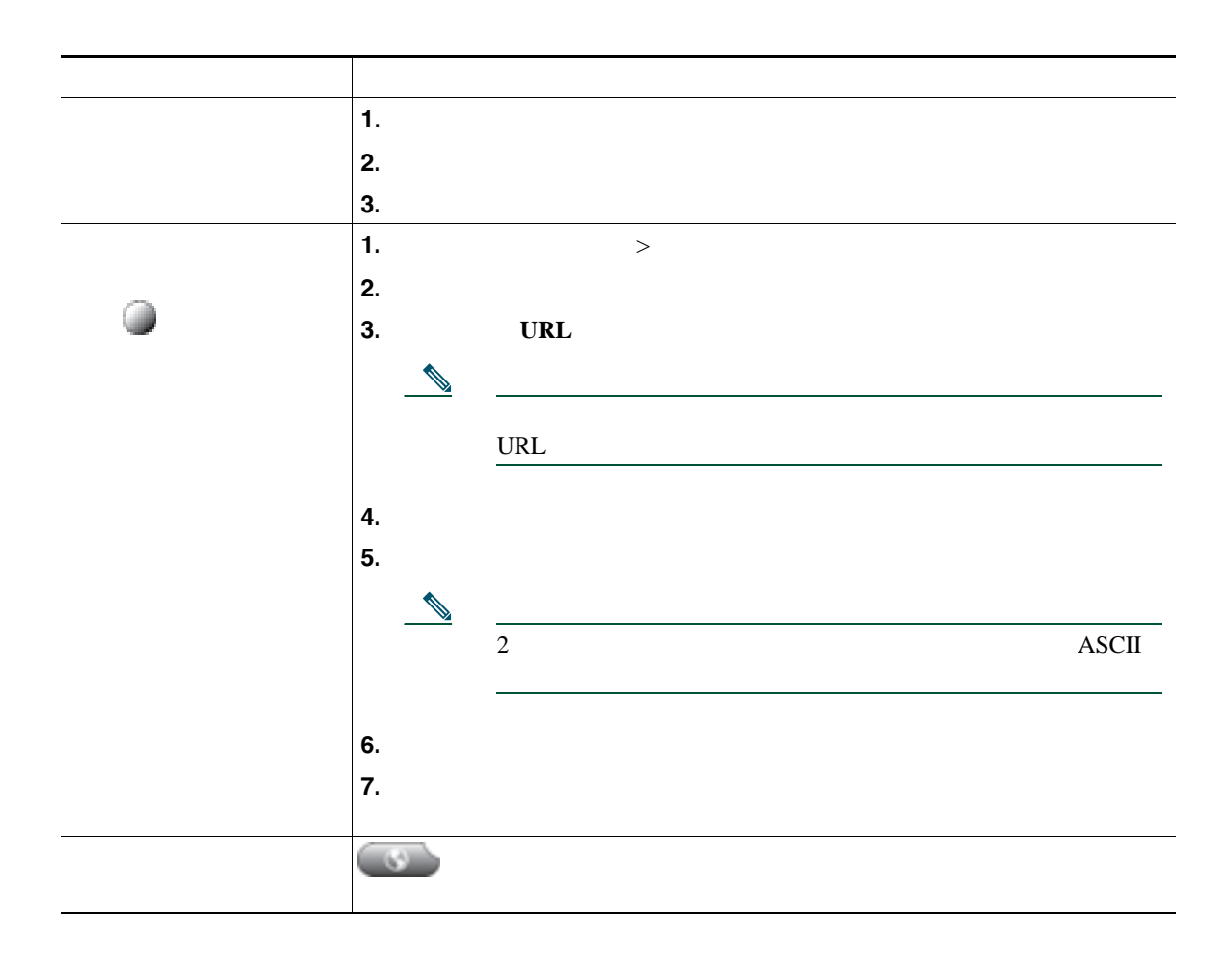

#### <span id="page-81-0"></span>Web

ユーザ設定には、パスワード、PIN、および言語(ロケール)の設定が含まれます。

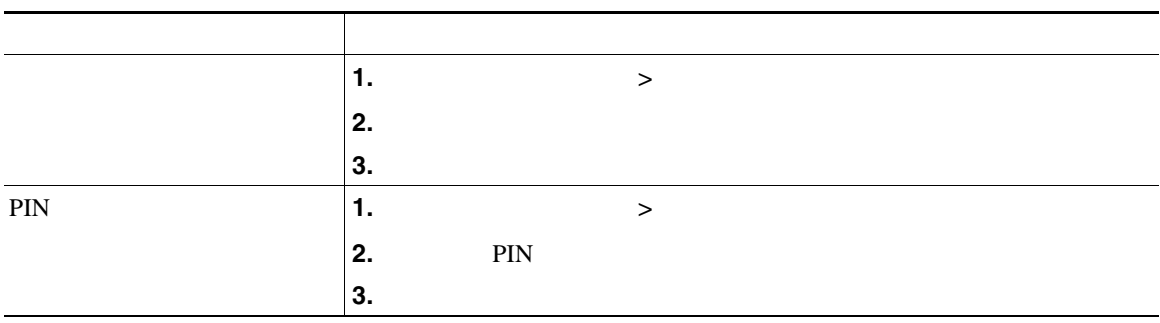

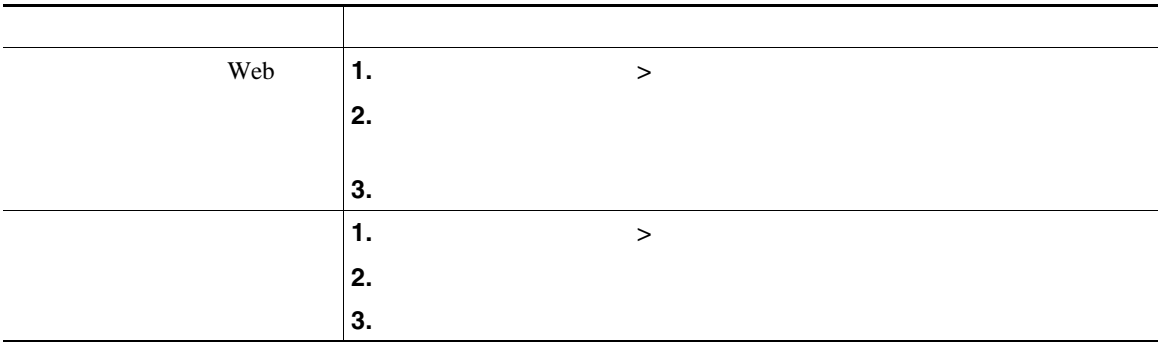

<span id="page-82-0"></span>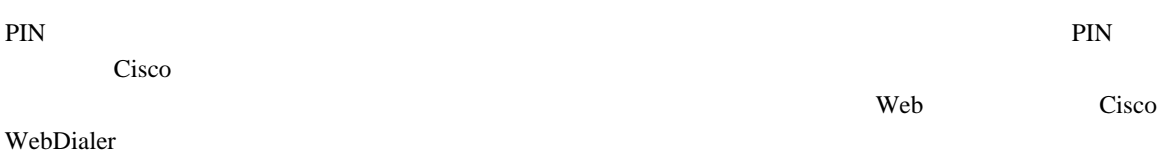

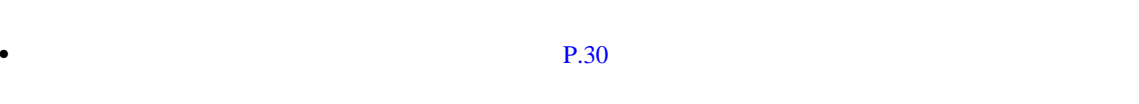

• **•** P.65 or example the contract example the contract example the contract example that example the contract example that example the contract example that example the contract example that example the contract example

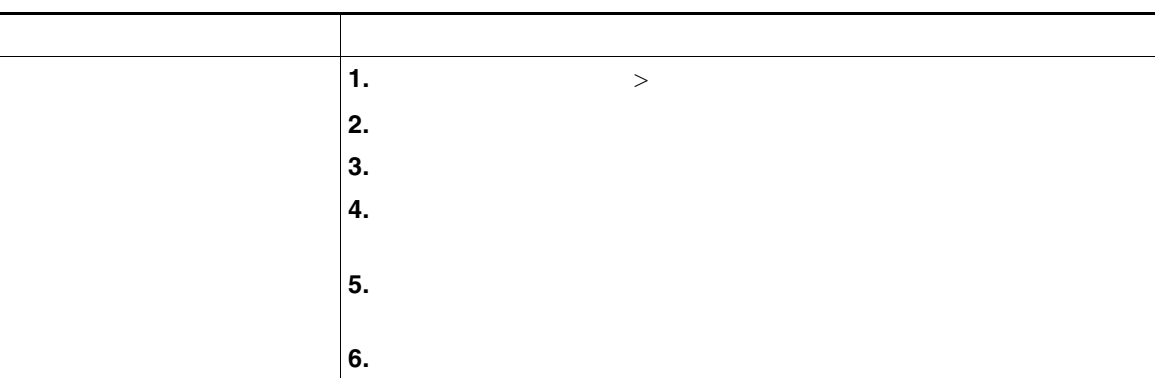

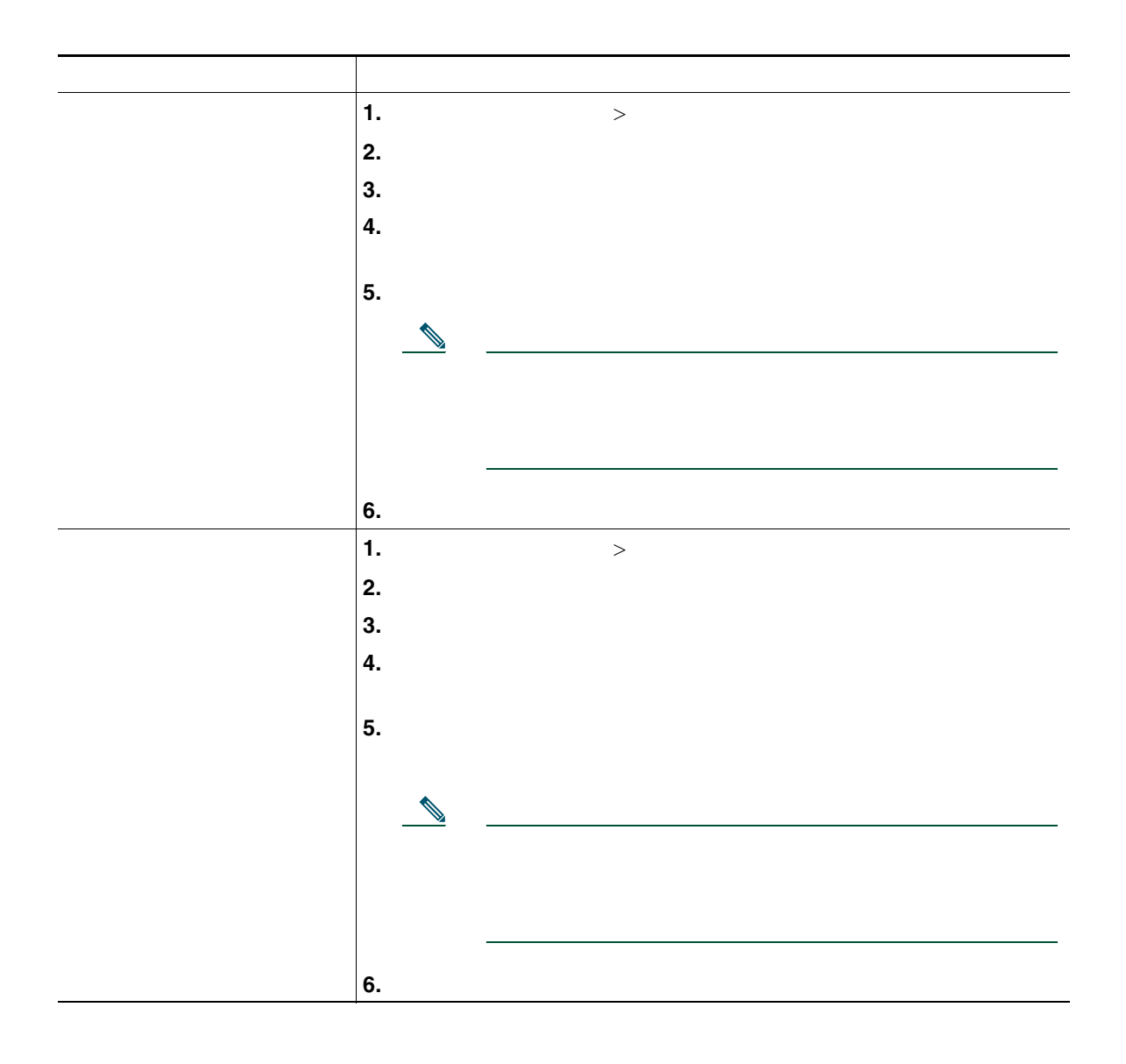

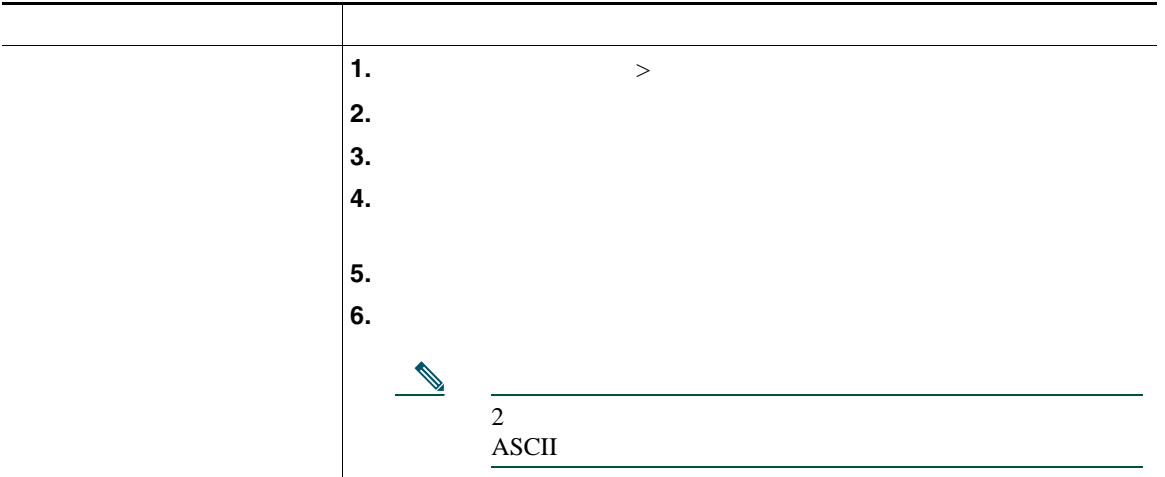

Cisco Mobile Connect

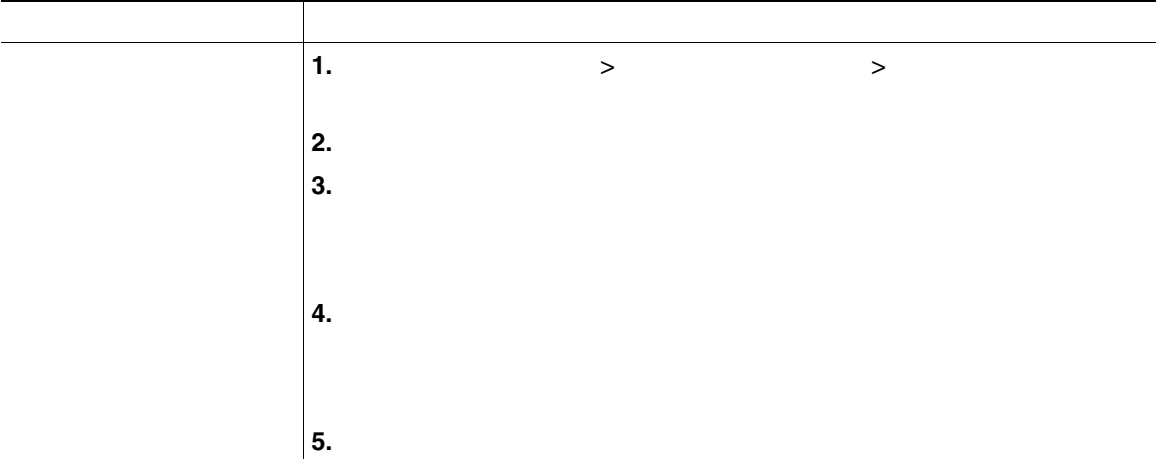

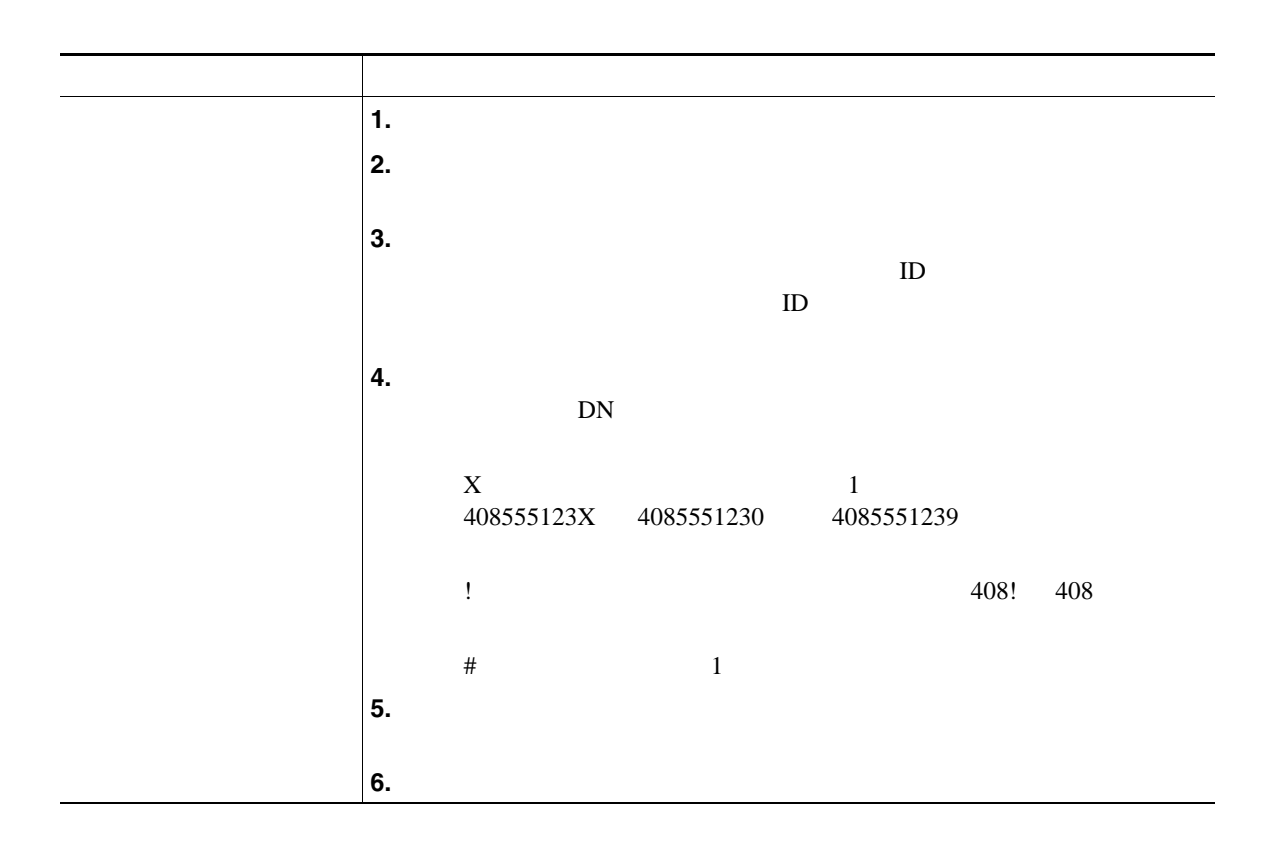

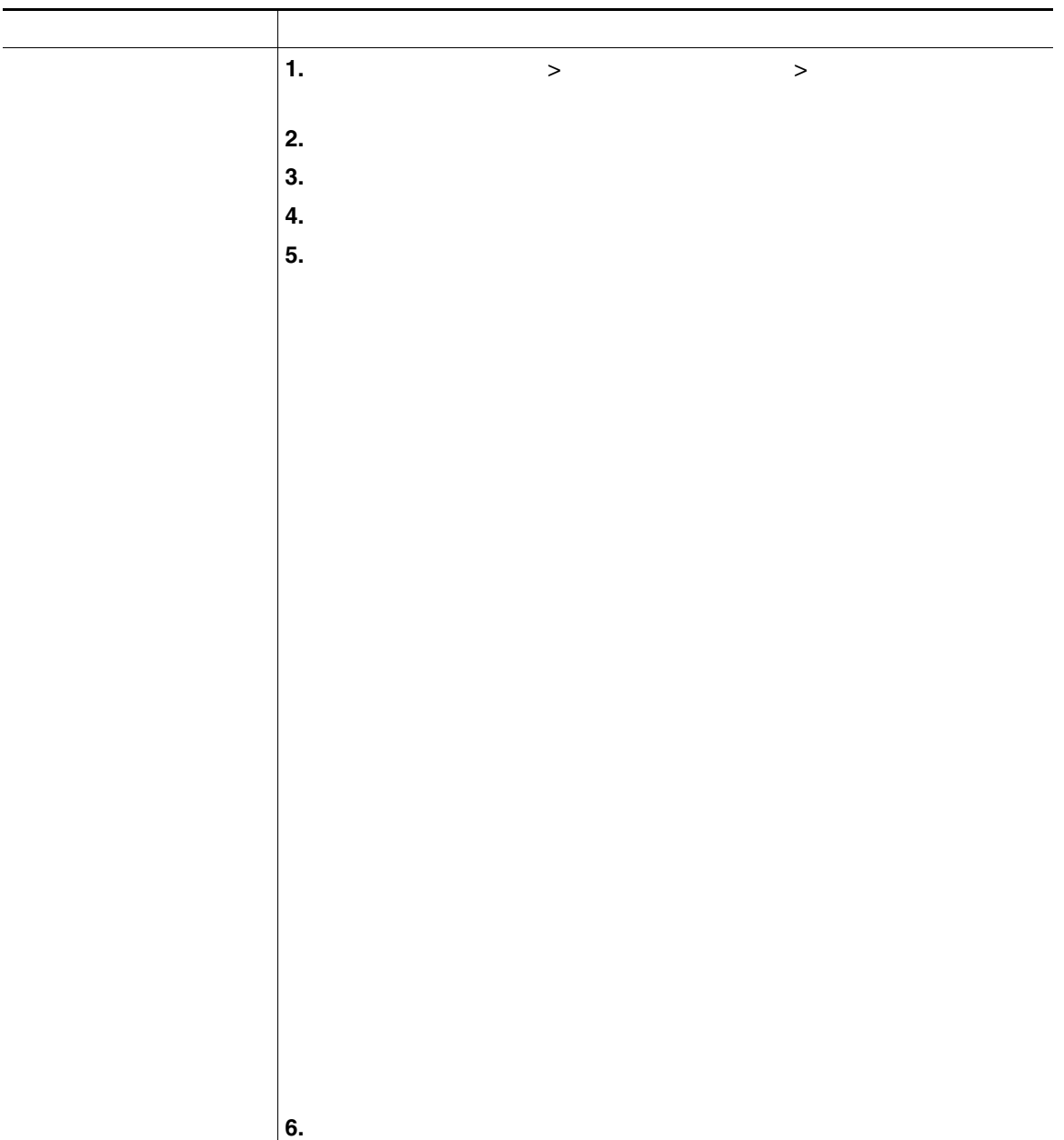

#### **Cisco WebDialer**

Cisco WebDialer Web

Cisco Unified IP Phone

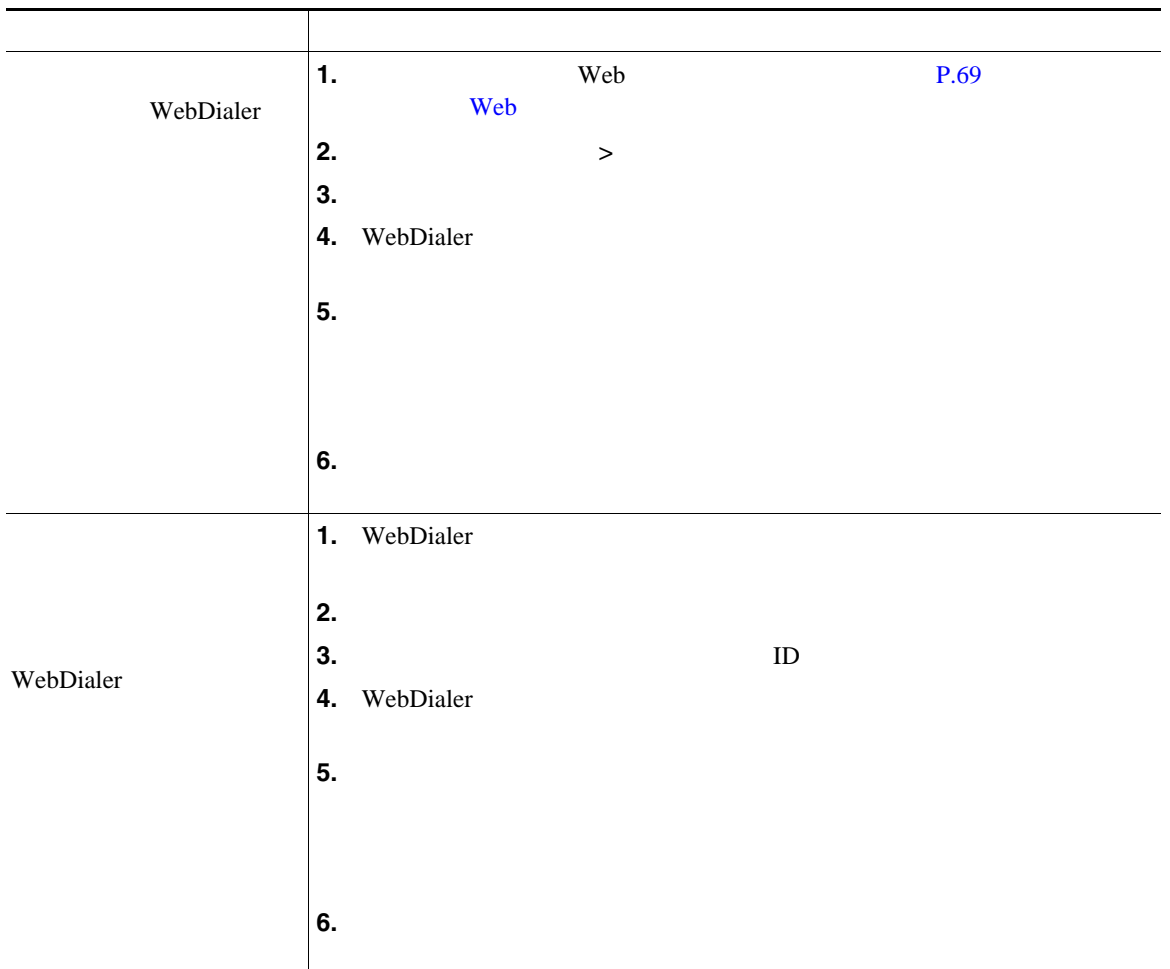

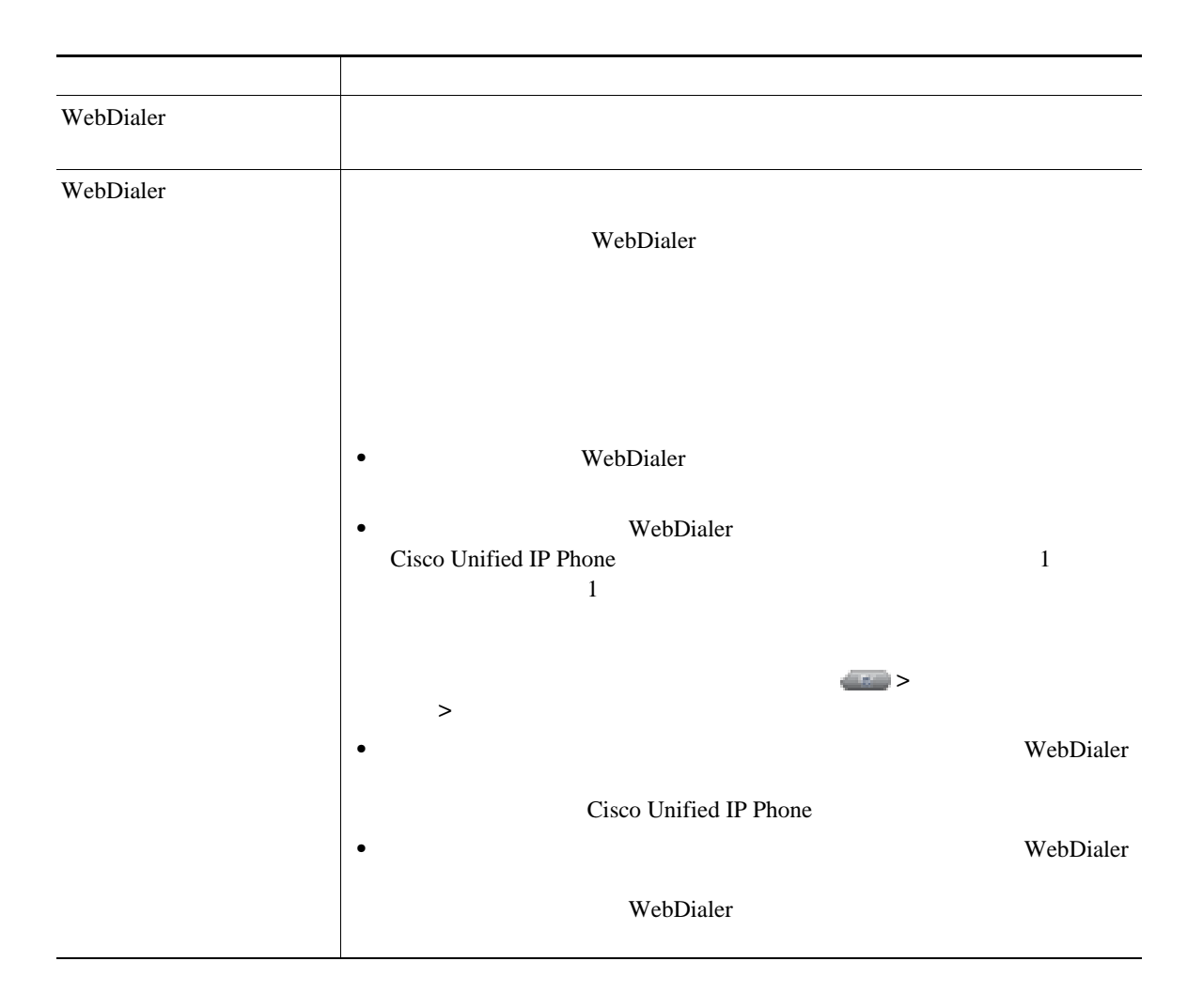

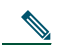

[http://www.cisco.com/en/US/products/hw/phones/ps379/tsd\\_products\\_support\\_series\\_home.html](http://www.cisco.com/en/US/products/hw/phones/ps379/tsd_products_support_series_home.html) アクセスできます。日本語版マニュアルを参照する場合は、次の URL にアクセスしてくださ

[http://www.cisco.com/japanese/warp/public/3/jp/service/manual\\_j/index\\_ipt\\_ipp.shtml](http://www.cisco.com/japanese/warp/public/3/jp/service/manual_j/index_ipt_ipp.shtml)

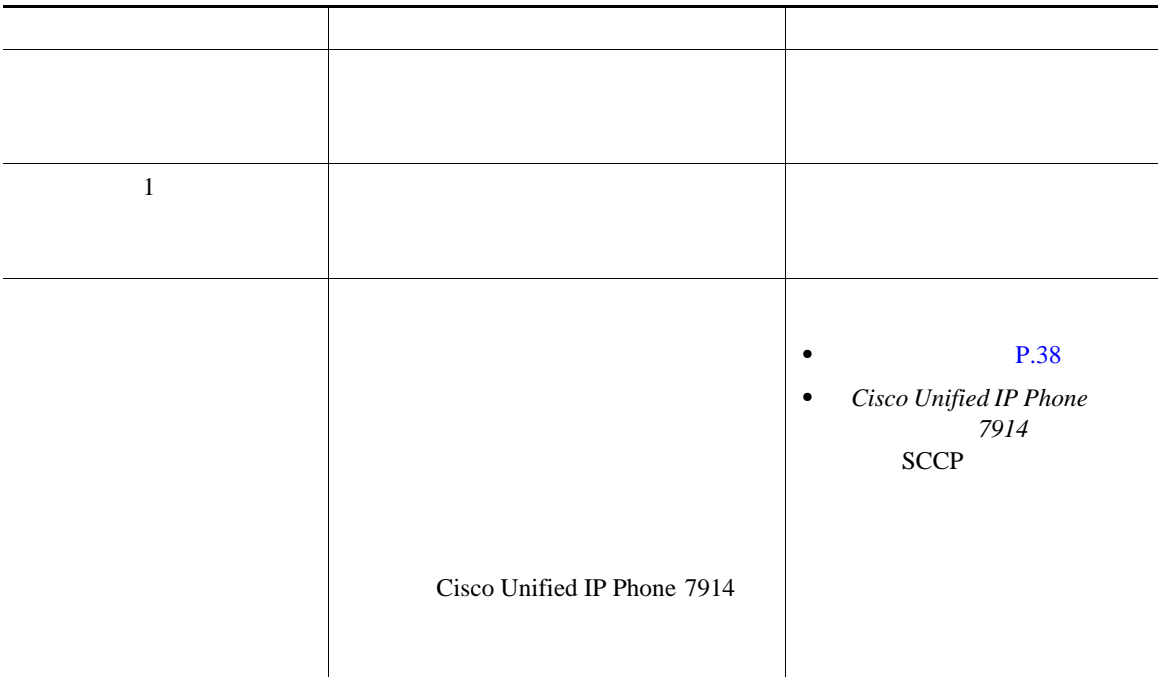

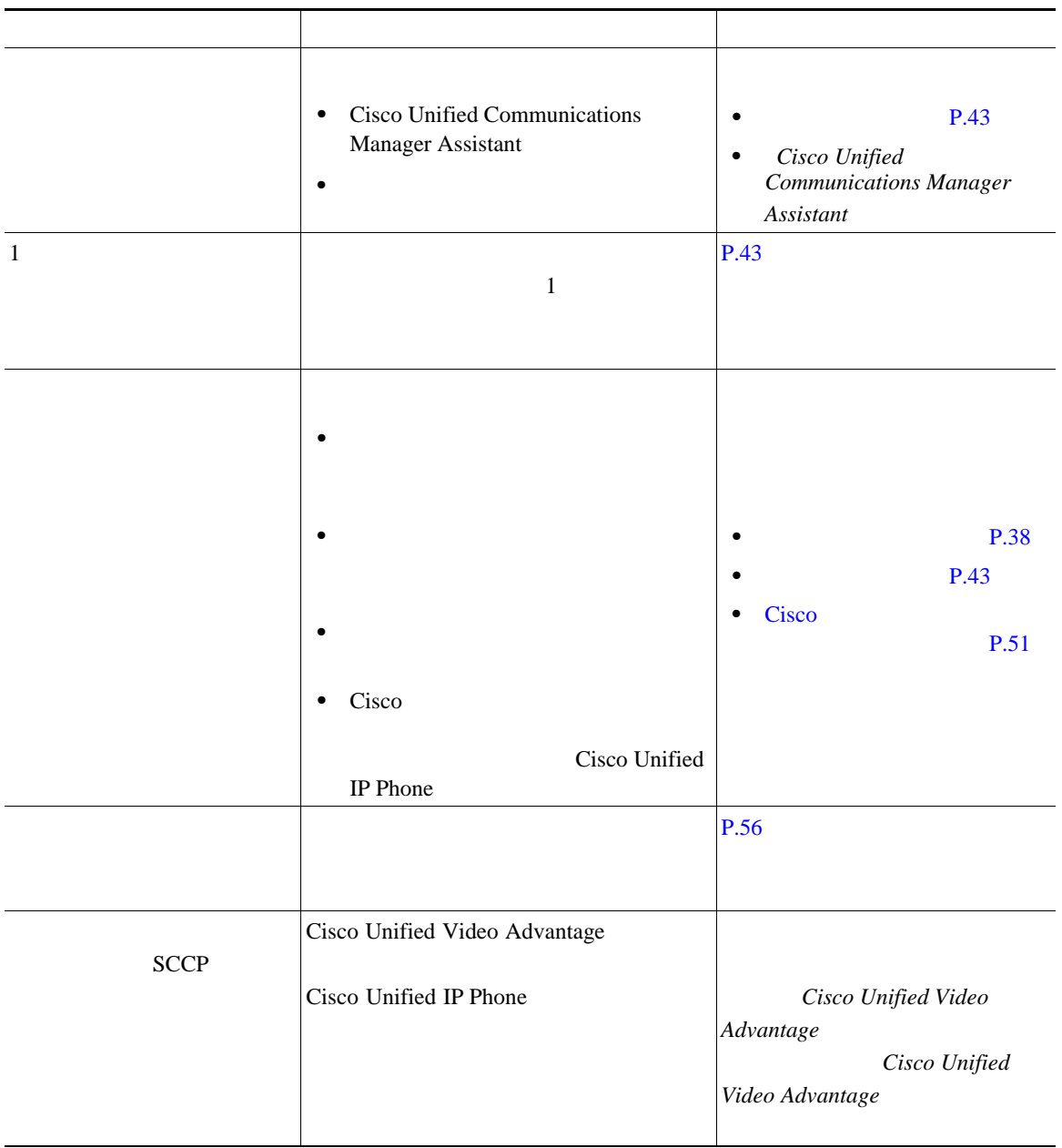

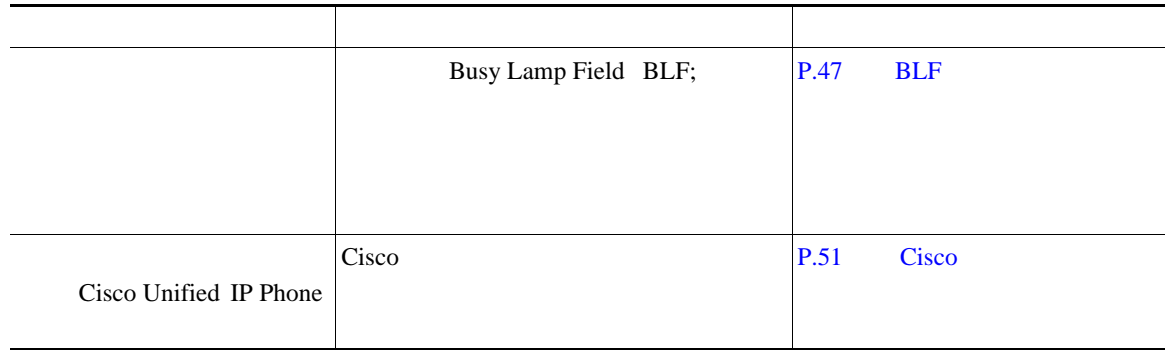

Cisco Unified IP Phone

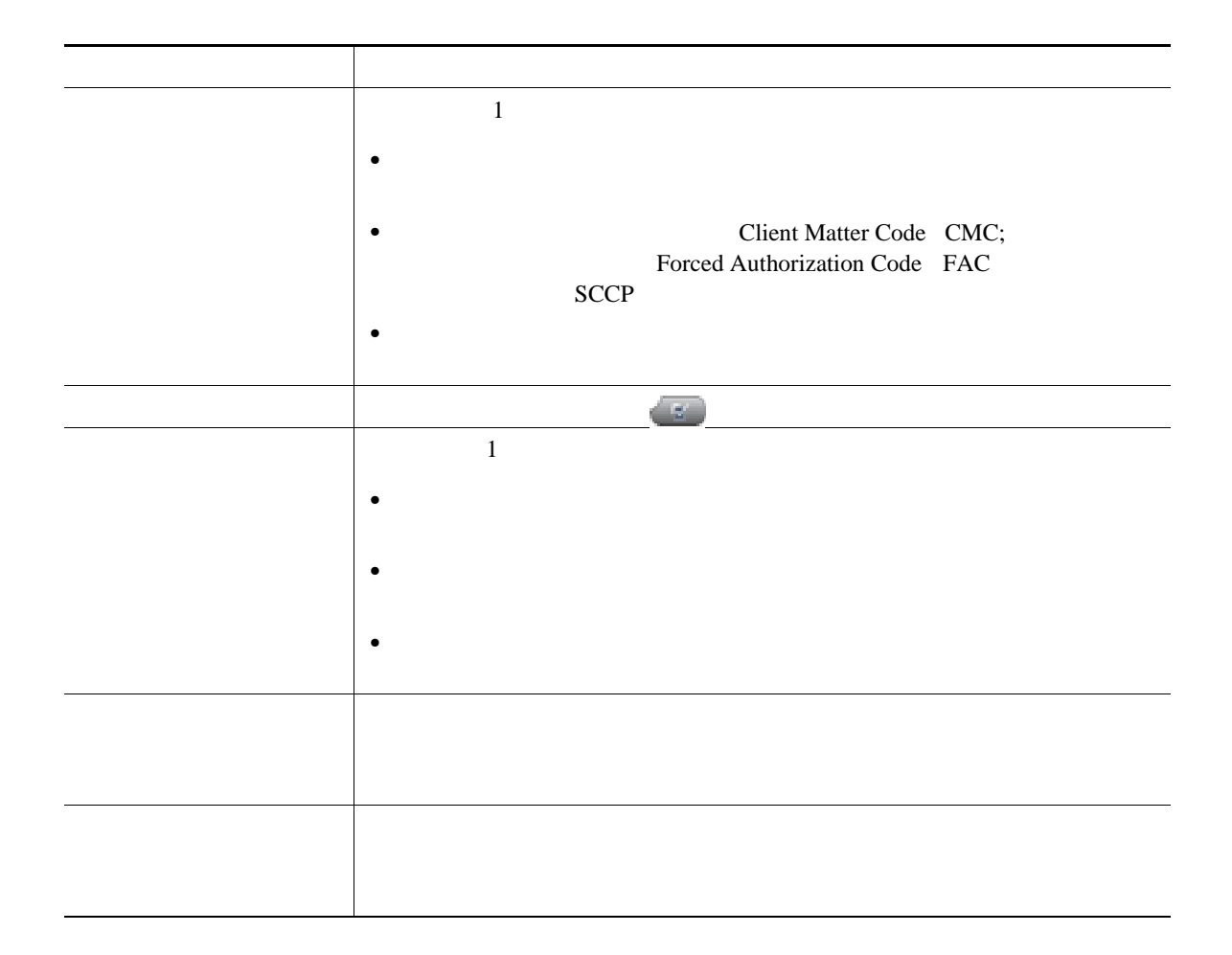

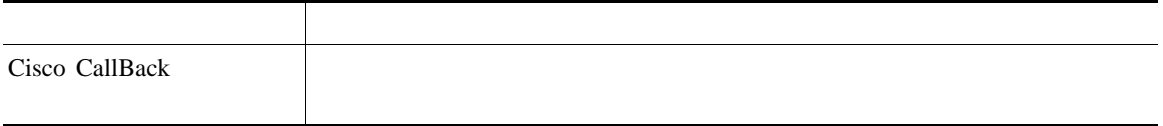

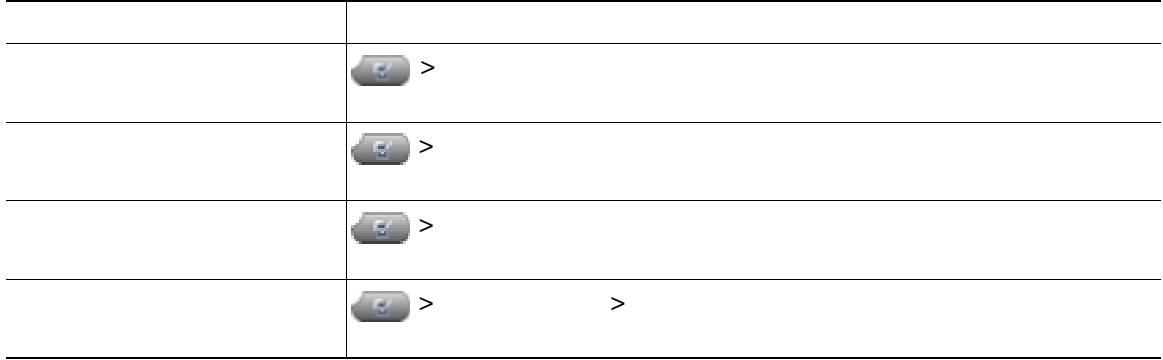

## **Quality Reporting Tool**

Quality Reporting Tool QRT

 $QRT$ 

- •<br>•<br>• ワイルのオーディオに関する問題をすぐに
- •<br>•<br>• カテゴリのリストがあるのは、理由コードを選択します。

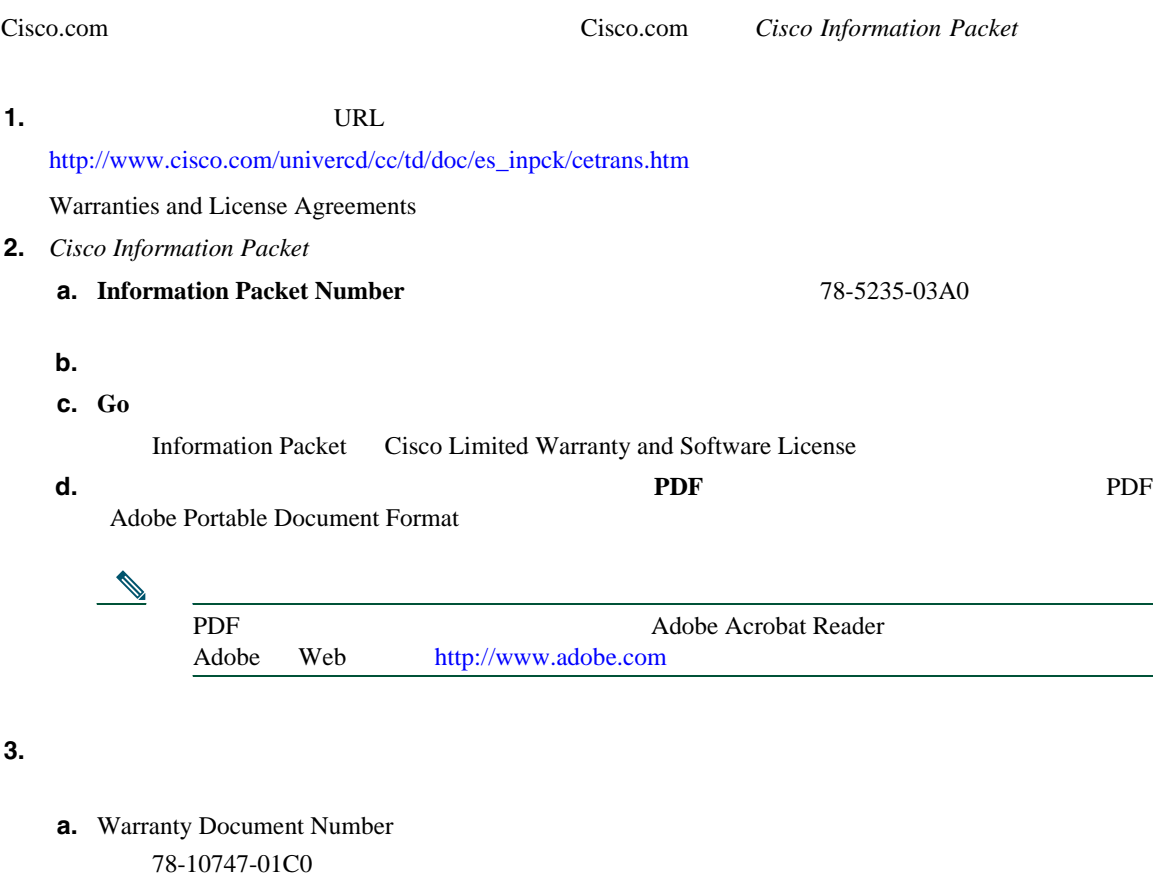

**b.**  $\blacksquare$ 

**c. Go** 

Cisco warranty

**d.**  $\blacksquare$ 

Adobe Portable Document Format

Cisco Service and Support Web

[http://www.cisco.com/public/Support\\_root.shtml](http://www.cisco.com/public/Support_root.shtml)

 $\mathbf 1$ 

#### **Solution Materials Authorization RMA** (10  $\overline{a}$

**Return Materials Authorization RMA** 

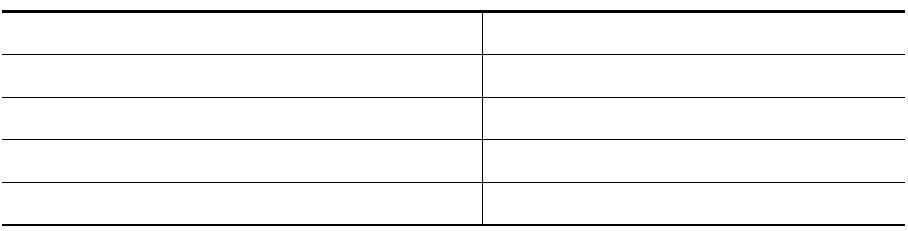

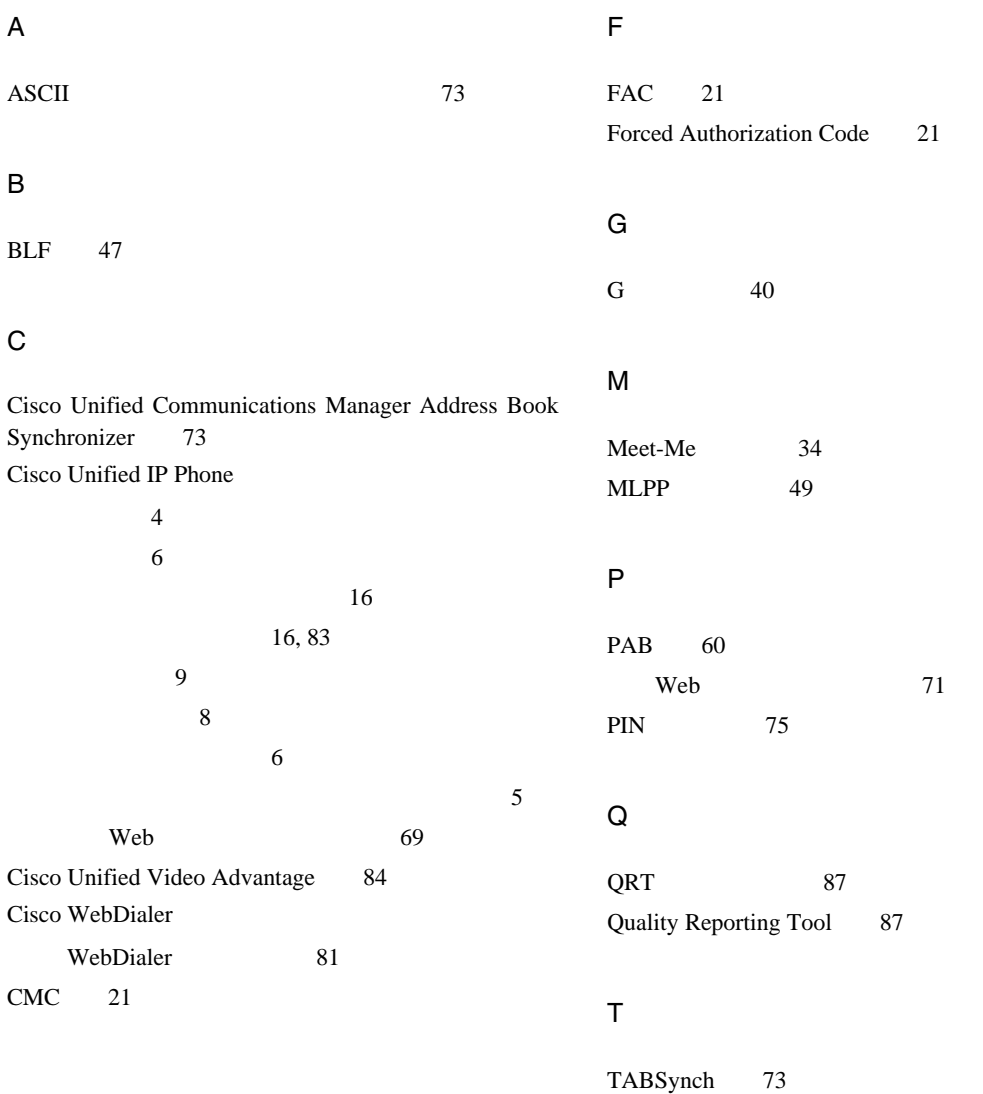

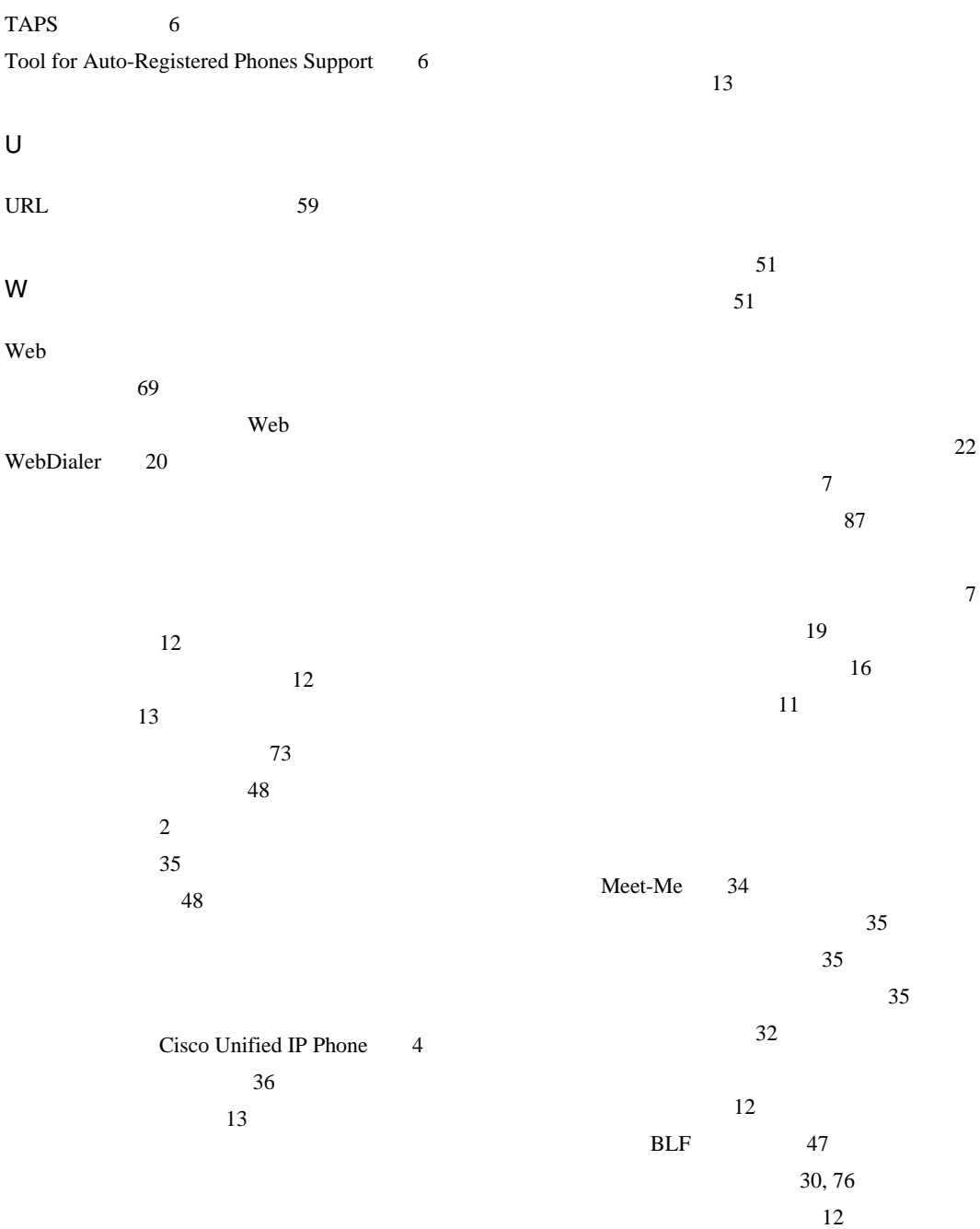

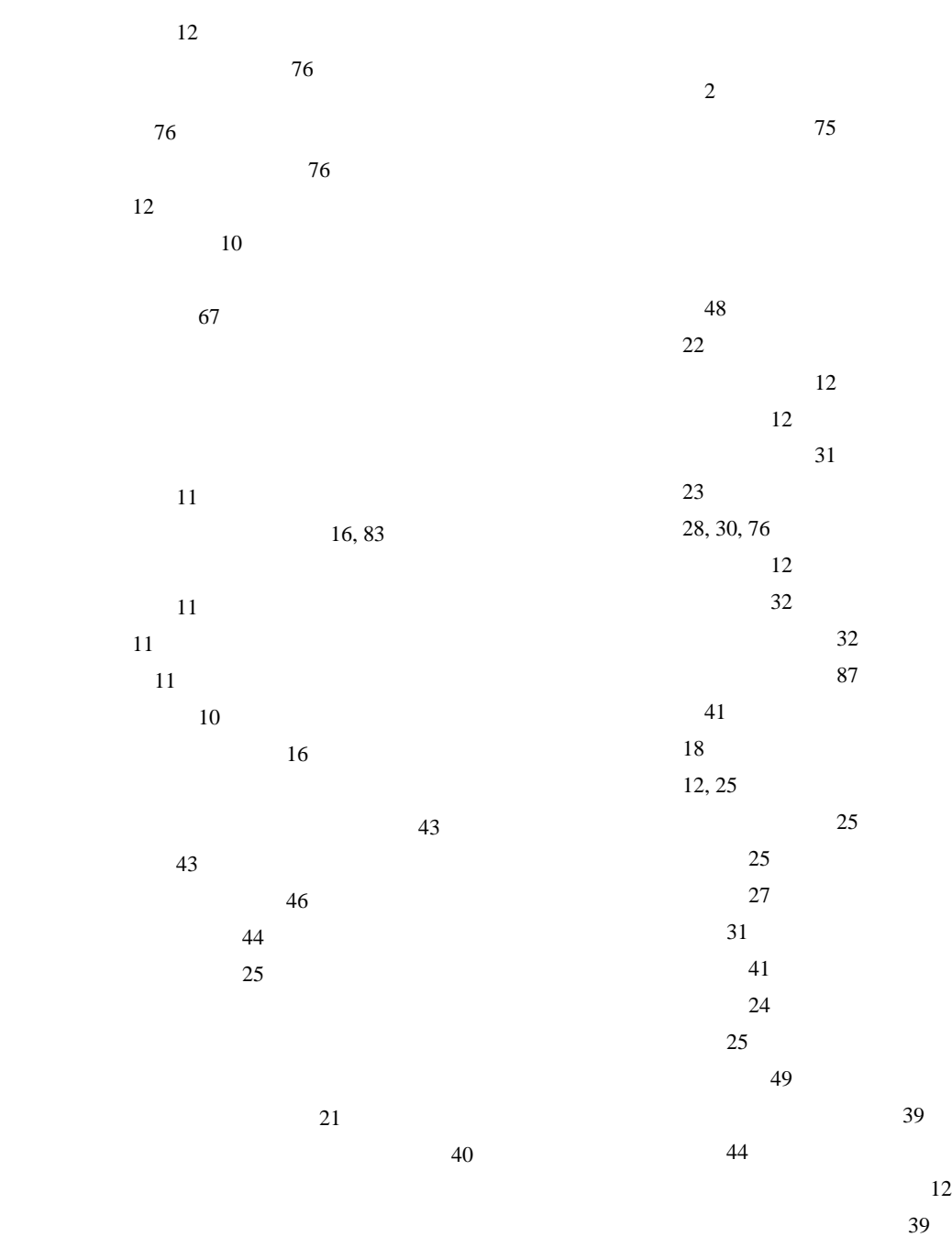

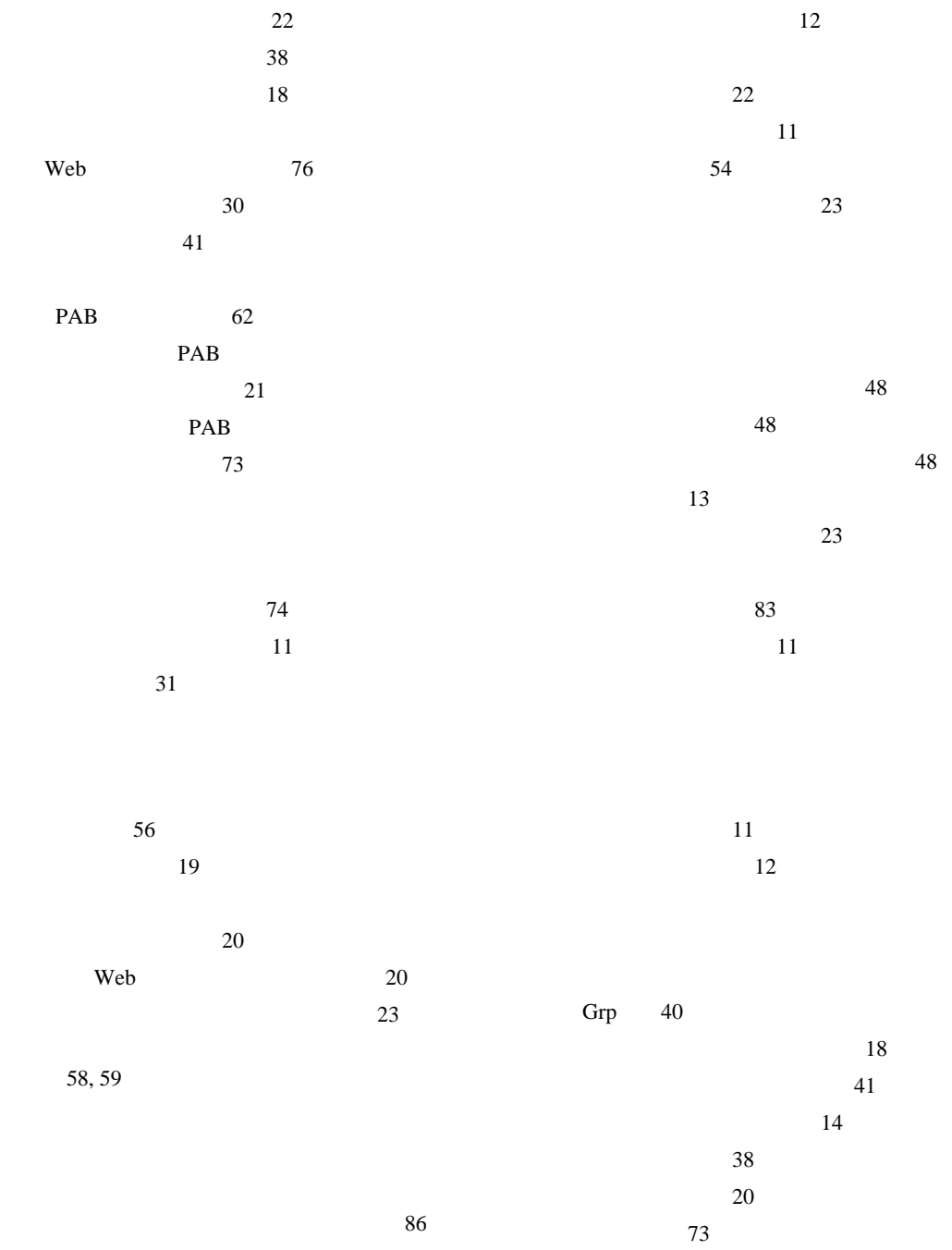

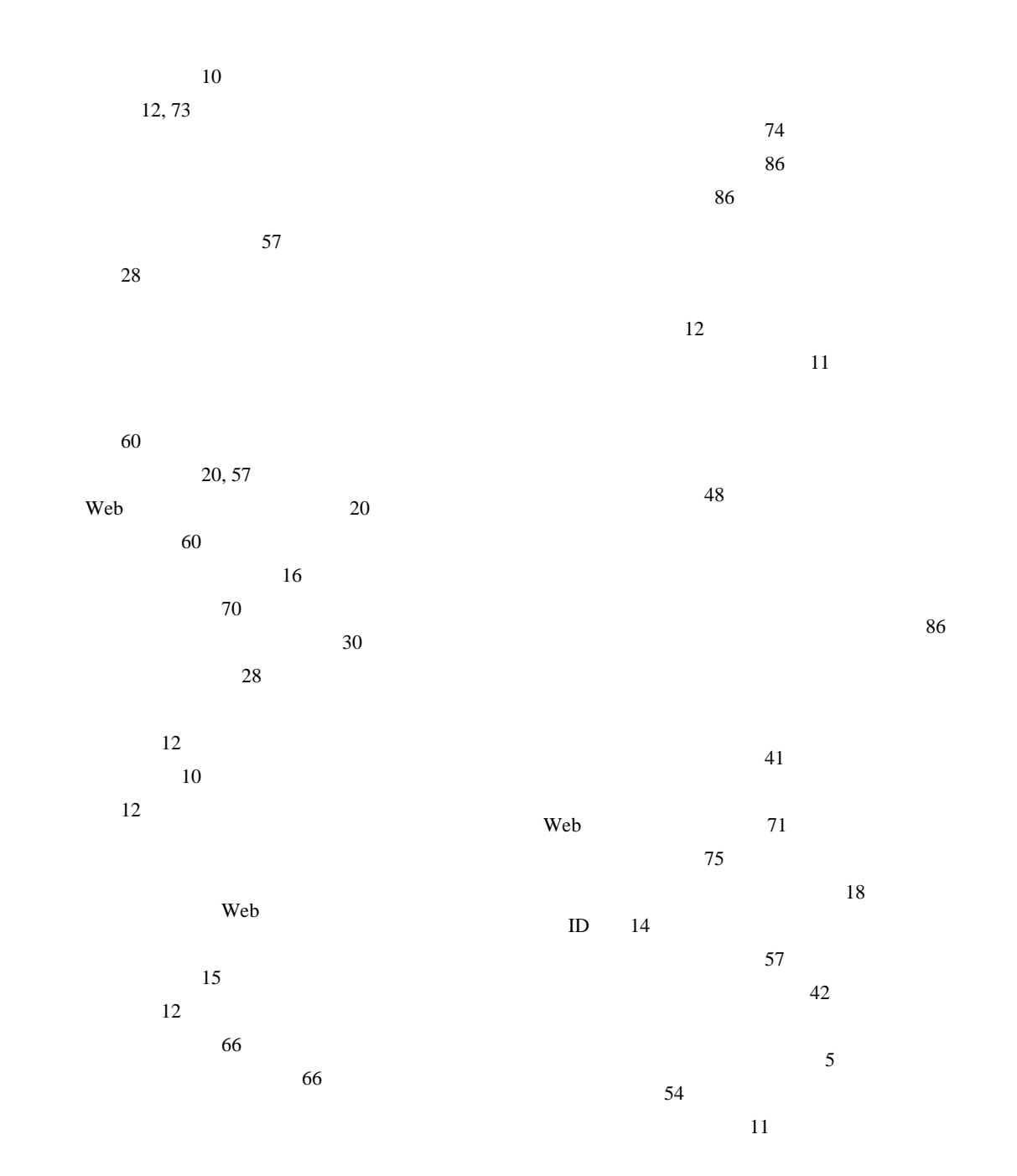

BLF 47 ピック 39 品質 87  $11\,$ 54 ~を使用中に切断 23  $\sim$  6 ヘルプ、使用 16  $11$ 

Web  $72$ ~を使用してダイヤル 21 複数のコール、処理 25  $\sim$  57  $\sim$  49 復帰、使用 24  $\sim$  67 29  $\sim$  67 ~の設定の変更 76  $40$ 使用方法 24

 $\sim$  75  $\overline{6}$ ボタン、識別 10 ~とコールの切り替え 25 28

> 使用方法 46 ~と共有回線 43 58, 59 履歴からの特定 58

 $10\,$  $12~$  $25$  $\frac{11}{2}$ 

オーディオの品質 7 購入 55 ~で応答 22 ID MCID 49

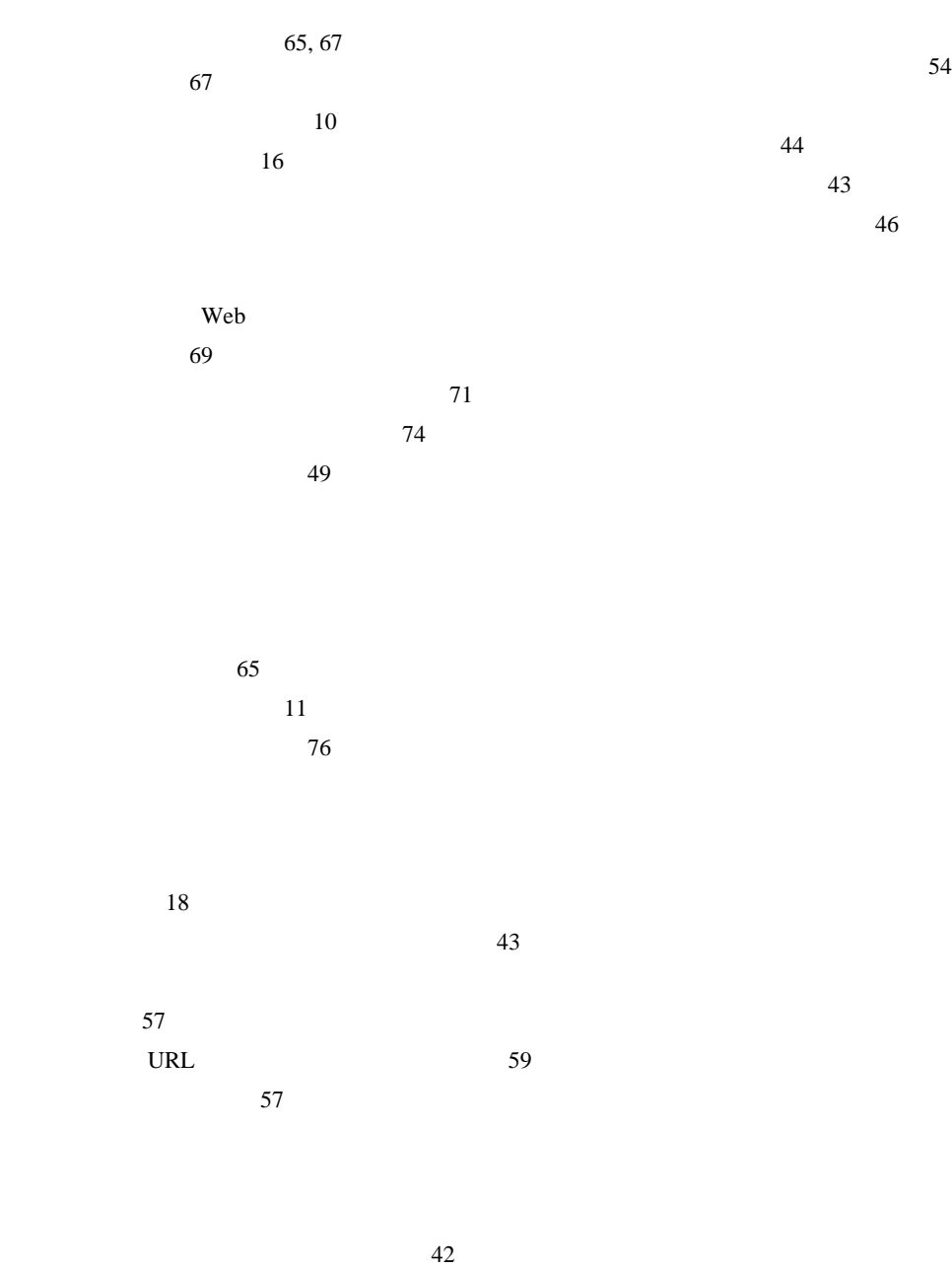

 $\vee$ CCI $\vee$ 

#### **[Cisco has more than 200 offices worldwide.Addresses, phone numbers, and fax numbers are listed on the](www.cisco.com/go/offices)  Cisco Website at www.cisco.com/go/offices.**

CCVP, the Cisco logo, and the Cisco Square Bridge logo are trademarks of Cisco Systems, Inc.; Changing the Way We Work, Live, Play, and Learn is a service mark of Cisco Systems, Inc.; and Access Registrar, Aironet, BPX, Catalyst, CCDA, CCDP, CCIE, CCIP, CCNA, CCNP, CCSP, Cisco, the Cisco Certified Internetwork Expert logo, Cisco IOS, Cisco Press, Cisco Systems, Cisco Systems Capital, the Cisco Systems logo, Cisco Unity, Enterprise/Solver, EtherChannel, EtherFast, EtherSwitch, Fast Step, Follow Me Browsing, FormShare, GigaDrive, HomeLink, Internet Quotient, IOS, iPhone, IP/TV, iQ Expertise, the iQ logo, iQ Net Readiness Scorecard, iQuick Study, LightStream, Linksys, MeetingPlace, MGX, Networking Academy, Network Registrar, PIX, ProConnect, ScriptShare, SMARTnet, StackWise, The Fastest Way to Increase Your Internet Quotient, and TransPath are registered trademarks of Cisco Systems, Inc. and/or its affiliates in the United States and certain other countries.

All other trademarks mentioned in this document or Website are the property of their respective owners.The use of the word partner does not imply a partnership relationship between Cisco and any other company. (0709R)

Copyright © 2007 Cisco Systems, Inc. All rights reserved.

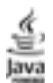

The Java logo is a trademark or registered trademark of Sun Microsystems, Inc. in the U.S. or other countries.

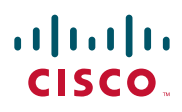

107-6227 9-7-1 http://www.cisco.com/jp

http://www.cisco.com/jp/go/contactcenter 0120-933-122 03-6670-2992 PHS 電話受付時間 : 平日 10:00 ~ 12:00、 13:00 ~ 17:00 OL-14683-01-J